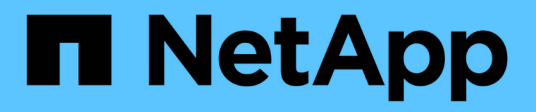

# **Primer griglia**

StorageGRID 11.5

NetApp April 11, 2024

This PDF was generated from https://docs.netapp.com/it-it/storagegrid-115/primer/hybrid-clouds-withstoragegrid.html on April 11, 2024. Always check docs.netapp.com for the latest.

# **Sommario**

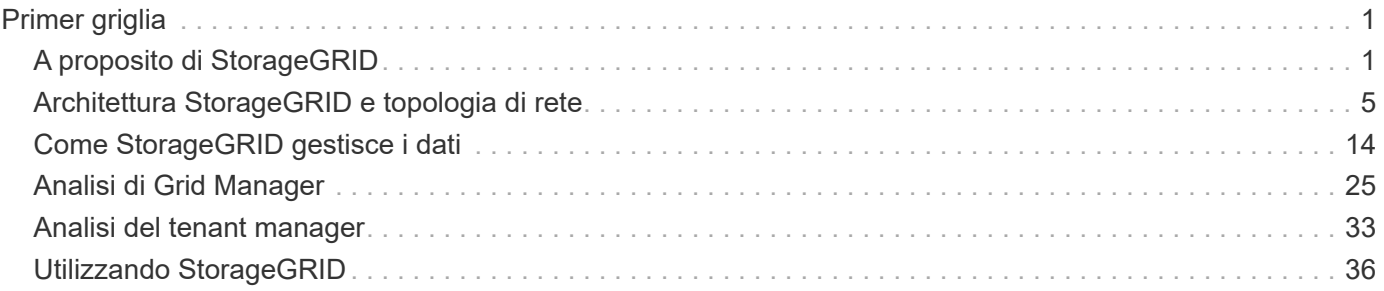

# <span id="page-2-0"></span>**Primer griglia**

Scopri le nozioni di base di un sistema NetApp StorageGRID.

- ["A proposito di StorageGRID"](#page-2-1)
- ["Architettura StorageGRID e topologia di rete"](#page-6-0)
- ["Come StorageGRID gestisce i dati"](#page-15-0)
- ["Analisi di Grid Manager"](#page-26-0)
- ["Analisi del tenant manager"](#page-34-0)
- ["Utilizzando StorageGRID"](#page-37-0)

# <span id="page-2-1"></span>**A proposito di StorageGRID**

NetApp StorageGRID è una soluzione di storage a oggetti, software-defined, che supporta API a oggetti standard di settore, tra cui l'API Amazon Simple Storage Service (S3) e l'API OpenStack Swift.

StorageGRID offre uno storage sicuro e durevole per i dati non strutturati su larga scala. Le policy integrate di gestione del ciclo di vita basate sui metadati ottimizzano la posizione dei dati durante l'intero ciclo di vita. I contenuti vengono posizionati nella giusta posizione, al momento giusto e nel giusto Tier di storage per ridurre i costi.

StorageGRID è composto da nodi eterogenei, ridondanti e distribuiti geograficamente, che possono essere integrati con le applicazioni client esistenti e di prossima generazione.

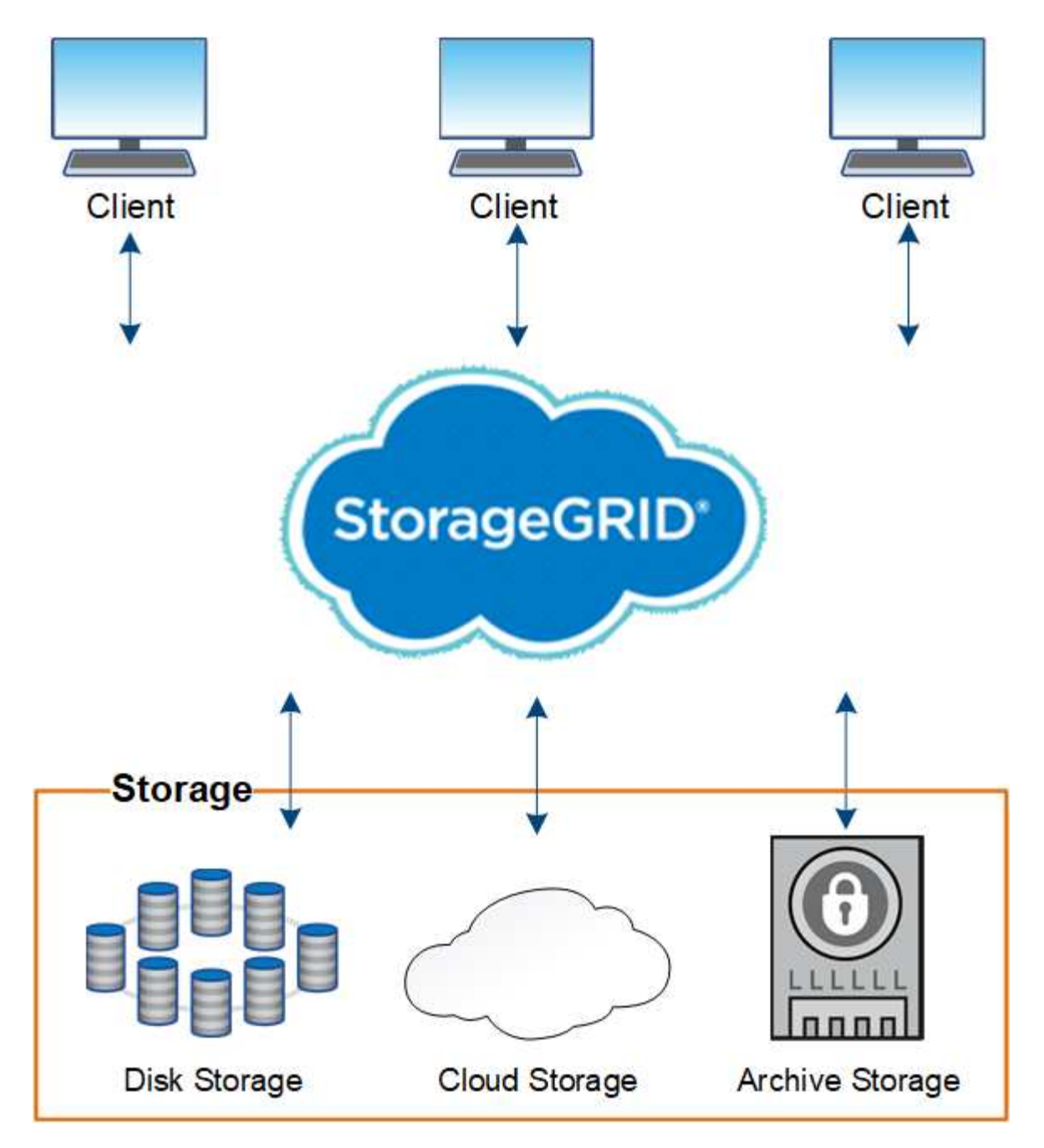

I vantaggi del sistema StorageGRID includono:

- Un repository di dati distribuito geograficamente per dati non strutturati, estremamente scalabile e facile da utilizzare.
- Protocolli standard di storage a oggetti:
	- Amazon Web Services Simple Storage Service (S3)
	- Swift di OpenStack
- Cloud ibrido abilitato. ILM (Information Lifecycle Management) basato su policy archivia gli oggetti nei cloud pubblici, tra cui Amazon Web Services (AWS) e Microsoft Azure. I servizi della piattaforma StorageGRID consentono la replica dei contenuti, la notifica degli eventi e la ricerca dei metadati nei cloud pubblici.
- Protezione flessibile dei dati per garantire durata e disponibilità. I dati possono essere protetti mediante replica e erasure coding a più livelli. La verifica dei dati a riposo e a bordo garantisce l'integrità per una

conservazione a lungo termine.

- Gestione dinamica del ciclo di vita dei dati per aiutare a gestire i costi dello storage. È possibile creare regole ILM per gestire il ciclo di vita dei dati a livello di oggetto e personalizzare la località dei dati, la durata, le performance, i costi e i tempi di conservazione. Il nastro è disponibile come Tier di archiviazione integrato.
- Elevata disponibilità dello storage dei dati e di alcune funzioni di gestione, con bilanciamento del carico integrato per ottimizzare il carico dei dati tra le risorse StorageGRID.
- Supporto di più account tenant di storage per separare gli oggetti memorizzati nel sistema da diverse entità.
- Numerosi strumenti per il monitoraggio dello stato di salute del sistema StorageGRID, tra cui un sistema di avviso completo, una dashboard grafica e stati dettagliati per tutti i nodi e i siti.
- Supporto per l'implementazione basata su software o hardware. È possibile implementare StorageGRID su uno dei seguenti sistemi:
	- Macchine virtuali in esecuzione in VMware.
	- Container Docker su host Linux.
	- Appliance progettate da StorageGRID. Le appliance di storage forniscono storage a oggetti. Le appliance di servizi offrono servizi di gestione della griglia e bilanciamento del carico.
- Conforme ai requisiti di storage pertinenti delle seguenti normative:
	- Securities and Exchange Commission (SEC) in 17 cfr § 240.17a-4(f), che regola i membri di Exchange, gli intermediari o i rivenditori.
	- Financial Industry Regulatory Authority (FINRA) Rule 4511(c), che si difona ai requisiti di formato e supporti della norma SEC 17a-4(f).
	- Commodity Futures Trading Commission (CFTC) nel regolamento 17 cfr § 1.31(c)-(d), che regola il trading dei futures sulle commodity.
- Operazioni di upgrade e manutenzione senza interruzioni. Mantenere l'accesso ai contenuti durante le procedure di aggiornamento, espansione, decommissionamento e manutenzione.
- Gestione delle identità federate. Si integra con Active Directory, OpenLDAP o Oracle Directory Service per l'autenticazione degli utenti. Supporta SSO (Single Sign-on) utilizzando lo standard SAML 2.0 (Security Assertion Markup Language 2.0) per lo scambio di dati di autenticazione e autorizzazione tra StorageGRID e ad FS (Active Directory Federation Services).

#### **Informazioni correlate**

["Cloud ibridi con StorageGRID"](#page-5-0)

["Architettura StorageGRID e topologia di rete"](#page-6-0)

- ["Controllo dell'accesso a StorageGRID"](#page-37-1)
- ["Gestione di tenant e connessioni client"](#page-38-0)
- ["Utilizzo della gestione del ciclo di vita delle informazioni"](#page-43-0)
- ["Monitoraggio delle operazioni StorageGRID"](#page-46-0)
- ["Configurazione delle impostazioni di rete"](#page-40-0)
- ["Esecuzione delle procedure di manutenzione"](#page-54-0)

## <span id="page-5-0"></span>**Cloud ibridi con StorageGRID**

Puoi utilizzare StorageGRID in una configurazione di cloud ibrido implementando la gestione dei dati basata su policy per memorizzare oggetti nei pool di storage cloud, sfruttando i servizi della piattaforma StorageGRID e spostando i dati su StorageGRID con NetApp FabricPool.

### **Pool di cloud storage**

I pool di cloud storage consentono di memorizzare oggetti all'esterno del sistema StorageGRID. Ad esempio, è possibile spostare gli oggetti con accesso non frequente in uno storage cloud a basso costo, ad esempio Amazon S3 Glacier, S3 Glacier Deep Archive o il Tier di accesso all'archivio nello storage Microsoft Azure Blob. In alternativa, è possibile mantenere un backup cloud degli oggetti StorageGRID, che può essere utilizzato per ripristinare i dati persi a causa di un guasto di un volume di storage o di un nodo di storage.

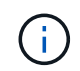

L'utilizzo dei pool di storage cloud con FabricPool non è supportato a causa della latenza aggiunta per recuperare un oggetto dalla destinazione del pool di storage cloud.

#### **Servizi della piattaforma S3**

I servizi della piattaforma S3 consentono di utilizzare servizi remoti come endpoint per la replica di oggetti, le notifiche di eventi o l'integrazione della ricerca. I servizi della piattaforma operano indipendentemente dalle regole ILM della griglia e sono abilitati per i singoli bucket S3. Sono supportati i seguenti servizi:

- Il servizio di replica CloudMirror esegue automaticamente il mirroring di oggetti specifici in un bucket S3 di destinazione, che può essere su Amazon S3 o su un secondo sistema StorageGRID.
- Il servizio di notifica degli eventi invia messaggi relativi a azioni specifiche a un endpoint esterno che supporta la ricezione di eventi SNS (Simple Notification Service).
- Il servizio di integrazione della ricerca invia i metadati degli oggetti a un servizio esterno di Elasticsearch, consentendo la ricerca, la visualizzazione e l'analisi dei metadati mediante strumenti di terze parti.

Ad esempio, è possibile utilizzare la replica di CloudMirror per eseguire il mirroring di record specifici dei clienti in Amazon S3 e sfruttare i servizi AWS per eseguire analisi dei dati.

#### **Tiering dei dati ONTAP con StorageGRID**

È possibile ridurre il costo dello storage ONTAP mediante il tiering dei dati su StorageGRID con FabricPool. FabricPool è una tecnologia NetApp Data Fabric che consente il tiering automatizzato dei dati su Tier di storage a oggetti a basso costo, on-premise o off-premise.

A differenza delle soluzioni di tiering manuale, FabricPool riduce il costo totale di proprietà automatizzando il tiering dei dati per ridurre il costo dello storage. Offre i vantaggi dell'economia del cloud attraverso il tiering su cloud pubblici e privati, incluso StorageGRID.

#### **Informazioni correlate**

["Amministrare StorageGRID"](https://docs.netapp.com/it-it/storagegrid-115/admin/index.html)

["Utilizzare un account tenant"](https://docs.netapp.com/it-it/storagegrid-115/tenant/index.html)

["Gestire gli oggetti con ILM"](https://docs.netapp.com/it-it/storagegrid-115/ilm/index.html)

["Configurare StorageGRID per FabricPool"](https://docs.netapp.com/it-it/storagegrid-115/fabricpool/index.html)

# <span id="page-6-0"></span>**Architettura StorageGRID e topologia di rete**

Un sistema StorageGRID è costituito da più tipi di nodi grid in uno o più siti del data center.

Per ulteriori informazioni sulla topologia della rete StorageGRID, sui requisiti e sulle comunicazioni Grid, consultare le linee guida per il networking.

#### **Informazioni correlate**

["Linee guida per la rete"](https://docs.netapp.com/it-it/storagegrid-115/network/index.html)

## **Topologie di implementazione**

Il sistema StorageGRID può essere implementato in un singolo sito del data center o in più siti del data center.

## **Sito singolo**

In un'implementazione con un singolo sito, l'infrastruttura e le operazioni del sistema StorageGRID sono centralizzate.

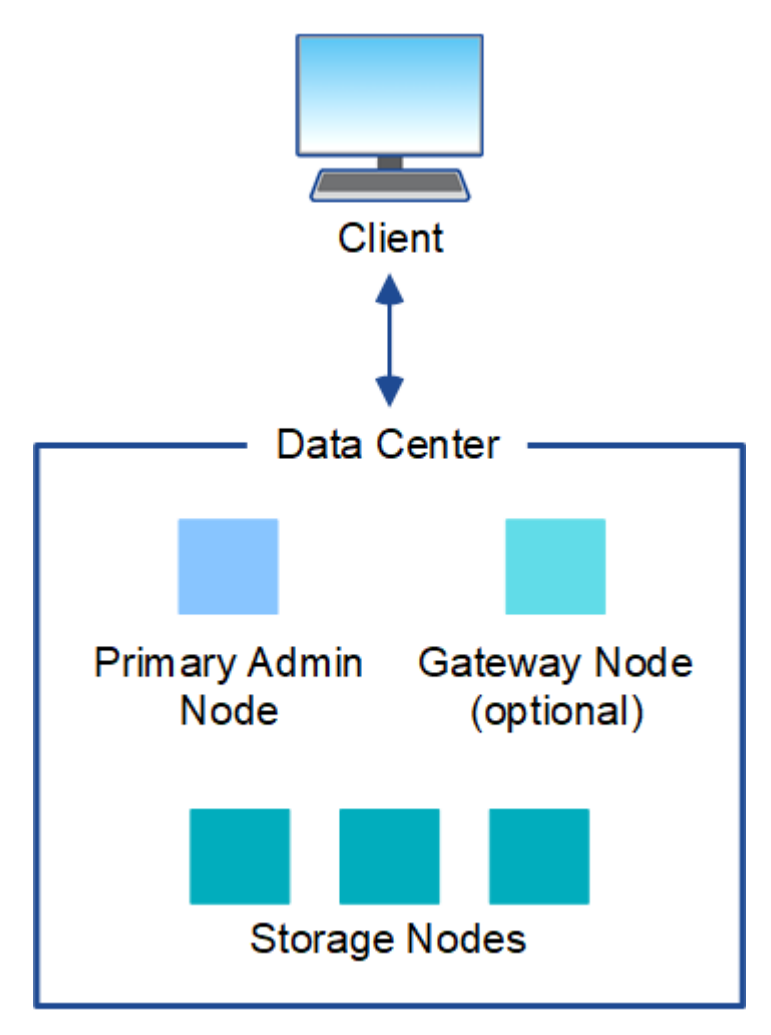

#### **Più siti**

In un'implementazione con più siti, è possibile installare diversi tipi e numeri di risorse StorageGRID in ogni sito. Ad esempio, potrebbe essere necessario più storage in un data center che in un altro.

Siti diversi sono spesso collocati in posizioni geografiche diverse in diversi domini di guasto, come ad esempio una linea di guasto sismica o una pianura alluvionale. La condivisione dei dati e il disaster recovery si ottengono attraverso la distribuzione automatica dei dati ad altri siti.

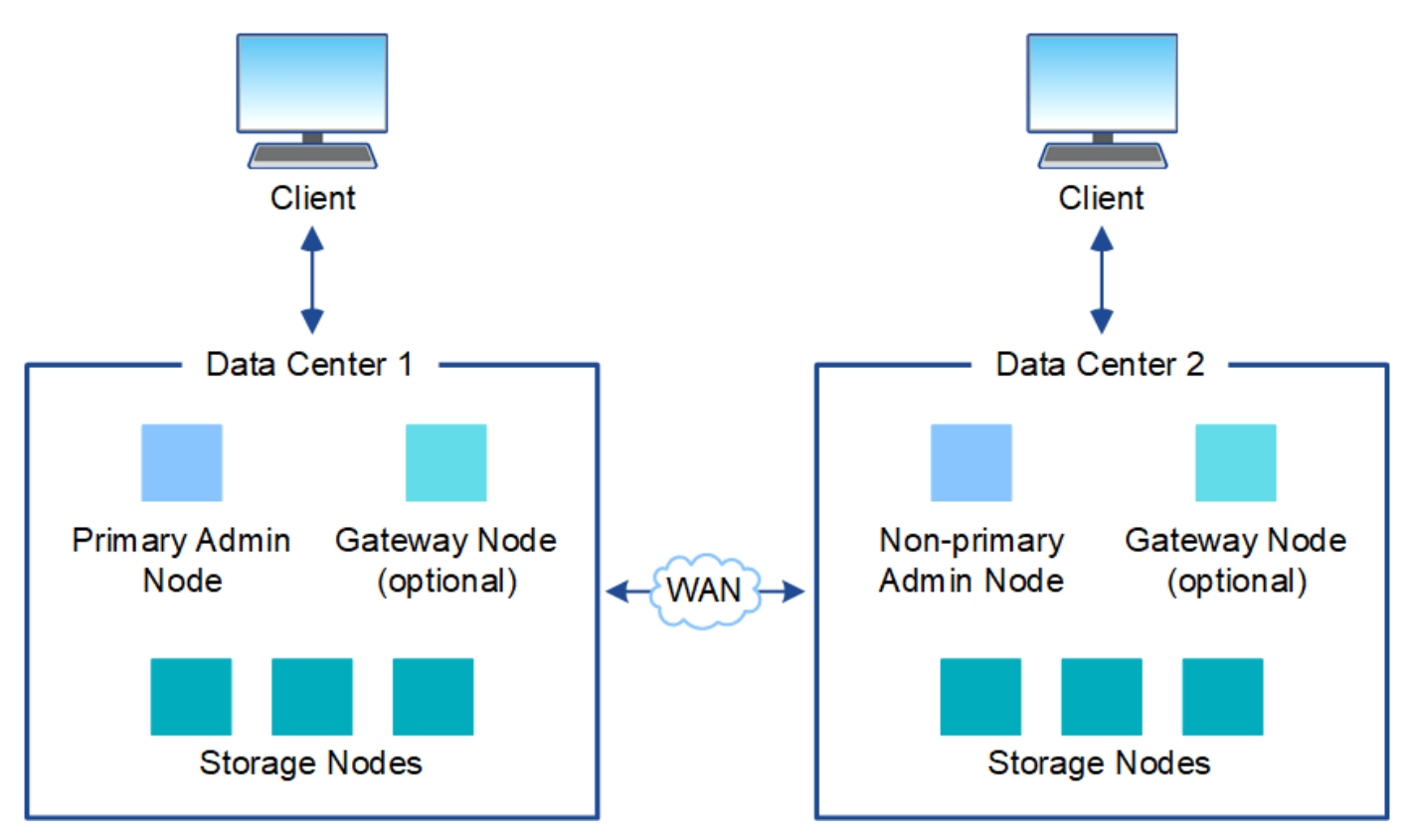

In un singolo data center possono inoltre esistere più siti logici per consentire l'utilizzo della replica distribuita e della codifica di cancellazione per aumentare la disponibilità e la resilienza.

#### **Ridondanza del nodo di rete**

In un'implementazione a sito singolo o multi-sito, è possibile includere facoltativamente più di un nodo di amministrazione o un nodo gateway per la ridondanza. Ad esempio, è possibile installare più di un nodo di amministrazione in un singolo sito o in diversi siti. Tuttavia, ogni sistema StorageGRID può disporre di un solo nodo amministratore primario.

## **Architettura di sistema**

Questo diagramma mostra come i nodi della griglia sono disposti all'interno di un sistema StorageGRID.

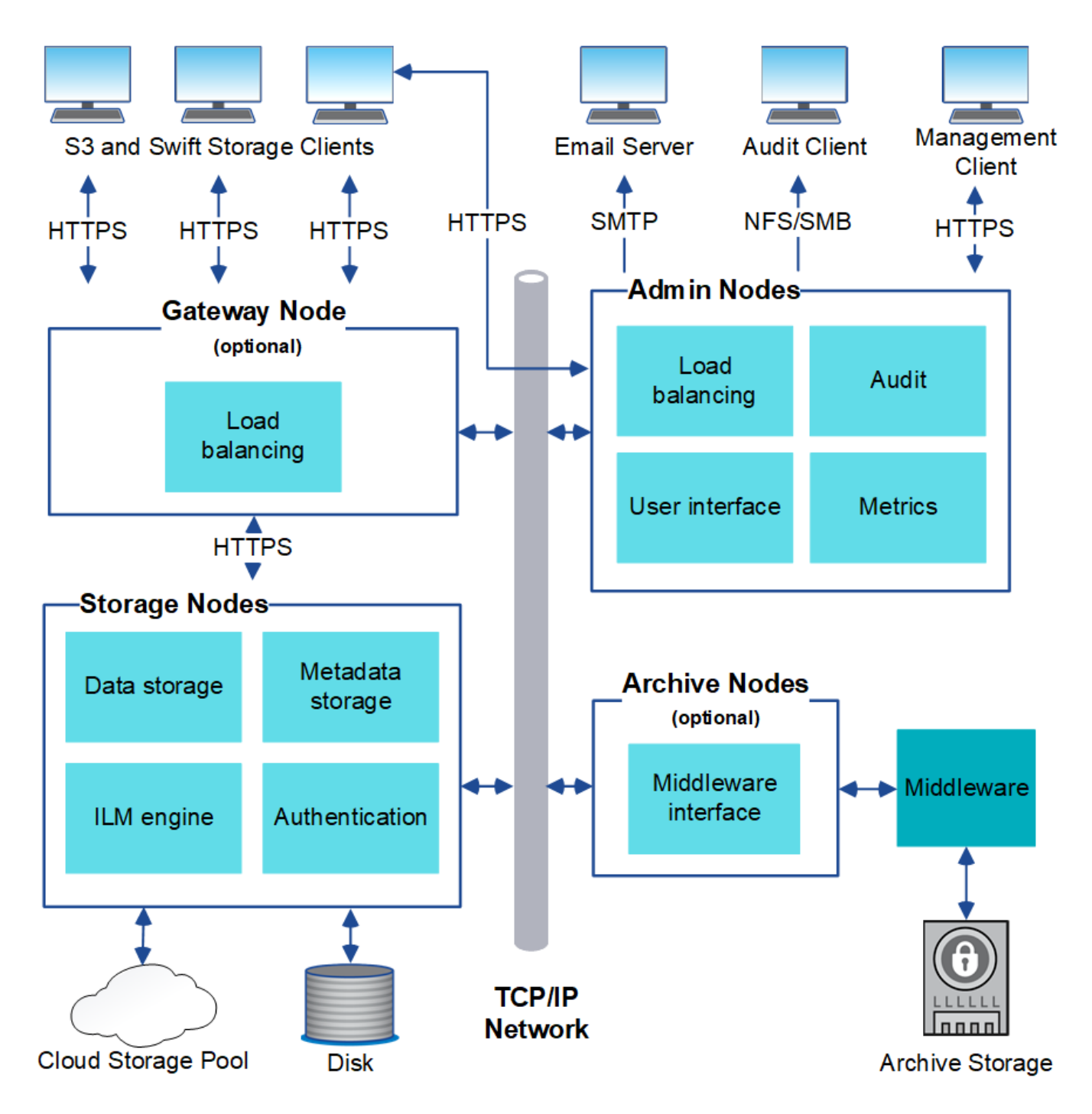

I client S3 e Swift memorizzano e recuperano oggetti in StorageGRID. Altri client vengono utilizzati per inviare notifiche e-mail, per accedere all'interfaccia di gestione di StorageGRID e, facoltativamente, per accedere alla condivisione dell'audit.

I client S3 e Swift possono connettersi a un nodo gateway o a un nodo amministratore per utilizzare l'interfaccia di bilanciamento del carico per i nodi di storage. In alternativa, i client S3 e Swift possono connettersi direttamente ai nodi di storage utilizzando HTTPS.

Gli oggetti possono essere memorizzati all'interno di StorageGRID su nodi di storage basati su software o hardware, su supporti di archiviazione esterni come nastri o in pool di storage cloud, costituiti da bucket S3 esterni o container di storage Azure Blob.

#### **Informazioni correlate**

["Amministrare StorageGRID"](https://docs.netapp.com/it-it/storagegrid-115/admin/index.html)

## **Nodi e servizi Grid**

Il building block di base di un sistema StorageGRID è il nodo grid. I nodi contengono servizi, ovvero moduli software che forniscono un insieme di funzionalità a un nodo grid.

Il sistema StorageGRID utilizza quattro tipi di nodi di rete:

• **I nodi di amministrazione** forniscono servizi di gestione quali configurazione, monitoraggio e registrazione del sistema. Quando si accede a Grid Manager, si sta effettuando la connessione a un nodo amministratore. Ogni grid deve avere un nodo di amministrazione primario e potrebbe avere ulteriori nodi di amministrazione non primari per la ridondanza. È possibile connettersi a qualsiasi nodo amministratore e ciascun nodo amministratore visualizza una vista simile del sistema StorageGRID. Tuttavia, le procedure di manutenzione devono essere eseguite utilizzando il nodo di amministrazione primario.

I nodi di amministrazione possono anche essere utilizzati per bilanciare il carico del traffico dei client S3 e Swift.

- **I nodi di storage** gestiscono e memorizzano i dati e i metadati degli oggetti. Ogni sistema StorageGRID deve avere almeno tre nodi di storage. Se si dispone di più siti, ogni sito all'interno del sistema StorageGRID deve avere anche tre nodi di storage.
- **I nodi gateway (opzionali)** forniscono un'interfaccia per il bilanciamento del carico che le applicazioni client possono utilizzare per connettersi a StorageGRID. Un bilanciamento del carico indirizza perfettamente i client a un nodo di storage ottimale, in modo che il guasto dei nodi o persino di un intero sito sia trasparente. È possibile utilizzare una combinazione di nodi gateway e nodi di amministrazione per il bilanciamento del carico oppure implementare un bilanciamento del carico HTTP di terze parti.
- **I nodi di archiviazione (opzionali)** forniscono un'interfaccia attraverso la quale i dati degli oggetti possono essere archiviati su nastro.

#### **Nodi basati su software**

I nodi grid basati su software possono essere implementati nei seguenti modi:

- Come macchine virtuali (VM) in VMware vSphere Web Client
- All'interno di container Docker su host Linux. Sono supportati i seguenti sistemi operativi:
	- Red Hat Enterprise Linux
	- CentOS
	- Ubuntu
	- Debian

Utilizza NetApp Interoperability Matrix Tool per ottenere un elenco delle versioni supportate.

#### **Nodi appliance StorageGRID**

Le appliance hardware StorageGRID sono progettate appositamente per l'utilizzo in un sistema StorageGRID. Alcune appliance possono essere utilizzate come nodi di storage. Altri appliance possono essere utilizzati come nodi di amministrazione o nodi gateway. È possibile combinare nodi appliance con nodi basati su software o implementare grid all-appliance completamente progettati che non hanno dipendenze da hypervisor esterni, storage o hardware di calcolo.

Sono disponibili quattro tipi di appliance StorageGRID:

- Le appliance di servizi **SG100 e SG1000** sono server a 1 unità rack (1U) che possono funzionare ciascuno come nodo di amministrazione primario, nodo di amministrazione non primario o nodo gateway. Entrambe le appliance possono operare contemporaneamente come nodi gateway e nodi di amministrazione (primari e non primari).
- L'appliance di storage **SG6000** funziona come nodo di storage e combina il controller di calcolo 1U SG6000-CN con uno shelf di controller di storage 2U o 4U. SG6000 è disponibile in due modelli:
	- **SGF6024**: Combina il controller di calcolo SG6000-CN con uno shelf di controller di storage 2U che include 24 unità a stato solido (SSD) e controller di storage ridondanti.
	- **SG6060**: Combina il controller di calcolo SG6000-CN con un enclosure 4U che include 58 unità NL-SAS, 2 SSD e controller storage ridondanti. Ogni appliance SG6060 supporta uno o due shelf di espansione da 60 dischi, fornendo fino a 178 dischi dedicati allo storage a oggetti.
- L'appliance di storage **SG5700** è una piattaforma di storage e calcolo integrata che opera come nodo di storage. SG5700 è disponibile in due modelli:
	- **SG5712**: Enclosure 2U che include 12 unità NL-SAS e controller di calcolo e storage integrati.
	- **SG5760**: Enclosure 4U che include 60 unità NL-SAS e controller di calcolo e storage integrati.
- L'appliance di storage **SG5600** è una piattaforma di storage e calcolo integrata che opera come nodo di storage. SG5600 è disponibile in due modelli:
	- **SG5612**: Enclosure 2U che include 12 unità NL-SAS e controller di calcolo e storage integrati.
	- **SG5660**: Enclosure 4U che include 60 unità NL-SAS e controller di calcolo e storage integrati.

Per le specifiche complete, consulta il NetApp Hardware Universe.

#### **Servizi primari per nodi di amministrazione**

La tabella seguente mostra i servizi primari per i nodi di amministrazione; tuttavia, questa tabella non elenca tutti i servizi dei nodi.

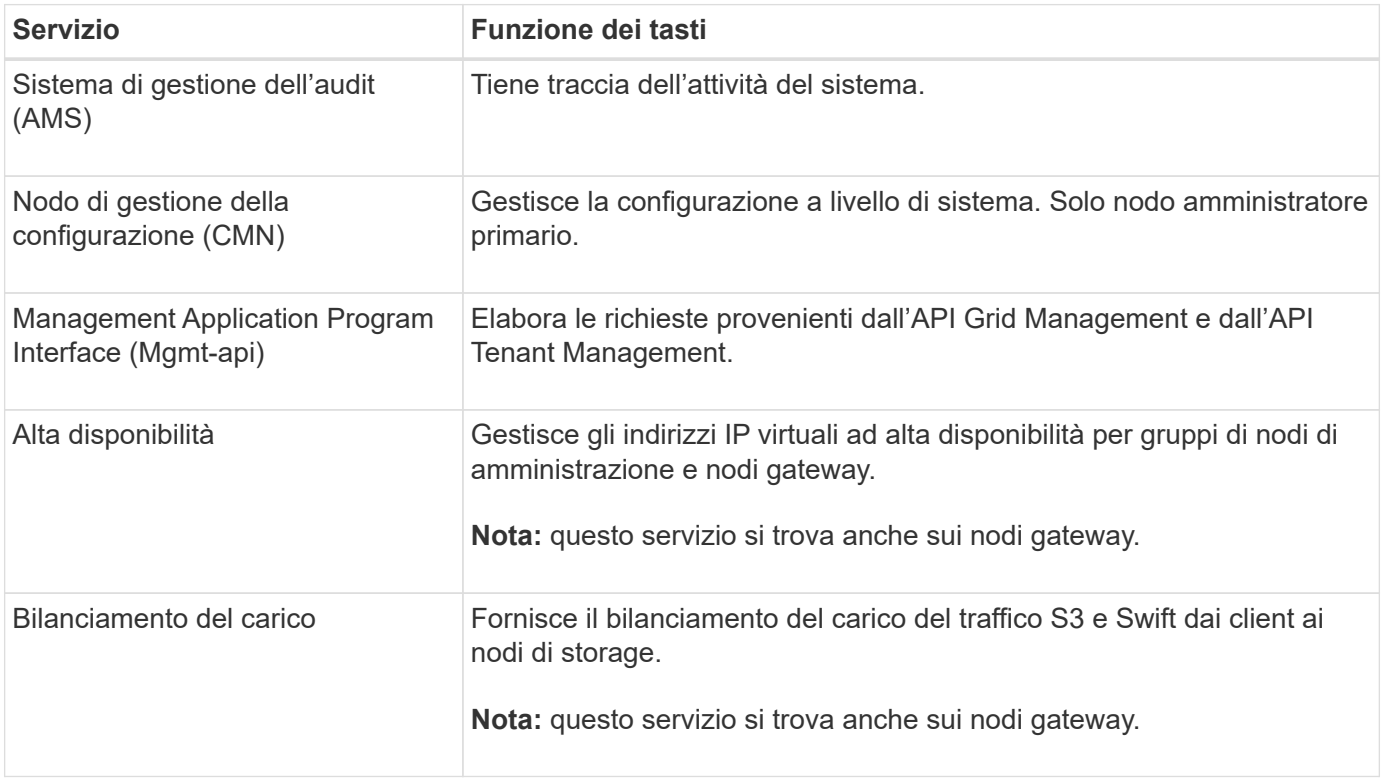

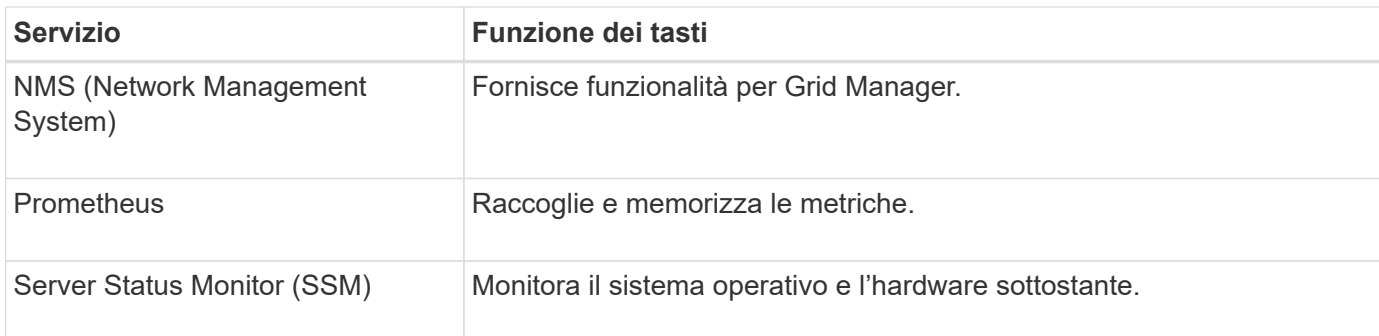

## **Servizi primari per i nodi di storage**

La tabella seguente mostra i servizi primari per i nodi di storage; tuttavia, questa tabella non elenca tutti i servizi del nodo.

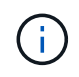

Alcuni servizi, come il servizio ADC e il servizio RSM, in genere esistono solo su tre nodi di storage in ogni sito.

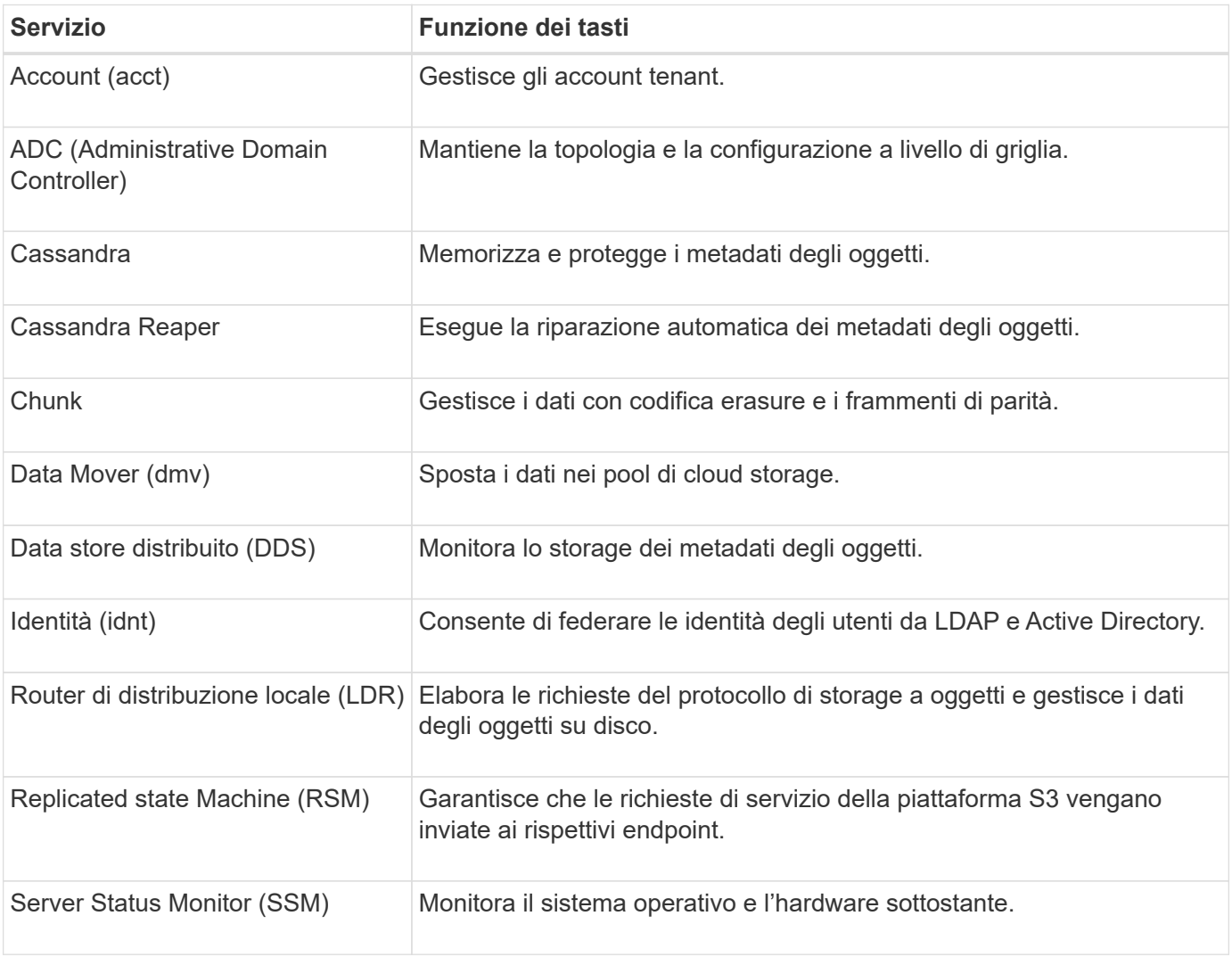

### **Servizi primari per i nodi gateway**

La tabella seguente mostra i servizi primari per i nodi gateway; tuttavia, questa tabella non elenca tutti i servizi

dei nodi.

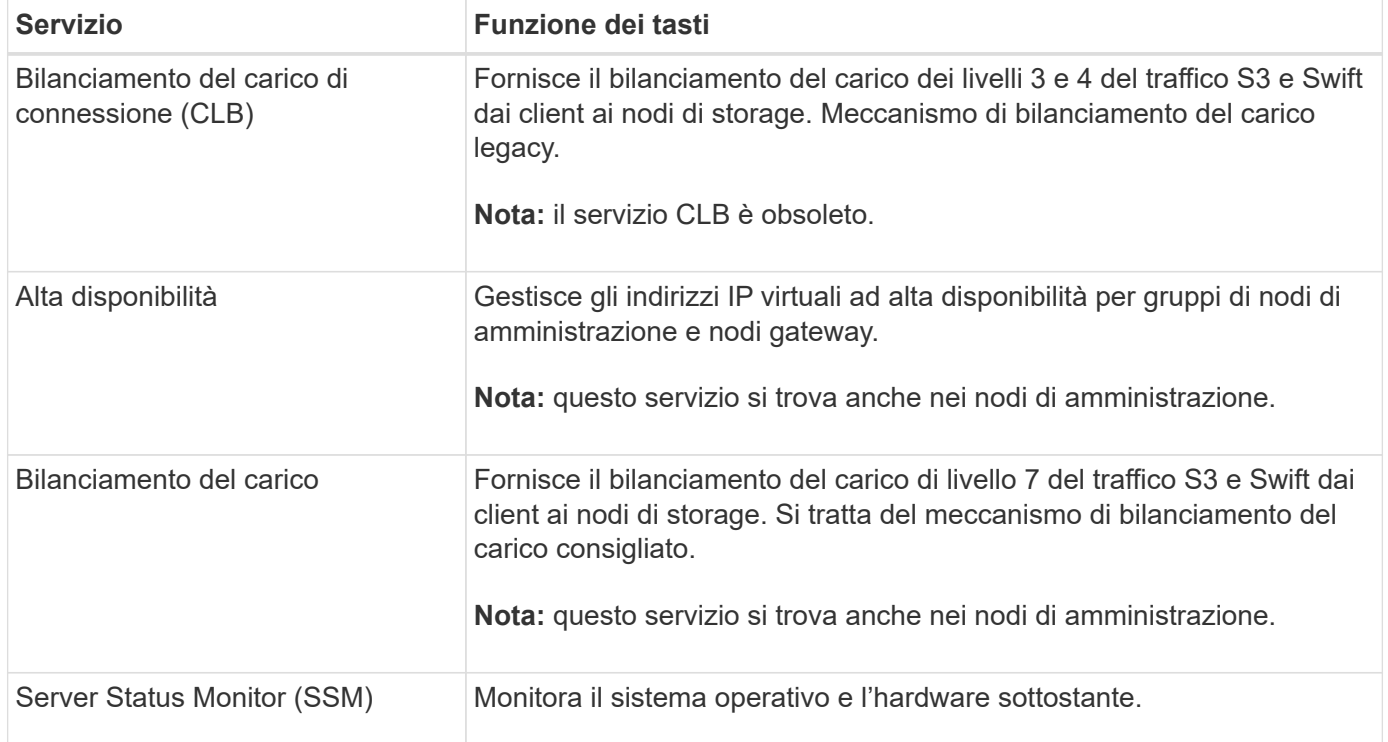

#### **Servizi primari per i nodi di archiviazione**

La tabella seguente mostra i servizi primari per i nodi di archiviazione; tuttavia, questa tabella non elenca tutti i servizi dei nodi.

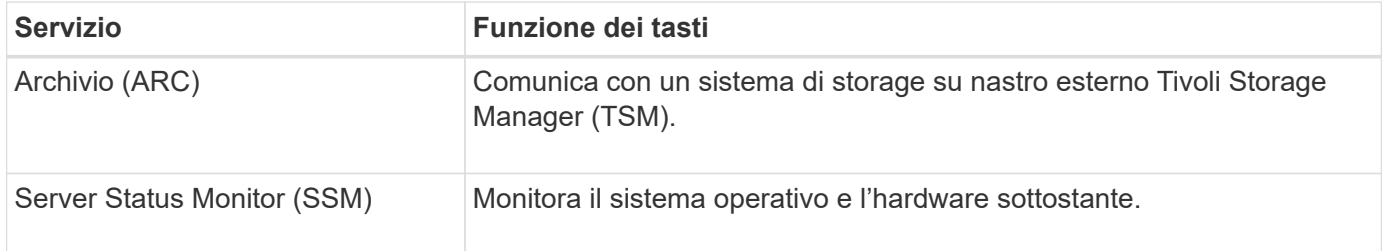

#### **Servizi StorageGRID**

Di seguito viene riportato un elenco completo dei servizi StorageGRID.

#### • **Account Service Forwarder**

Fornisce un'interfaccia per il servizio Load Balancer per eseguire query sull'account Service sugli host remoti e fornisce notifiche delle modifiche della configurazione degli endpoint del bilanciamento del carico al servizio Load Balancer. Il servizio Load Balancer è presente nei nodi Admin e nei nodi Gateway.

#### • **Servizio ADC (Controller di dominio amministrativo)**

Mantiene le informazioni sulla topologia, fornisce servizi di autenticazione e risponde alle query provenienti dai servizi LDR e CMN. Il servizio ADC è presente su ciascuno dei primi tre nodi di storage installati in un sito.

#### • **Servizio AMS (Audit Management System)**

Monitora e registra tutti gli eventi e le transazioni di sistema verificati in un file di log di testo. Il servizio AMS è presente nei nodi di amministrazione.

#### • **Servizio ARC (Archivio)**

Fornisce l'interfaccia di gestione con cui configurare le connessioni allo storage di archiviazione esterno, ad esempio il cloud tramite un'interfaccia S3 o un nastro tramite il middleware TSM. Il servizio ARC è presente nei nodi di archiviazione.

#### • **Cassandra Reaper service**

Esegue la riparazione automatica dei metadati degli oggetti. Il servizio Cassandra Reaper è presente su tutti i nodi di storage.

#### • **Servizio Chunk**

Gestisce i dati con codifica erasure e i frammenti di parità. Il servizio Chunk è presente sui nodi di storage.

#### • **Servizio CLB (bilanciamento del carico di connessione)**

Servizio obsoleto che fornisce un gateway in StorageGRID per le applicazioni client che si connettono tramite HTTP. Il servizio CLB è presente sui nodi gateway. Il servizio CLB è obsoleto e verrà rimosso in una release futura di StorageGRID.

#### • **Servizio CMN (nodo di gestione della configurazione)**

Gestisce le configurazioni a livello di sistema e le attività di grid. Ogni griglia dispone di un servizio CMN, presente sul nodo di amministrazione primario.

#### • **Servizio DDS (archivio dati distribuito)**

Si interfaccia con il database Cassandra per gestire i metadati degli oggetti. Il servizio DDS è presente sui nodi di storage.

#### • **Servizio DMV (Data Mover)**

Sposta i dati negli endpoint cloud. Il servizio DMV è presente sui nodi di storage.

#### • **Servizio IP dinamico**

Monitora la griglia per verificare la presenza di modifiche IP dinamiche e aggiorna le configurazioni locali. Il servizio Dynamic IP (dinip) è presente su tutti i nodi.

#### • **Servizio Grafana**

Utilizzato per la visualizzazione delle metriche in Grid Manager. Il servizio Grafana è presente nei nodi di amministrazione.

#### • **Servizio ad alta disponibilità**

Gestisce gli IP virtuali ad alta disponibilità sui nodi configurati nella pagina High Availability Groups. Il servizio High Availability è presente nei nodi Admin e nei nodi Gateway. Questo servizio è anche noto come servizio keepalived.

#### • Servizio **identità (idnt)**

Consente di federare le identità degli utenti da LDAP e Active Directory. Il servizio di identità (idnt) è presente su tre nodi di storage in ogni sito.

#### • **Servizio Load Balancer**

Fornisce il bilanciamento del carico del traffico S3 e Swift dai client ai nodi di storage. Il servizio Load Balancer può essere configurato tramite la pagina di configurazione degli endpoint del bilanciamento del carico. Il servizio Load Balancer è presente nei nodi Admin e nei nodi Gateway. Questo servizio è noto anche come servizio nginx-gw.

#### • **Servizio LDR (Local Distribution Router)**

Gestisce lo storage e il trasferimento dei contenuti all'interno della griglia. Il servizio LDR è presente sui nodi di storage.

#### • **Servizio MISCd Information Service Control Daemon**

Fornisce un'interfaccia per eseguire query e gestire servizi su altri nodi e per gestire le configurazioni ambientali sul nodo, ad esempio per eseguire query sullo stato dei servizi in esecuzione su altri nodi. Il servizio MISCd è presente su tutti i nodi.

#### • **servizio nginx**

Agisce come meccanismo di autenticazione e comunicazione sicura per diversi servizi grid (come Prometheus e Dynamic IP) per poter comunicare con servizi su altri nodi tramite API HTTPS. Il servizio nginx è presente su tutti i nodi.

#### • **servizio nginx-gw**

Alimenta il servizio Load Balancer. Il servizio nginx-gw è presente nei nodi Admin e nei nodi Gateway.

#### • **Servizio NMS (Network Management System)**

Alimenta le opzioni di monitoraggio, reporting e configurazione visualizzate tramite Grid Manager. Il servizio NMS è presente nei nodi di amministrazione.

#### • **Servizio di persistenza**

Gestisce i file sul disco root che devono persistere durante un riavvio. Il servizio di persistenza è presente su tutti i nodi.

#### • **Servizio Prometheus**

Raccoglie le metriche delle serie temporali dai servizi su tutti i nodi. Il servizio Prometheus è presente sui nodi di amministrazione.

#### • **Servizio RSM (Replicated state Machine Service)**

Garantisce che le richieste di servizio della piattaforma vengano inviate ai rispettivi endpoint. Il servizio RSM è presente sui nodi di storage che utilizzano il servizio ADC.

#### • **Servizio SSM (Server Status Monitor)**

Monitora le condizioni dell'hardware e invia report al servizio NMS. Un'istanza del servizio SSM è presente

su ogni nodo grid.

#### • **Servizio di raccolta tracce**

Esegue la raccolta di tracce per raccogliere informazioni da utilizzare per il supporto tecnico. Il servizio trace collector utilizza il software Jaeger open source ed è presente sui nodi di amministrazione.

#### **Informazioni correlate**

["Tool di matrice di interoperabilità NetApp"](https://mysupport.netapp.com/matrix)

["NetApp Hardware Universe"](https://hwu.netapp.com)

["Installare VMware"](https://docs.netapp.com/it-it/storagegrid-115/vmware/index.html)

["Installare Red Hat Enterprise Linux o CentOS"](https://docs.netapp.com/it-it/storagegrid-115/rhel/index.html)

["Installare Ubuntu o Debian"](https://docs.netapp.com/it-it/storagegrid-115/ubuntu/index.html)

["SG100 SG1000 Services appliance"](https://docs.netapp.com/it-it/storagegrid-115/sg100-1000/index.html)

["Appliance di storage SG6000"](https://docs.netapp.com/it-it/storagegrid-115/sg6000/index.html)

["Appliance di storage SG5700"](https://docs.netapp.com/it-it/storagegrid-115/sg5700/index.html)

["Appliance di storage SG5600"](https://docs.netapp.com/it-it/storagegrid-115/sg5600/index.html)

["Amministrare StorageGRID"](https://docs.netapp.com/it-it/storagegrid-115/admin/index.html)

## <span id="page-15-0"></span>**Come StorageGRID gestisce i dati**

Quando si inizia a lavorare con il sistema StorageGRID, è utile comprendere come il sistema StorageGRID gestisce i dati.

- ["Che cos'è un oggetto"](#page-15-1)
- ["Modalità di protezione dei dati degli oggetti"](#page-16-0)
- ["La vita di un oggetto"](#page-18-0)

## <span id="page-15-1"></span>**Che cos'è un oggetto**

Con lo storage a oggetti, l'unità di storage è un oggetto, piuttosto che un file o un blocco. A differenza della gerarchia ad albero di un file system o di uno storage a blocchi, lo storage a oggetti organizza i dati in un layout piatto e non strutturato. Lo storage a oggetti separa la posizione fisica dei dati dal metodo utilizzato per memorizzare e recuperare tali dati.

Ogni oggetto in un sistema di storage basato su oggetti ha due parti: Dati oggetto e metadati oggetto.

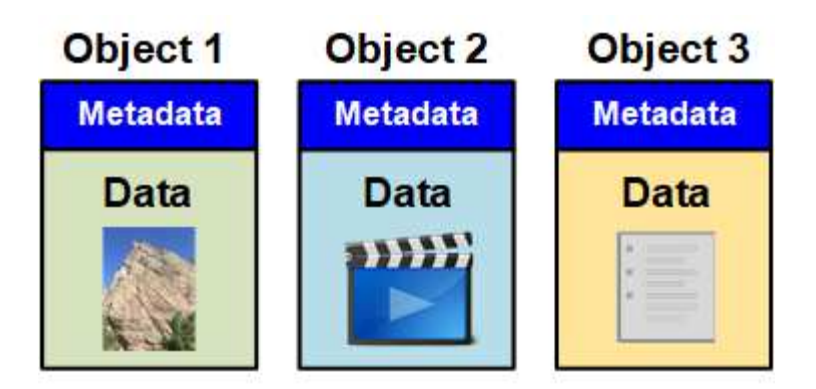

#### **Dati dell'oggetto**

I dati degli oggetti possono essere qualsiasi cosa, ad esempio una fotografia, un filmato o un documento medico.

#### **Metadati dell'oggetto**

I metadati degli oggetti sono informazioni che descrivono un oggetto. StorageGRID utilizza i metadati degli oggetti per tenere traccia delle posizioni di tutti gli oggetti nella griglia e gestire il ciclo di vita di ciascun oggetto nel tempo.

I metadati dell'oggetto includono informazioni come:

- Metadati di sistema, tra cui un ID univoco per ciascun oggetto (UUID), il nome dell'oggetto, il nome del bucket S3 o del container Swift, il nome o l'ID dell'account tenant, la dimensione logica dell'oggetto, la data e l'ora in cui l'oggetto è stato creato per la prima volta, e la data e l'ora dell'ultima modifica dell'oggetto.
- La posizione di storage corrente di ogni copia di oggetto o frammento con codifica di cancellazione.
- Qualsiasi metadati utente associato all'oggetto.

I metadati degli oggetti sono personalizzabili ed espandibili, il che lo rende flessibile per l'utilizzo da parte delle applicazioni.

Per informazioni dettagliate su come e dove StorageGRID memorizza i metadati degli oggetti, visitare il sito ["Gestione dello storage dei metadati degli oggetti"](https://docs.netapp.com/it-it/storagegrid-115/admin/managing-object-metadata-storage.html).

#### <span id="page-16-0"></span>**Modalità di protezione dei dati degli oggetti**

Il sistema StorageGRID offre due meccanismi per proteggere i dati degli oggetti dalla perdita: Replica e erasure coding.

#### **Replica**

Quando StorageGRID associa gli oggetti a una regola ILM (Information Lifecycle Management) configurata per creare copie replicate, il sistema crea copie esatte dei dati degli oggetti e li memorizza nei nodi di storage, nei nodi di archivio o nei pool di storage cloud. Le regole ILM determinano il numero di copie effettuate, la posizione in cui vengono memorizzate e la durata della conservazione da parte del sistema. Se una copia viene persa, ad esempio, a causa della perdita di un nodo di storage, l'oggetto rimane disponibile se una copia di esso esiste altrove nel sistema StorageGRID.

Nell'esempio seguente, la regola Make 2 copies specifica che due copie replicate di ciascun oggetto devono essere collocate in un pool di storage che contiene tre nodi di storage.

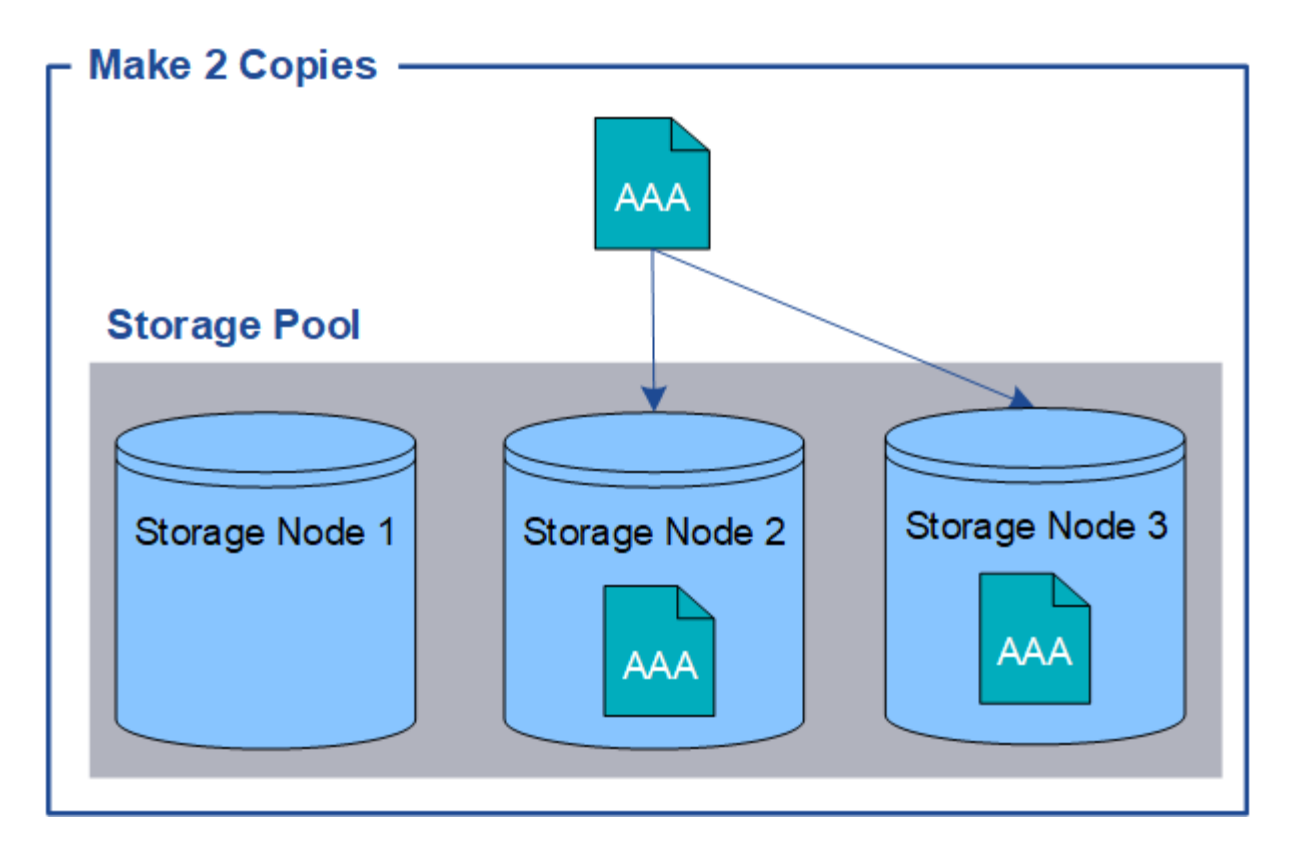

#### **Erasure coding**

Quando StorageGRID associa oggetti a una regola ILM configurata per creare copie con codifica di cancellazione, slice i dati degli oggetti in frammenti di dati, calcola ulteriori frammenti di parità e memorizza ogni frammento su un nodo di storage diverso. Quando si accede a un oggetto, questo viene riassemblato utilizzando i frammenti memorizzati. Se un dato o un frammento di parità viene corrotto o perso, l'algoritmo di erasure coding può ricreare quel frammento utilizzando un sottoinsieme dei rimanenti dati e frammenti di parità. Le regole ILM e i profili di erasure coding determinano lo schema di erasure coding utilizzato.

Nell'esempio riportato di seguito viene illustrato l'utilizzo della codifica erasure sui dati di un oggetto. In questo esempio, la regola ILM utilizza uno schema di erasure coding 4+2. Ciascun oggetto viene suddiviso in quattro frammenti di dati uguali e due frammenti di parità vengono calcolati dai dati dell'oggetto. Ciascuno dei sei frammenti viene memorizzato su un nodo di storage diverso in tre data center per fornire protezione dei dati in caso di guasti al nodo o perdita del sito.

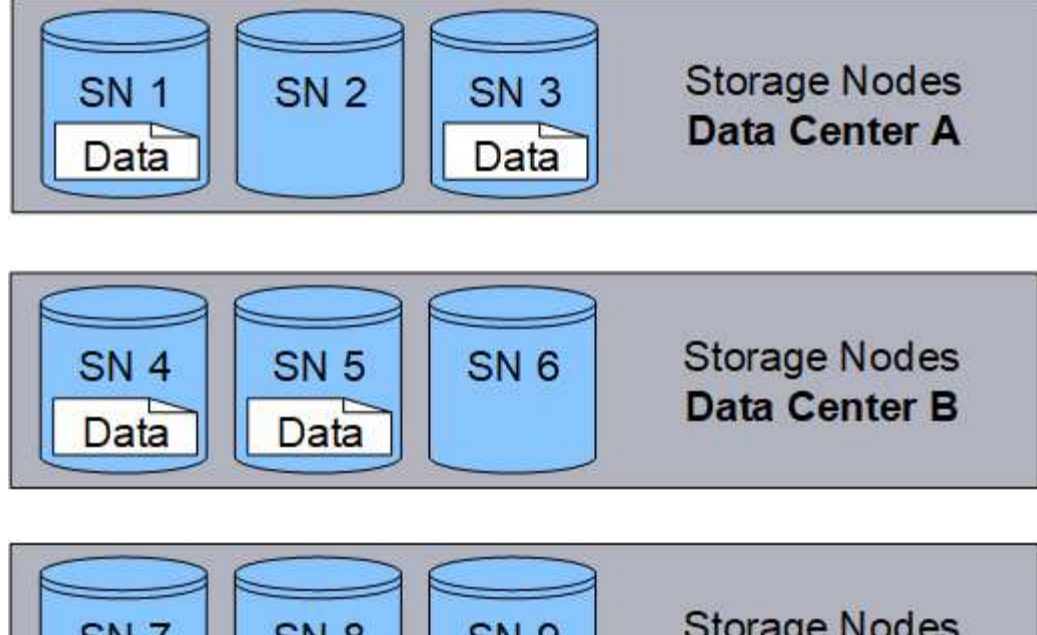

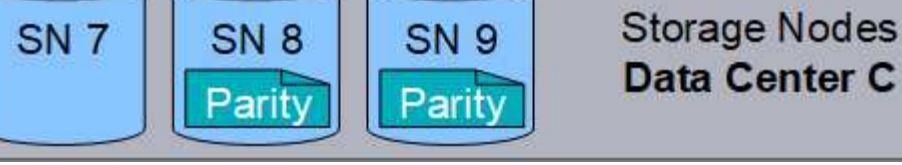

#### **Informazioni correlate**

["Gestire gli oggetti con ILM"](https://docs.netapp.com/it-it/storagegrid-115/ilm/index.html)

["Utilizzo della gestione del ciclo di vita delle informazioni"](#page-43-0)

## <span id="page-18-0"></span>**La vita di un oggetto**

La vita di un oggetto è costituita da varie fasi. Ogni fase rappresenta le operazioni che avvengono con l'oggetto.

La durata di un oggetto include le operazioni di acquisizione, gestione delle copie, recupero ed eliminazione.

- **Ingest**: Il processo di un'applicazione client S3 o Swift che salva un oggetto su HTTP nel sistema StorageGRID. In questa fase, il sistema StorageGRID inizia a gestire l'oggetto.
- **Gestione delle copie**: Processo di gestione delle copie replicate e codificate in cancellazione in StorageGRID, come descritto dalle regole ILM nella policy ILM attiva. Durante la fase di gestione delle copie, StorageGRID protegge i dati degli oggetti dalla perdita creando e mantenendo il numero e il tipo specificati di copie degli oggetti nei nodi di storage, in un pool di storage cloud o nel nodo di archiviazione.
- **Recupera**: Il processo di accesso di un'applicazione client a un oggetto memorizzato dal sistema StorageGRID. Il client legge l'oggetto, che viene recuperato da un nodo di storage, un pool di storage cloud o un nodo di archivio.
- **Delete**: Processo di rimozione di tutte le copie di oggetti dalla griglia. Gli oggetti possono essere eliminati in seguito all'invio da parte dell'applicazione client di una richiesta di eliminazione al sistema StorageGRID o in seguito a un processo automatico eseguito da StorageGRID alla scadenza della vita dell'oggetto.

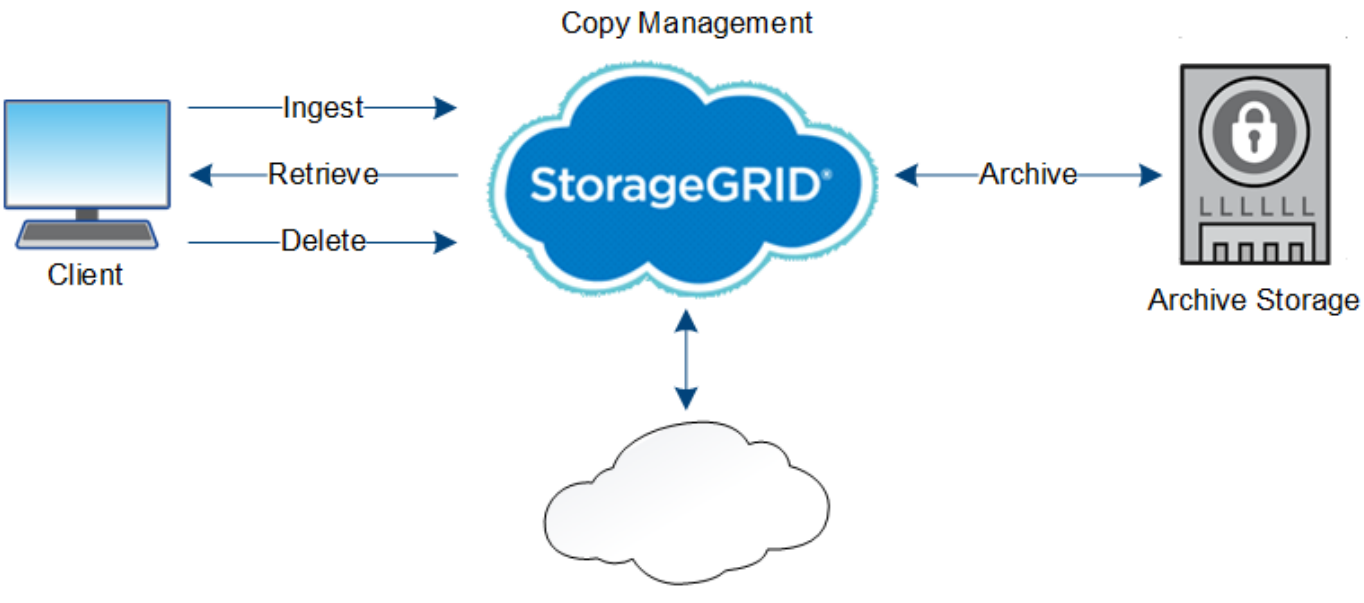

**Cloud Storage Pool** 

#### **Informazioni correlate**

["Gestire gli oggetti con ILM"](https://docs.netapp.com/it-it/storagegrid-115/ilm/index.html)

["Utilizzo della gestione del ciclo di vita delle informazioni"](#page-43-0)

#### **Acquisire il flusso di dati**

Un'operazione di acquisizione, o salvataggio, consiste in un flusso di dati definito tra il client e il sistema StorageGRID.

#### **Flusso di dati**

Quando un client salva un oggetto nel sistema StorageGRID, il servizio LDR sui nodi di storage elabora la richiesta e memorizza i metadati e i dati su disco.

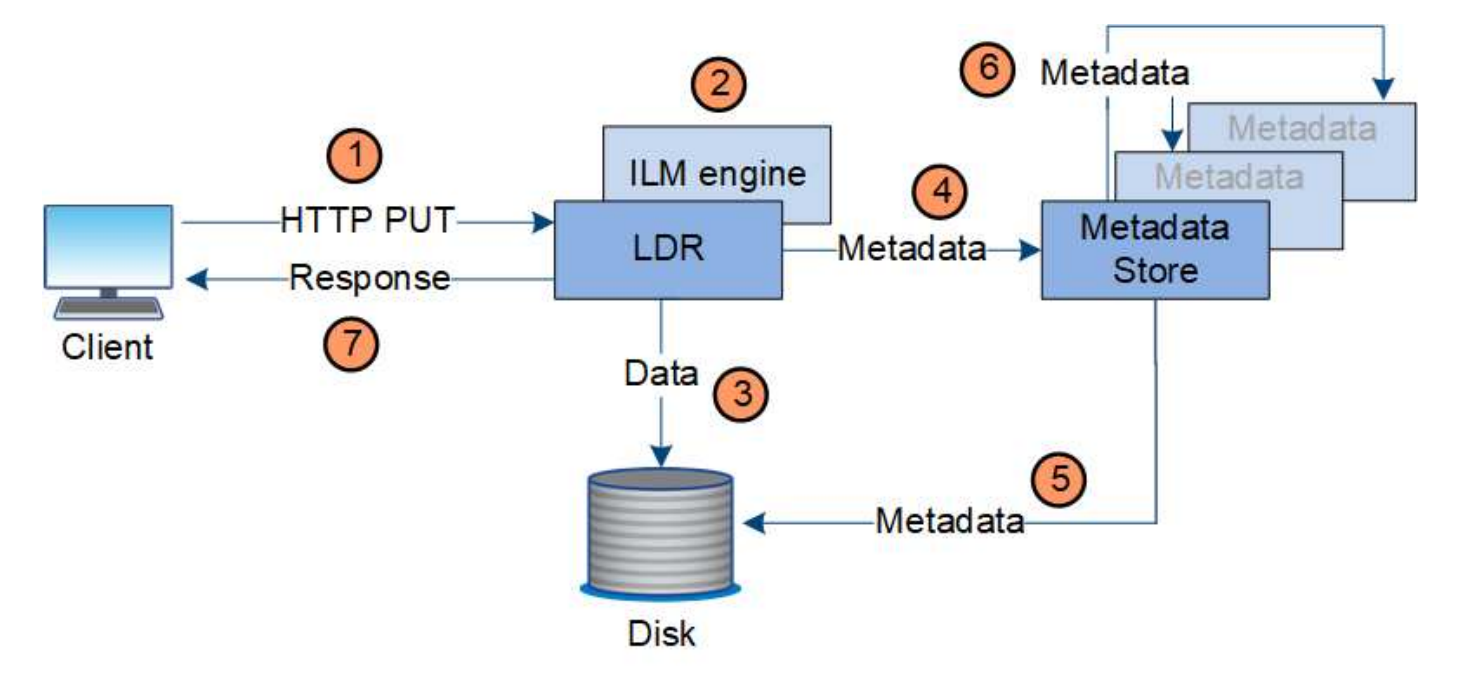

- 1. L'applicazione client crea l'oggetto e lo invia al sistema StorageGRID tramite una richiesta HTTP PUT.
- 2. L'oggetto viene valutato in base al criterio ILM del sistema.
- 3. Il servizio LDR salva i dati dell'oggetto come copia replicata o come copia codificata in cancellazione. (Il diagramma mostra una versione semplificata della memorizzazione di una copia replicata su disco).
- 4. Il servizio LDR invia i metadati dell'oggetto all'archivio di metadati.
- 5. L'archivio di metadati salva i metadati dell'oggetto su disco.
- 6. L'archivio di metadati propaga le copie dei metadati degli oggetti ad altri nodi di storage. Queste copie vengono salvate anche su disco.
- 7. Il servizio LDR restituisce una risposta HTTP 200 OK al client per confermare che l'oggetto è stato acquisito.

## **Gestione delle copie**

I dati degli oggetti vengono gestiti dal criterio ILM attivo e dalle relative regole ILM. Le regole ILM effettuano copie replicate o erasure coded per proteggere i dati degli oggetti dalla perdita.

Potrebbero essere necessari diversi tipi o posizioni di copie di oggetti in momenti diversi della vita dell'oggetto. Le regole ILM vengono periodicamente valutate per garantire che gli oggetti vengano posizionati come richiesto.

I dati degli oggetti vengono gestiti dal servizio LDR.

## **Protezione del contenuto: Replica**

Se le istruzioni di posizionamento del contenuto di una regola ILM richiedono copie replicate dei dati dell'oggetto, le copie vengono eseguite e memorizzate su disco dai nodi di storage che compongono il pool di storage configurato.

## **Flusso di dati**

Il motore ILM nel servizio LDR controlla la replica e garantisce che il numero corretto di copie venga memorizzato nelle posizioni corrette e per il tempo corretto.

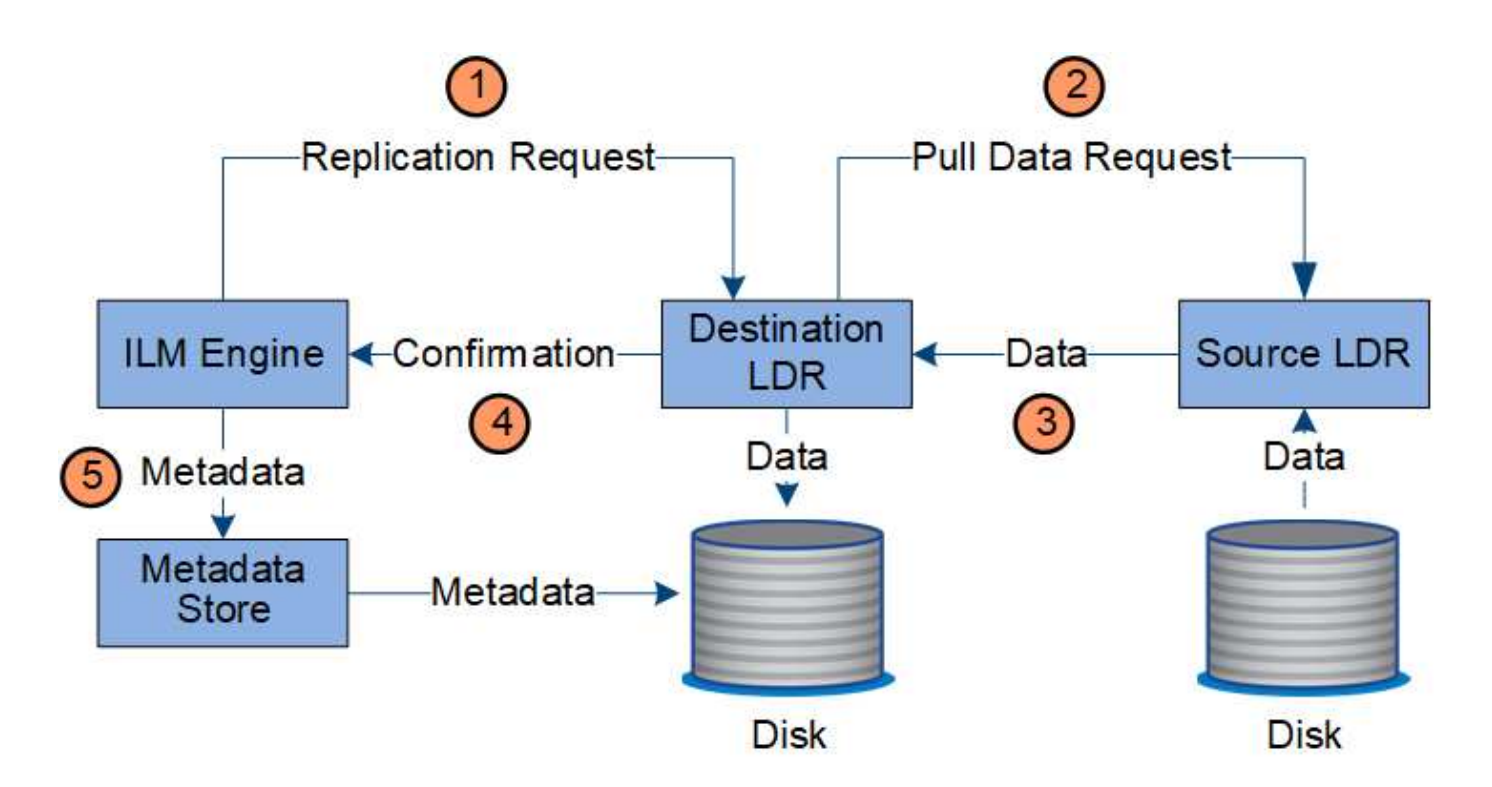

- 1. Il motore ILM interroga il servizio ADC per determinare il servizio LDR di destinazione migliore all'interno del pool di storage specificato dalla regola ILM. Quindi, invia al servizio LDR un comando per avviare la replica.
- 2. Il servizio LDR di destinazione interroga il servizio ADC per la migliore posizione di origine. Quindi, invia una richiesta di replica al servizio LDR di origine.
- 3. Il servizio LDR di origine invia una copia al servizio LDR di destinazione.
- 4. Il servizio LDR di destinazione notifica al motore ILM che i dati dell'oggetto sono stati memorizzati.
- 5. Il motore ILM aggiorna l'archivio di metadati con i metadati della posizione dell'oggetto.

#### **Protezione del contenuto: Erasure coding**

Se una regola ILM include istruzioni per eseguire copie codificate di cancellazione dei dati dell'oggetto, lo schema di erasure coding applicabile suddivide i dati dell'oggetto in dati e frammenti di parità e distribuisce tali frammenti tra i nodi di storage configurati nel profilo di codifica Erasure.

#### **Flusso di dati**

Il motore ILM, che è un componente del servizio LDR, controlla la codifica di cancellazione e garantisce che il profilo di codifica Erasure venga applicato ai dati dell'oggetto.

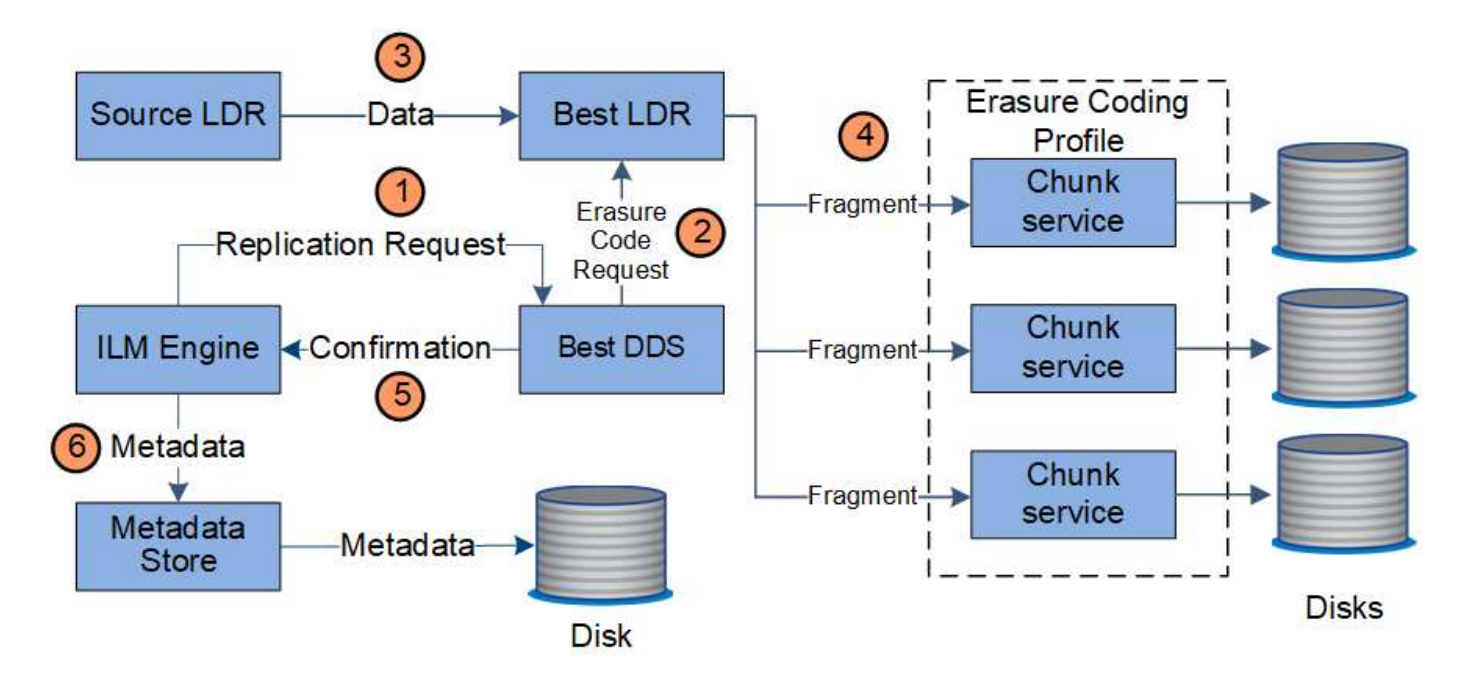

- 1. Il motore ILM interroga il servizio ADC per determinare quale servizio DDS può eseguire al meglio l'operazione di erasure coding. Una volta stabilito, il motore ILM invia una richiesta di "inizializzazione" a tale servizio.
- 2. Il servizio DDS richiede a un LDR di eseguire la cancellazione del codice dei dati dell'oggetto.
- 3. Il servizio LDR di origine invia una copia al servizio LDR selezionato per la cancellazione del codice.
- 4. Una volta suddiviso nel numero appropriato di parità e frammenti di dati, il servizio LDR distribuisce questi frammenti tra i nodi di storage (servizi Chunk) che costituiscono il pool di storage del profilo di codifica Erasure.
- 5. Il servizio LDR notifica al motore ILM, confermando che i dati dell'oggetto sono stati distribuiti correttamente.
- 6. Il motore ILM aggiorna l'archivio di metadati con i metadati della posizione dell'oggetto.

#### **Protezione dei contenuti: Pool di storage cloud**

Se le istruzioni di posizionamento del contenuto di una regola ILM richiedono che una copia replicata dei dati dell'oggetto sia memorizzata in un Cloud Storage Pool, i dati dell'oggetto vengono spostati nel bucket S3 esterno o nel container di storage Azure Blob specificato per il Cloud Storage Pool.

#### **Flusso di dati**

Il motore ILM, che è un componente del servizio LDR, e il servizio Data Mover controllano lo spostamento degli oggetti nel Cloud Storage Pool.

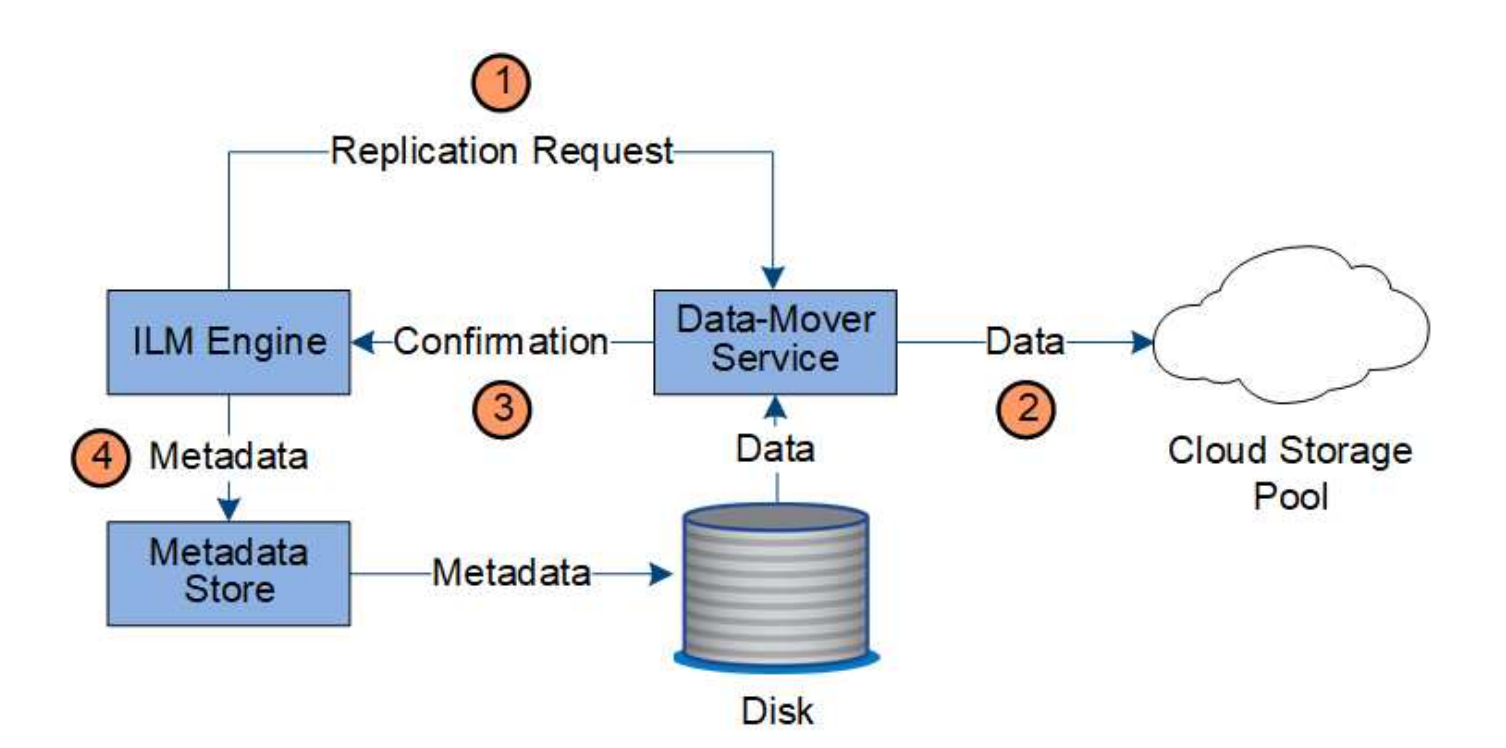

- 1. Il motore ILM seleziona un servizio Data Mover da replicare nel Cloud Storage Pool.
- 2. Il servizio Data Mover invia i dati dell'oggetto al Cloud Storage Pool.
- 3. Il servizio Data Mover notifica al motore ILM che i dati dell'oggetto sono stati memorizzati.
- 4. Il motore ILM aggiorna l'archivio di metadati con i metadati della posizione dell'oggetto.

#### **Protezione del contenuto: Archivio**

Un'operazione di archiviazione consiste in un flusso di dati definito tra il sistema StorageGRID e il client.

Se il criterio ILM richiede l'archiviazione di una copia dei dati dell'oggetto, il motore ILM, che è un componente del servizio LDR, invia una richiesta al nodo di archiviazione, che a sua volta invia una copia dei dati dell'oggetto al sistema di archiviazione di destinazione.

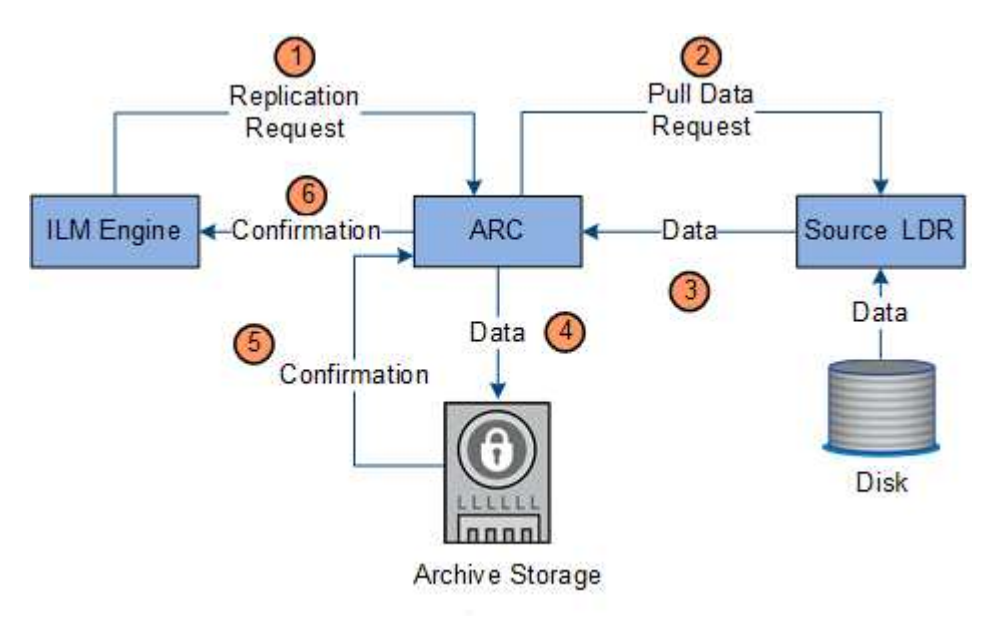

1. Il motore ILM invia una richiesta al servizio ARC per memorizzare una copia su un supporto di

archiviazione.

- 2. Il servizio ARC interroga il servizio ADC per la migliore posizione di origine e invia una richiesta al servizio LDR di origine.
- 3. Il servizio ARC recupera i dati degli oggetti dal servizio LDR.
- 4. Il servizio ARC invia i dati dell'oggetto alla destinazione del supporto di archiviazione.
- 5. Il supporto di archiviazione notifica al servizio ARC che i dati dell'oggetto sono stati memorizzati.
- 6. Il servizio ARC notifica al motore ILM che i dati dell'oggetto sono stati memorizzati.

## **Recuperare il flusso di dati**

Un'operazione di recupero consiste in un flusso di dati definito tra il sistema StorageGRID e il client. Il sistema utilizza gli attributi per tenere traccia del recupero dell'oggetto da un nodo di storage o, se necessario, da un pool di storage cloud o da un nodo di archivio.

Il servizio LDR di Storage Node interroga l'archivio di metadati per la posizione dei dati dell'oggetto e li recupera dal servizio LDR di origine. Preferenzialmente, il recupero avviene da un nodo di storage. Se l'oggetto non è disponibile su un nodo di storage, la richiesta di recupero viene indirizzata a un pool di storage cloud o a un nodo di archivio.

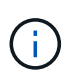

Se l'unica copia dell'oggetto si trova sullo storage AWS Glacier o sul Tier Azure Archive, l'applicazione client deve emettere una richiesta di ripristino S3 POST Object per ripristinare una copia recuperabile nel Cloud Storage Pool.

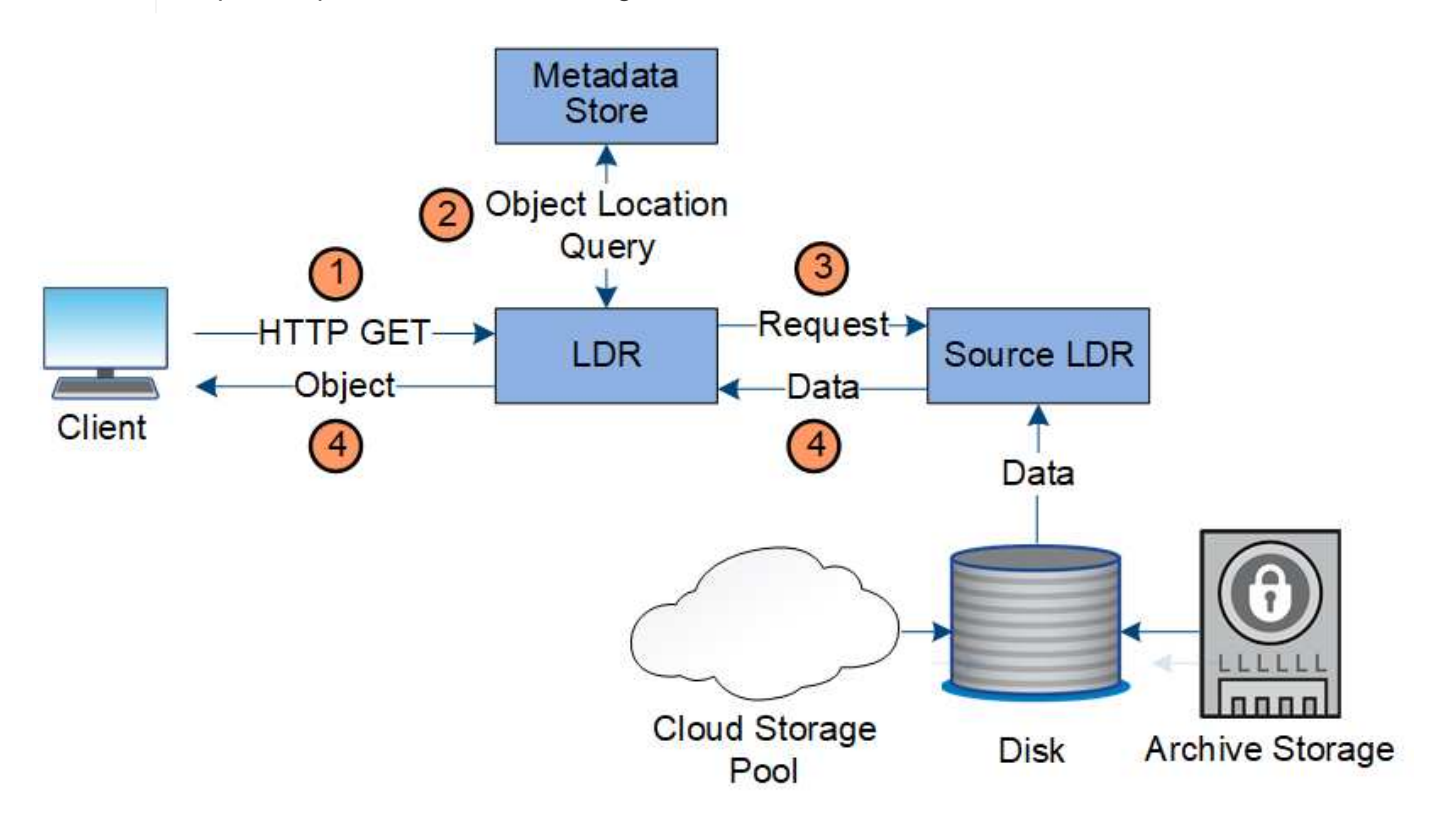

- 1. Il servizio LDR riceve una richiesta di recupero dall'applicazione client.
- 2. Il servizio LDR interroga l'archivio di metadati per la posizione dei dati dell'oggetto e i metadati.
- 3. Il servizio LDR inoltra la richiesta di recupero al servizio LDR di origine.

4. Il servizio LDR di origine restituisce i dati dell'oggetto dal servizio LDR interrogato e il sistema restituisce l'oggetto all'applicazione client.

#### **Eliminare il flusso di dati**

Tutte le copie degli oggetti vengono rimosse dal sistema StorageGRID quando un client esegue un'operazione di eliminazione o quando scade la durata dell'oggetto, attivandone la rimozione automatica. Esiste un flusso di dati definito per l'eliminazione degli oggetti.

#### **Gerarchia di eliminazione**

StorageGRID offre diversi metodi per controllare quando gli oggetti vengono conservati o cancellati. Gli oggetti possono essere cancellati automaticamente o su richiesta del client. StorageGRID assegna sempre la priorità a qualsiasi impostazione di blocco oggetti S3 rispetto alle richieste di eliminazione del client, che hanno la priorità sul ciclo di vita del bucket S3 e sulle istruzioni di posizionamento ILM.

- **S3 Object Lock**: Se l'impostazione globale S3 Object Lock è attivata per la griglia, i client S3 possono creare bucket con S3 Object Lock abilitato e quindi utilizzare l'API REST S3 per specificare le impostazioni di conservazione fino alla data e conservazione legale per ogni versione di oggetto aggiunta a quel bucket.
	- Una versione dell'oggetto sottoposta a blocco legale non può essere eliminata con alcun metodo.
	- Prima che venga raggiunta la data di conservazione di una versione a oggetti, tale versione non può essere eliminata da alcun metodo.
	- Gli oggetti nei bucket con S3 Object Lock abilitato vengono conservati da ILM "forever". Tuttavia, una volta raggiunta la data di conservazione, una versione dell'oggetto può essere eliminata da una richiesta del client o dalla scadenza del ciclo di vita del bucket.
- **Richiesta di eliminazione del client**: Un client S3 o Swift può emettere una richiesta di eliminazione dell'oggetto. Quando un client elimina un oggetto, tutte le copie dell'oggetto vengono rimosse dal sistema StorageGRID.
- **Ciclo di vita del bucket S3**: I client S3 possono aggiungere una configurazione del ciclo di vita ai bucket che specifica un'azione di scadenza. Se esiste un ciclo di vita del bucket, StorageGRID elimina automaticamente tutte le copie di un oggetto quando viene soddisfatta la data o il numero di giorni specificati nell'azione di scadenza, a meno che il client non elimini prima l'oggetto.
- **Istruzioni di posizionamento ILM**: Supponendo che il bucket non abbia attivato il blocco oggetti S3 e che non vi sia alcun ciclo di vita del bucket, StorageGRID elimina automaticamente un oggetto al termine dell'ultimo periodo di tempo della regola ILM e non vi sono ulteriori posizionamenti specificati per l'oggetto.

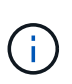

L'azione Expiration (scadenza) in un ciclo di vita del bucket S3 sovrascrive sempre le impostazioni ILM. Di conseguenza, un oggetto potrebbe essere conservato sulla griglia anche dopo che sono scadute le istruzioni ILM per il posizionamento dell'oggetto.

**Eliminazione del flusso di dati per il client**

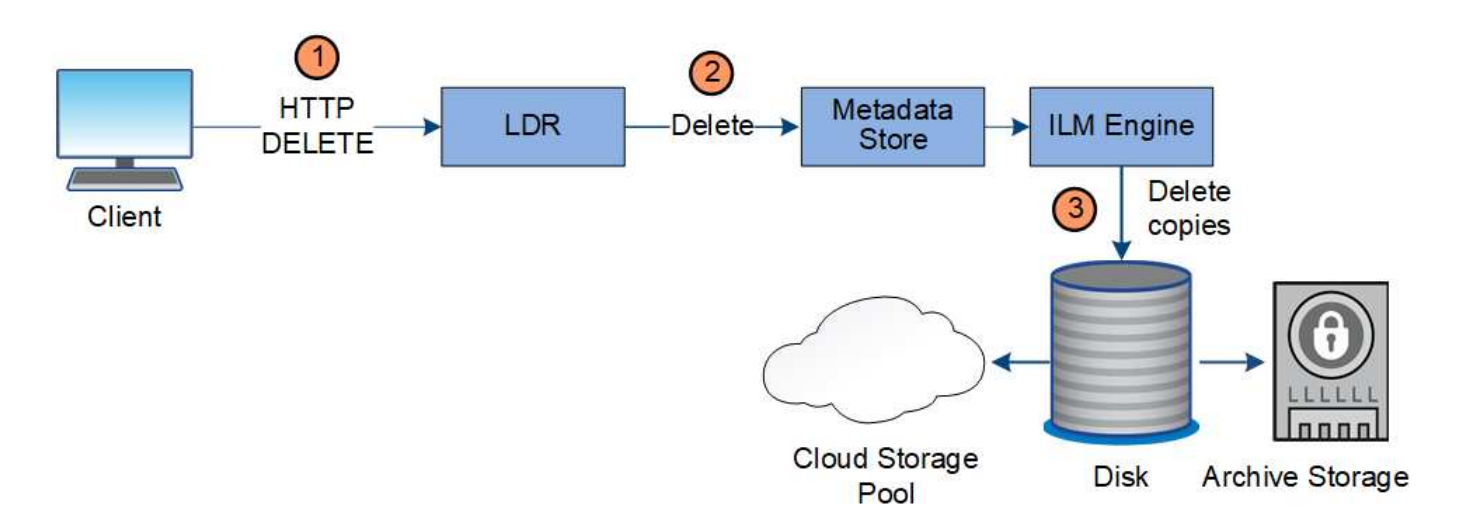

- 1. Il servizio LDR riceve una richiesta di eliminazione dall'applicazione client.
- 2. Il servizio LDR aggiorna l'archivio di metadati in modo che l'oggetto venga cancellato dalle richieste del client e istruisce il motore ILM a rimuovere tutte le copie dei dati dell'oggetto.
- 3. L'oggetto viene rimosso dal sistema. L'archivio di metadati viene aggiornato per rimuovere i metadati degli oggetti.

**Flusso di dati per l'eliminazione di ILM**

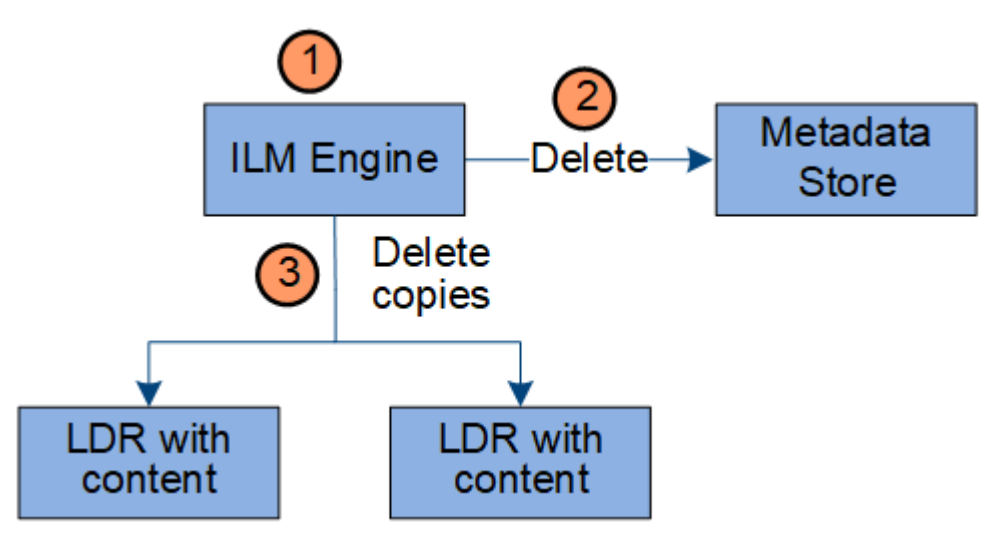

- 1. Il motore ILM determina che l'oggetto deve essere cancellato.
- 2. Il motore ILM invia una notifica all'archivio di metadati. L'archivio di metadati aggiorna i metadati degli oggetti in modo che l'oggetto venga cancellato dalle richieste del client.
- 3. Il motore ILM rimuove tutte le copie dell'oggetto. L'archivio di metadati viene aggiornato per rimuovere i metadati degli oggetti.

# <span id="page-26-0"></span>**Analisi di Grid Manager**

Grid Manager è l'interfaccia grafica basata su browser che consente di configurare, gestire e monitorare il sistema StorageGRID.

Quando si accede a Grid Manager, si sta effettuando la connessione a un nodo amministratore. Ogni sistema StorageGRID include un nodo di amministrazione primario e un numero qualsiasi di nodi di amministrazione

non primari. È possibile connettersi a qualsiasi nodo amministratore e ciascun nodo amministratore visualizza una vista simile del sistema StorageGRID.

È possibile accedere a Grid Manager utilizzando un browser Web supportato.

## **Requisiti del browser Web**

È necessario utilizzare un browser Web supportato.

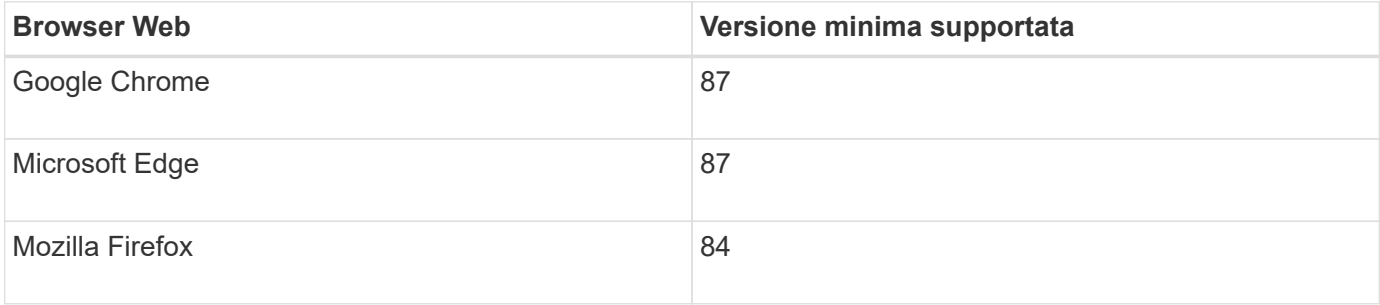

Impostare la larghezza consigliata per la finestra del browser.

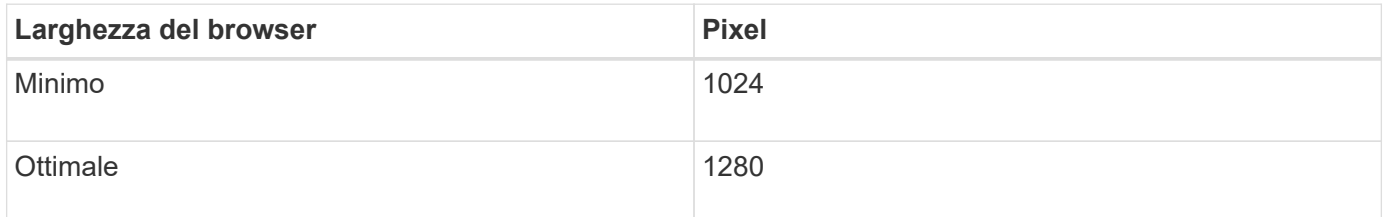

## **Dashboard di Grid Manager**

Quando accedi per la prima volta a Grid Manager, puoi utilizzare la dashboard per monitorare le attività del sistema in un colpo d'occhio.

La dashboard include informazioni riepilogative sullo stato di salute del sistema, sull'utilizzo dello storage, sui processi ILM e sulle operazioni S3 e Swift.

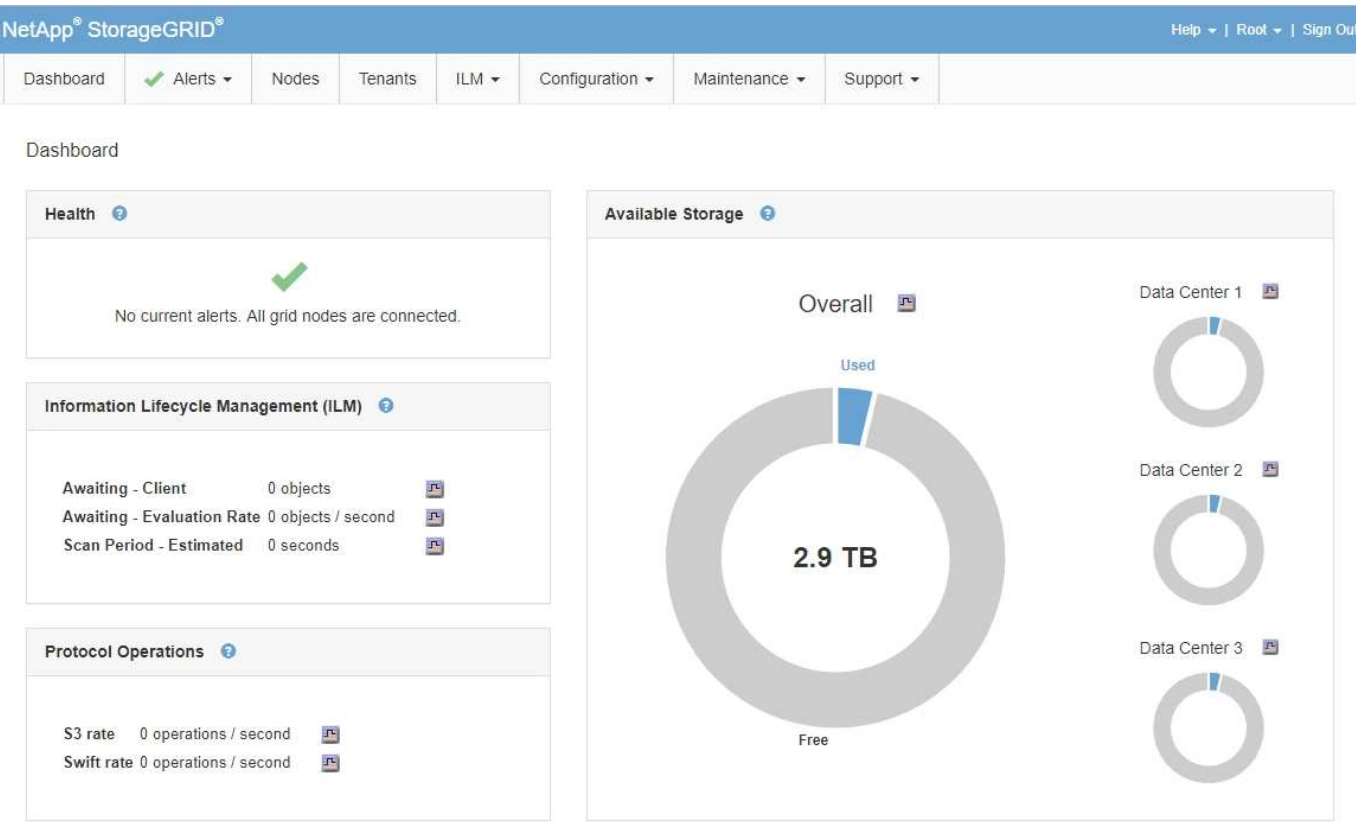

Per una spiegazione delle informazioni su ciascun pannello, fare clic sull'icona della guida @ per quel pannello.

#### **Informazioni correlate**

["Monitor risoluzione dei problemi"](https://docs.netapp.com/it-it/storagegrid-115/monitor/index.html)

## **Menu Avvisi**

Il menu Avvisi fornisce un'interfaccia di facile utilizzo per rilevare, valutare e risolvere i problemi che potrebbero verificarsi durante il funzionamento di StorageGRID.

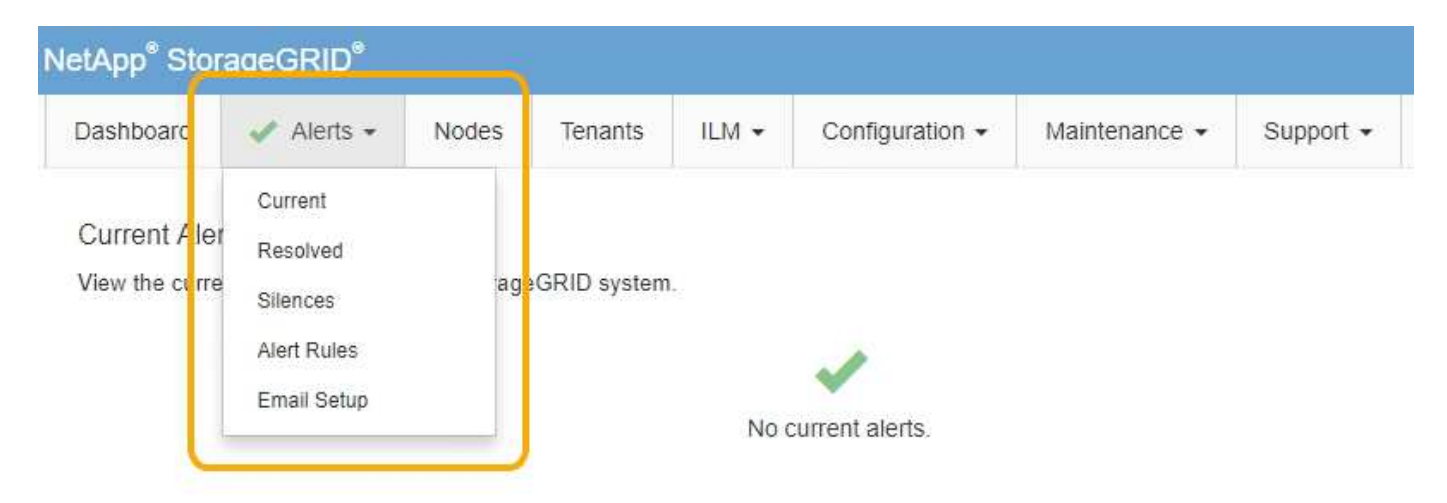

Dal menu Alerts (Avvisi), è possibile effettuare le seguenti operazioni:

• Rivedere gli avvisi correnti

- Esaminare gli avvisi risolti
- Configurare i silenzi per eliminare le notifiche di avviso
- Configurare il server di posta elettronica per le notifiche degli avvisi
- Definire le regole di avviso per le condizioni che attivano gli avvisi

#### **Informazioni correlate**

["Monitoraggio e gestione degli avvisi"](#page-51-0)

["Monitor risoluzione dei problemi"](https://docs.netapp.com/it-it/storagegrid-115/monitor/index.html)

## **Pagina nodi**

La pagina Nodes (nodi) visualizza informazioni sull'intera griglia, su ciascun sito della griglia e su ciascun nodo di un sito.

La home page dei nodi visualizza le metriche combinate per l'intera griglia. Per visualizzare le informazioni relative a un determinato sito o nodo, fare clic sul collegamento appropriato a sinistra.

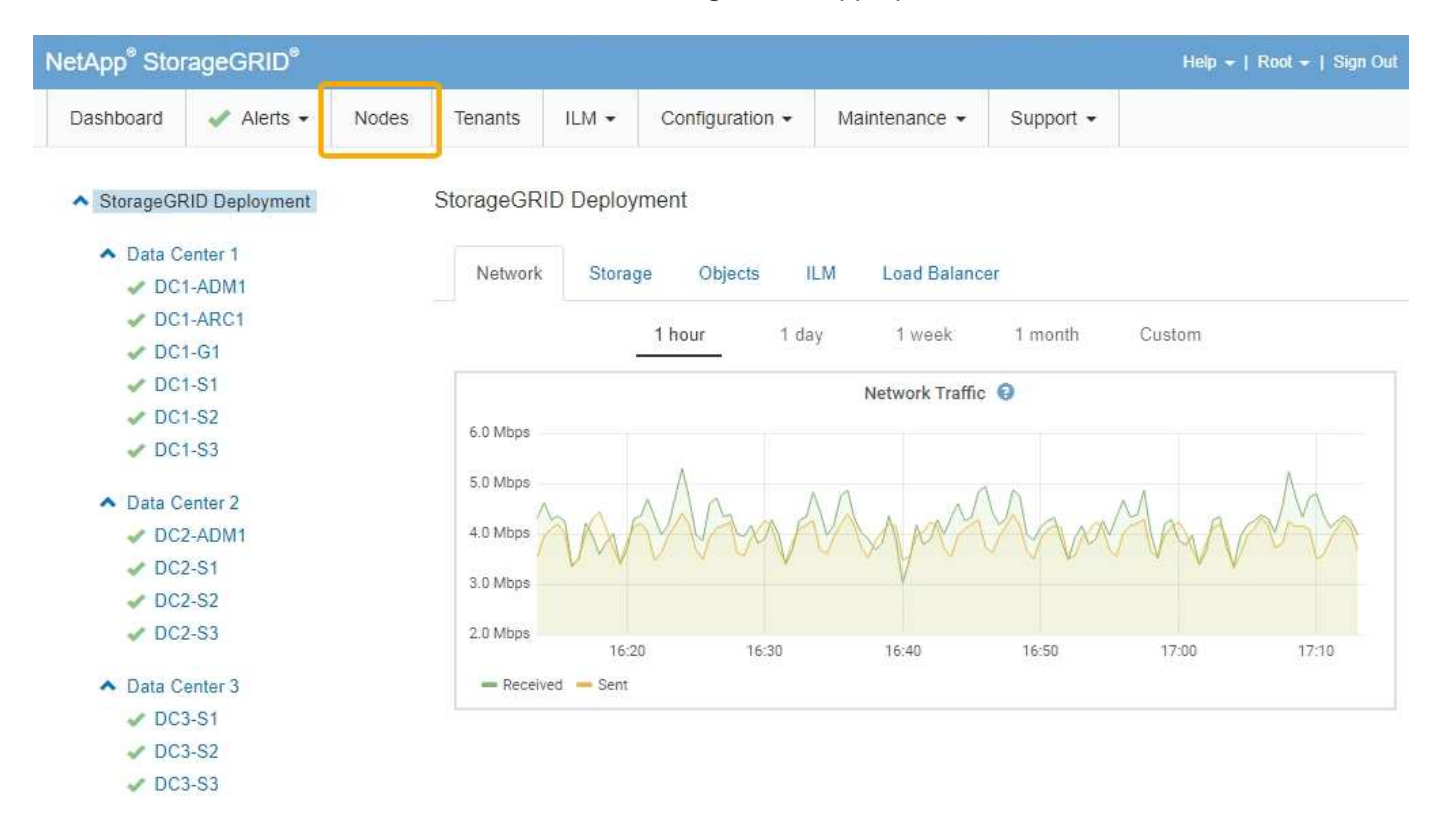

#### **Informazioni correlate**

["Visualizzazione della pagina nodi"](#page-46-1)

["Monitor risoluzione dei problemi"](https://docs.netapp.com/it-it/storagegrid-115/monitor/index.html)

#### **Pagina account tenant**

La pagina account tenant consente di creare e monitorare gli account tenant di storage per il sistema StorageGRID. È necessario creare almeno un account tenant per specificare chi può memorizzare e recuperare gli oggetti e quali funzionalità sono disponibili.

La pagina account tenant fornisce inoltre dettagli sull'utilizzo di ciascun tenant, tra cui la quantità di storage utilizzato e il numero di oggetti. Se si imposta una quota al momento della creazione del tenant, è possibile visualizzare la quantità di tale quota utilizzata.

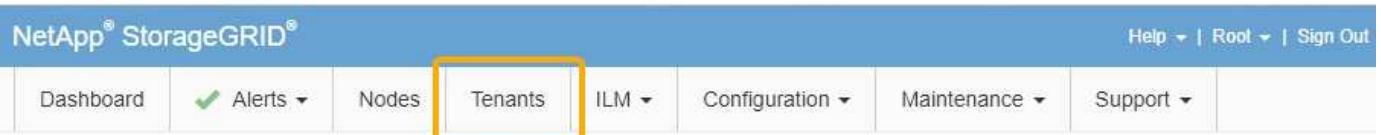

**Tenant Accounts** 

View information for each tenant account.

Note: Depending on the timing of ingests, network connectivity, and node status, the usage data shown might be out of date. To view more recent values, select the tenant and select View Details.

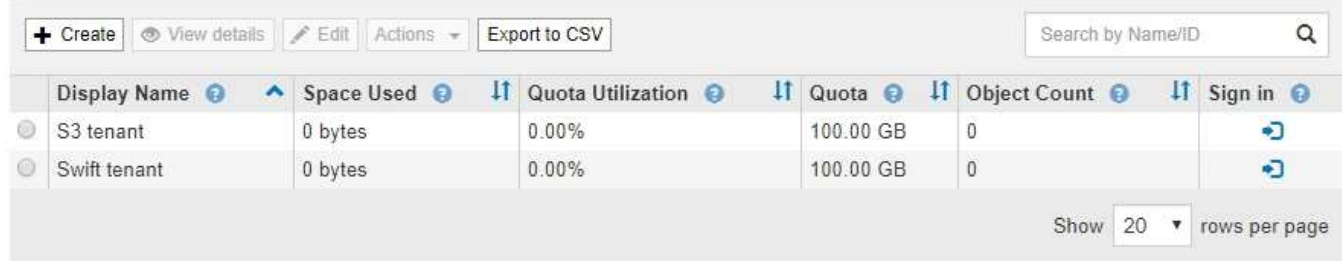

#### **Informazioni correlate**

["Gestione di tenant e connessioni client"](#page-38-0)

["Amministrare StorageGRID"](https://docs.netapp.com/it-it/storagegrid-115/admin/index.html)

["Utilizzare un account tenant"](https://docs.netapp.com/it-it/storagegrid-115/tenant/index.html)

## **Menu ILM**

Il menu ILM consente di configurare le regole e le policy ILM (Information Lifecycle Management) che regolano la durata e la disponibilità dei dati. È inoltre possibile inserire un identificatore di oggetto per visualizzare i metadati relativi a tale oggetto.

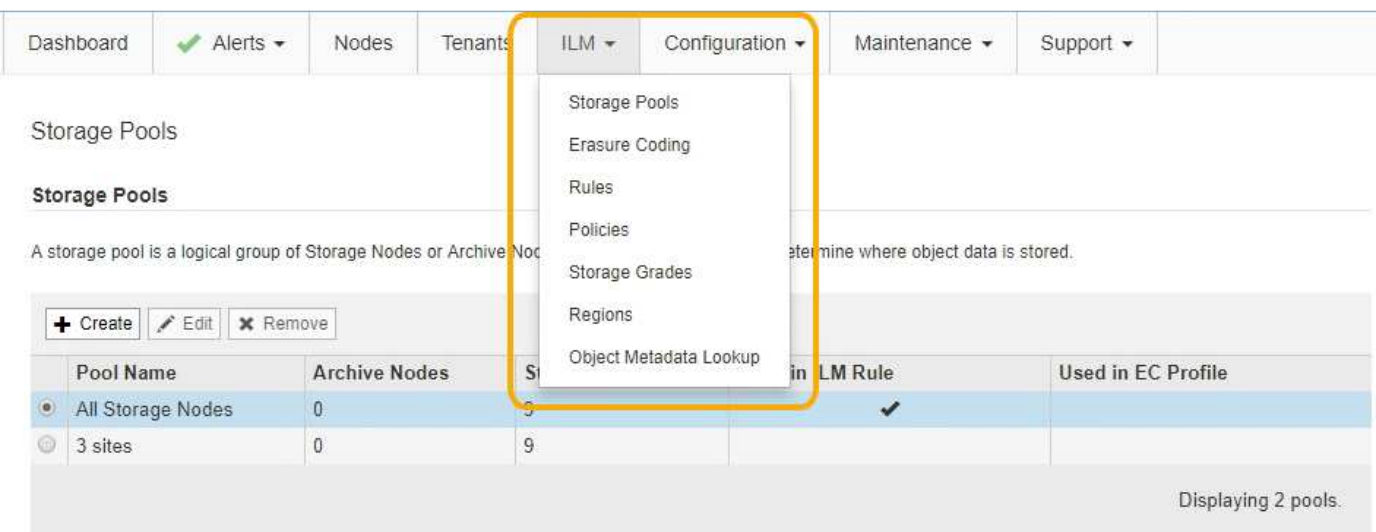

#### **Informazioni correlate**

["Utilizzo della gestione del ciclo di vita delle informazioni"](#page-43-0)

## **Menu di configurazione**

Il menu Configuration (Configurazione) consente di specificare le impostazioni di rete, le impostazioni di sistema, le opzioni di monitoraggio e le opzioni di controllo degli accessi.

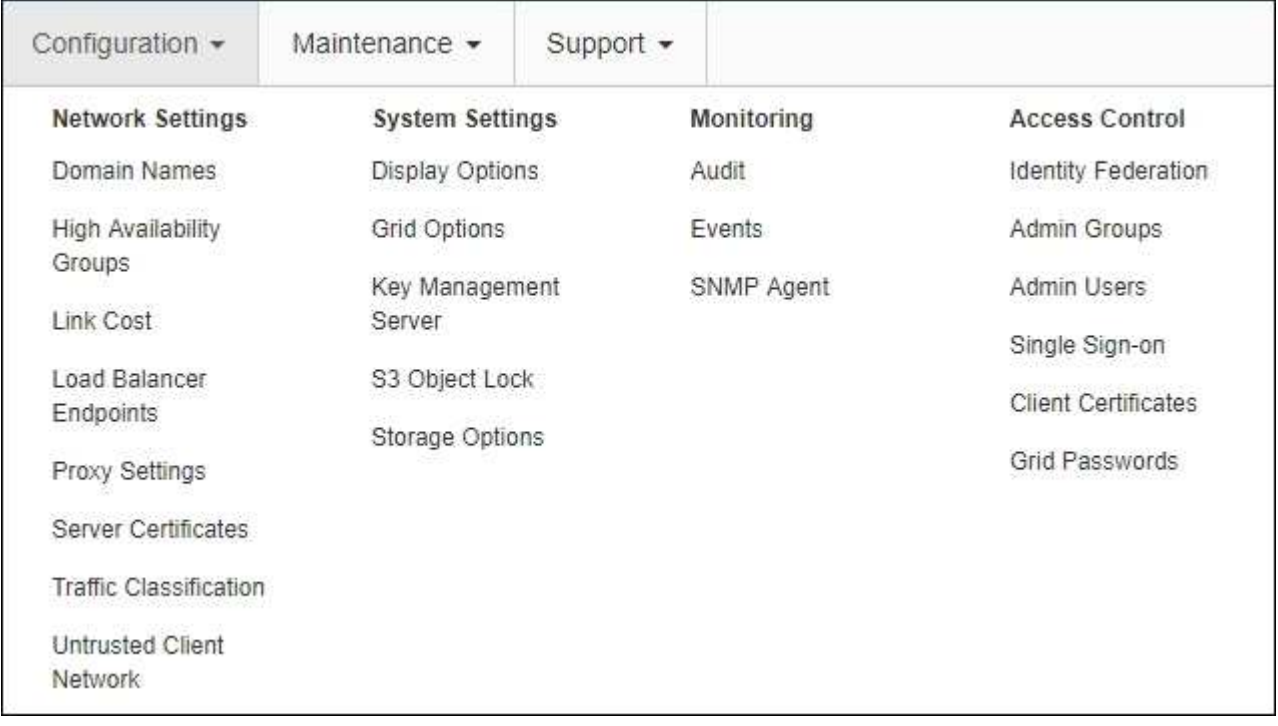

#### **Informazioni correlate**

["Configurazione delle impostazioni di rete"](#page-40-0)

- ["Gestione di tenant e connessioni client"](#page-38-0)
- ["Revisione dei messaggi di audit"](#page-54-1)
- ["Controllo dell'accesso a StorageGRID"](#page-37-1)

["Amministrare StorageGRID"](https://docs.netapp.com/it-it/storagegrid-115/admin/index.html)

["Monitor risoluzione dei problemi"](https://docs.netapp.com/it-it/storagegrid-115/monitor/index.html)

["Esaminare i registri di audit"](https://docs.netapp.com/it-it/storagegrid-115/audit/index.html)

## **Menu di manutenzione**

Il menu Maintenance (manutenzione) consente di eseguire attività di manutenzione, di rete e di sistema.

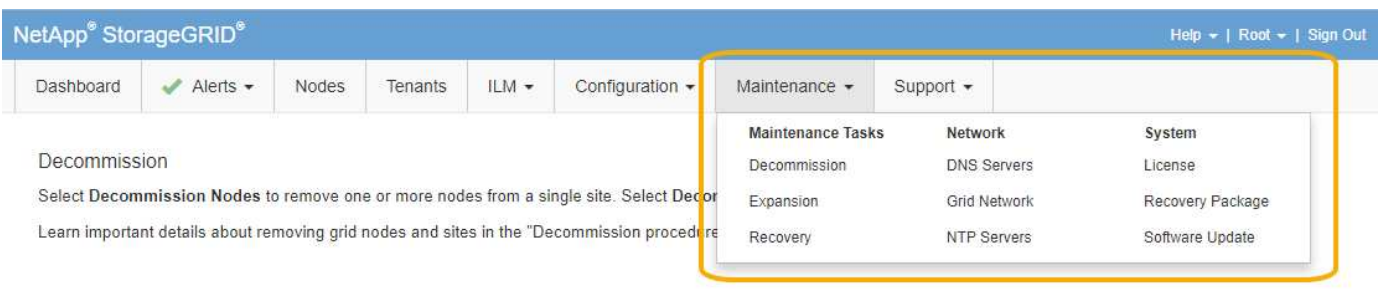

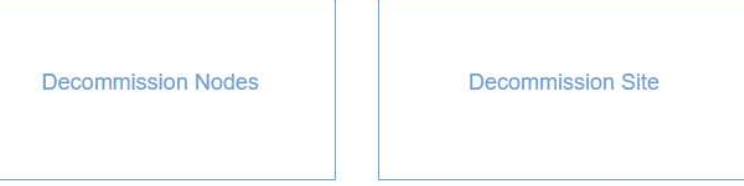

#### **Attività di manutenzione**

Le attività di manutenzione includono:

- Decommissionare le operazioni per rimuovere i nodi e i siti grid inutilizzati.
- Operazioni di espansione per aggiungere nuovi nodi e siti grid.
- Operazioni di recovery per sostituire un nodo guasto e ripristinare i dati.

#### **Rete**

Le attività di rete che è possibile eseguire dal menu manutenzione includono:

- Modifica delle informazioni sui server DNS.
- Configurazione delle subnet utilizzate nella rete Grid.
- Modifica delle informazioni sui server NTP.

#### **Sistema**

Le attività di sistema che è possibile eseguire dal menu Maintenance (manutenzione) includono:

- Revisione dei dettagli della licenza StorageGRID corrente o caricamento di una nuova licenza.
- Generazione di un pacchetto di ripristino.
- Esecuzione di aggiornamenti software StorageGRID, inclusi aggiornamenti software, hotfix e aggiornamenti del software SANtricity OS su alcune appliance.

#### **Informazioni correlate**

["Esecuzione delle procedure di manutenzione"](#page-54-0)

- ["Download del pacchetto di ripristino"](#page-61-0)
- ["Espandi il tuo grid"](https://docs.netapp.com/it-it/storagegrid-115/expand/index.html)
- ["Aggiornare il software"](https://docs.netapp.com/it-it/storagegrid-115/upgrade/index.html)

["Mantieni Ripristina"](https://docs.netapp.com/it-it/storagegrid-115/maintain/index.html)

["Appliance di storage SG6000"](https://docs.netapp.com/it-it/storagegrid-115/sg6000/index.html)

["Appliance di storage SG5700"](https://docs.netapp.com/it-it/storagegrid-115/sg5700/index.html)

["Appliance di storage SG5600"](https://docs.netapp.com/it-it/storagegrid-115/sg5600/index.html)

## **Menu Support (supporto)**

Il menu Support (supporto) fornisce opzioni che consentono al supporto tecnico di analizzare e risolvere i problemi del sistema. Il menu Support (supporto) comprende due parti: Tools (Strumenti) e Alarms (Allarmi) (legacy).

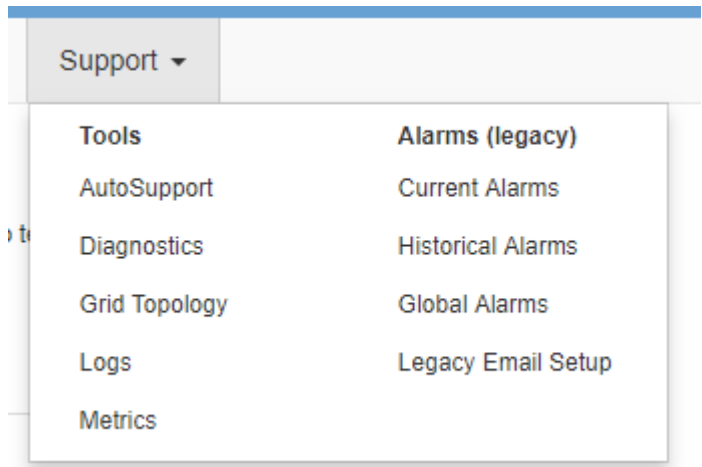

#### **Strumenti**

Dalla sezione Tools (Strumenti) del menu Support (supporto), è possibile:

- Abilitare AutoSupport.
- Eseguire una serie di controlli diagnostici sullo stato corrente della griglia.
- Accedere alla struttura topologia griglia per visualizzare informazioni dettagliate su nodi griglia, servizi e attributi.
- Recuperare i file di log e i dati di sistema.
- Esamina metriche e grafici dettagliati.

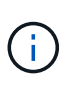

I tool disponibili nell'opzione **metriche** sono destinati all'utilizzo da parte del supporto tecnico. Alcune funzioni e voci di menu di questi strumenti sono intenzionalmente non funzionali.

#### **Allarmi (legacy)**

Dalla sezione Allarmi (legacy) del menu supporto, è possibile rivedere gli allarmi correnti, storici e globali ed è possibile impostare notifiche e-mail per allarmi legacy e AutoSupport.

#### **Informazioni correlate**

["Architettura StorageGRID e topologia di rete"](#page-6-0)

["Attributi StorageGRID"](#page-51-1)

["Utilizzo delle opzioni di supporto di StorageGRID"](#page-62-0)

["Amministrare StorageGRID"](https://docs.netapp.com/it-it/storagegrid-115/admin/index.html)

["Monitor risoluzione dei problemi"](https://docs.netapp.com/it-it/storagegrid-115/monitor/index.html)

## **Menu Guida**

L'opzione Guida consente di accedere al Centro documentazione StorageGRID per la release corrente e alla documentazione API. È inoltre possibile determinare quale versione di StorageGRID è attualmente installata.

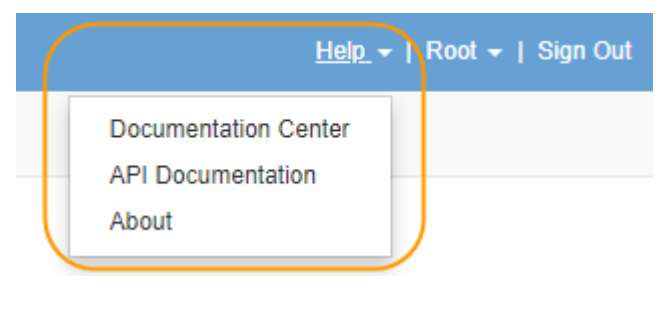

```
Informazioni correlate
```
["Amministrare StorageGRID"](https://docs.netapp.com/it-it/storagegrid-115/admin/index.html)

## <span id="page-34-0"></span>**Analisi del tenant manager**

Tenant Manager è l'interfaccia grafica basata su browser a cui gli utenti tenant accedono per configurare, gestire e monitorare i propri account di storage.

Quando gli utenti tenant accedono a Tenant Manager, si connettono a un nodo Admin.

#### **Informazioni correlate**

["Analisi di Grid Manager"](#page-26-0)

["Utilizzare un account tenant"](https://docs.netapp.com/it-it/storagegrid-115/tenant/index.html)

#### **Dashboard di tenant Manager**

Dopo che un amministratore di grid ha creato un account tenant utilizzando Grid Manager o l'API Grid Management, gli utenti del tenant possono accedere a Tenant Manager.

La dashboard di Tenant Manager consente agli utenti del tenant di monitorare l'utilizzo dello storage in un colpo d'occhio. Il pannello Storage Use (utilizzo storage) contiene un elenco dei bucket più grandi (S3) o container (Swift) per il tenant. Il valore spazio utilizzato è la quantità totale di dati oggetto nel bucket o nel container. Il grafico a barre rappresenta le dimensioni relative di questi bucket o container.

Il valore visualizzato sopra il grafico a barre è la somma dello spazio utilizzato per tutti i bucket o i container del tenant. Se al momento della creazione dell'account è stato specificato il numero massimo di gigabyte, terabyte o petabyte disponibili per il tenant, viene visualizzata anche la quantità di quota utilizzata e rimanente.

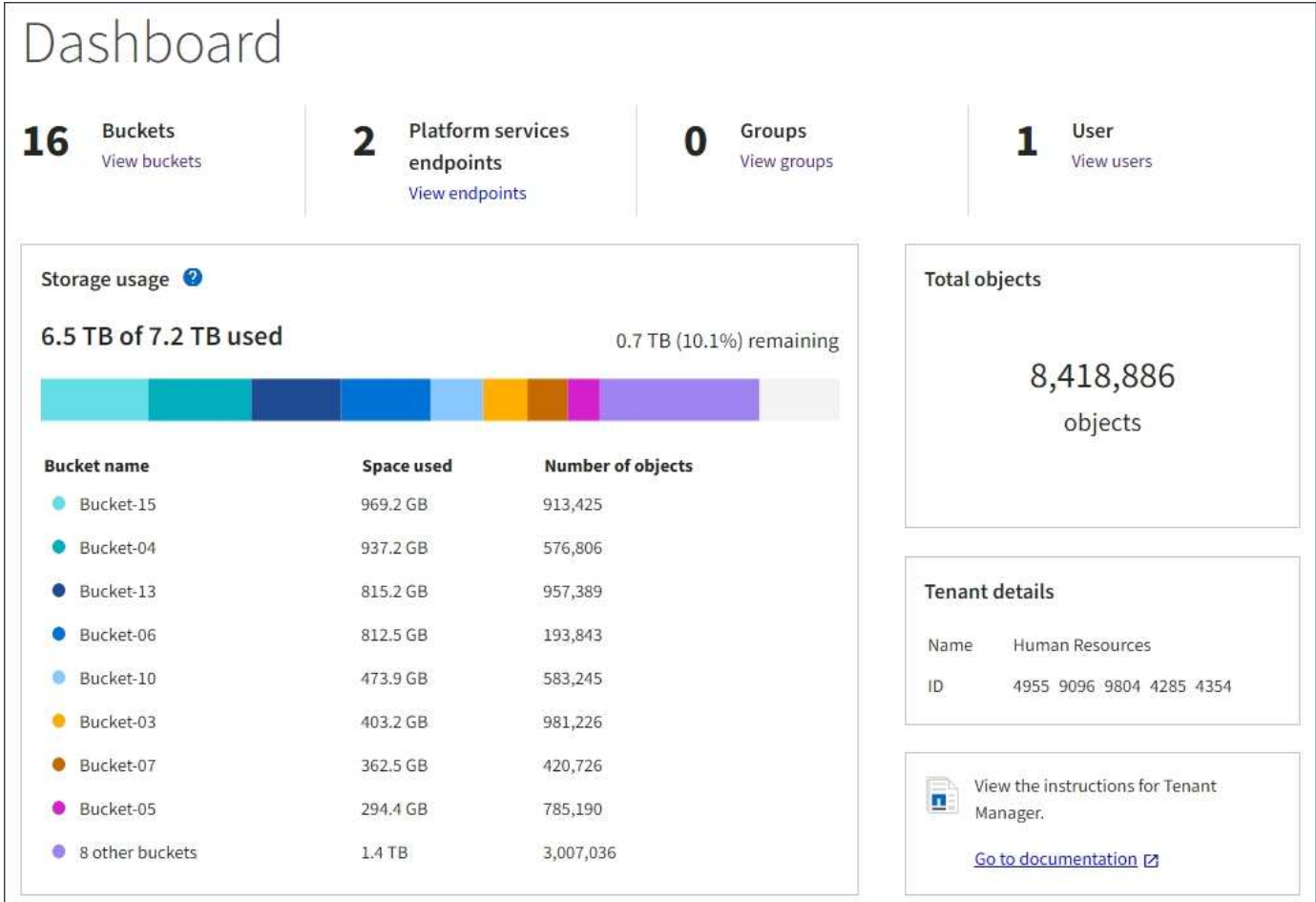

## **Menu Storage (solo tenant S3)**

Il menu Storage (archiviazione) è disponibile solo per gli account tenant S3. Questo menu consente agli utenti S3 di gestire le chiavi di accesso, creare ed eliminare bucket e gestire gli endpoint del servizio della piattaforma.

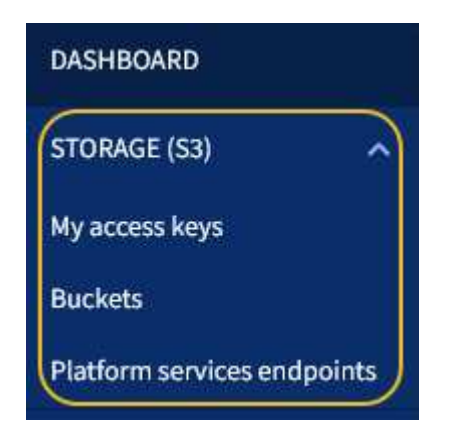

#### **Chiavi di accesso personali**

Gli utenti del tenant S3 possono gestire le chiavi di accesso come segue:

• Gli utenti che dispongono dell'autorizzazione Gestisci credenziali S3 possono creare o rimuovere le proprie chiavi di accesso S3.
• Gli utenti che dispongono dell'autorizzazione Root Access possono gestire le chiavi di accesso per l'account root S3, il proprio account e tutti gli altri utenti. Le chiavi di accesso root forniscono anche l'accesso completo ai bucket e agli oggetti del tenant, a meno che non vengano disabilitate esplicitamente da una policy del bucket.

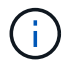

La gestione delle chiavi di accesso per altri utenti avviene dal menu Gestione accessi.

### **Bucket**

Gli utenti del tenant S3 con le autorizzazioni appropriate possono eseguire le seguenti attività relative ai bucket:

- Creare bucket
- Attiva blocco oggetti S3 per un nuovo bucket (presuppone che il blocco oggetti S3 sia abilitato per il sistema StorageGRID)
- Aggiornare le impostazioni del livello di coerenza
- Configurare la condivisione delle risorse tra origini (CORS)
- Attiva e disattiva le impostazioni dell'ultimo aggiornamento dell'ora di accesso per i bucket appartenenti al tenant
- Eliminare i bucket vuoti

Se un amministratore di grid ha abilitato l'utilizzo dei servizi della piattaforma per l'account tenant, un utente tenant S3 con le autorizzazioni appropriate può eseguire anche queste attività:

- Configurare le notifiche degli eventi S3, che possono essere inviate a un servizio di destinazione che supporta AWS Simple Notification Service™ (SNS).
- Configurare la replica di CloudMirror, che consente al tenant di replicare automaticamente gli oggetti in un bucket S3 esterno.
- Configurare l'integrazione della ricerca, che invia i metadati degli oggetti a un indice di ricerca di destinazione ogni volta che un oggetto viene creato, cancellato o i relativi metadati o tag vengono aggiornati.

#### **Endpoint dei servizi di piattaforma**

Se un amministratore di grid ha abilitato l'utilizzo dei servizi di piattaforma per l'account tenant, un utente tenant S3 con l'autorizzazione Gestisci endpoint può configurare un endpoint di destinazione per ciascun servizio di piattaforma.

# **Accedere al menu Gestione**

Il menu Gestione accessi consente ai tenant StorageGRID di importare gruppi di utenti da un'origine di identità federata e assegnare autorizzazioni di gestione. I tenant possono anche gestire utenti e gruppi di tenant locali, a meno che il single sign-on (SSO) non sia attivo per l'intero sistema StorageGRID.

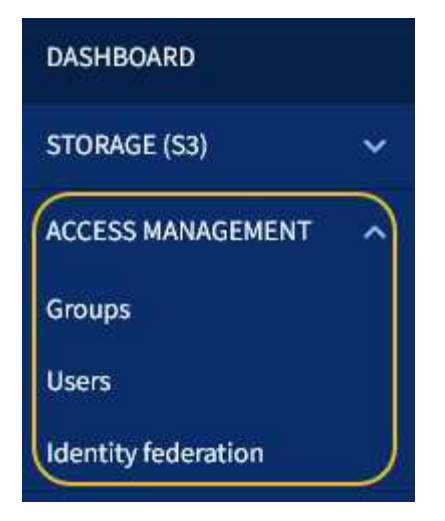

# **Utilizzando StorageGRID**

Dopo aver installato i nodi Grid e le reti StorageGRID, è possibile iniziare a configurare e utilizzare StorageGRID. Alcune delle attività che verranno eseguite includono il controllo dell'accesso degli utenti alle funzioni di amministrazione del sistema, la configurazione degli account tenant, la gestione delle connessioni client, l'impostazione delle opzioni di configurazione, la gestione delle posizioni degli oggetti con ILM, il monitoraggio dello stato di salute e delle attività quotidiane del sistema StorageGRID e l'esecuzione di attività di manutenzione di routine e non di routine.

- ["Controllo dell'accesso a StorageGRID"](#page-37-0)
- ["Gestione di tenant e connessioni client"](#page-38-0)
- ["Configurazione delle impostazioni di rete"](#page-40-0)
- ["Configurazione delle impostazioni di sistema"](#page-42-0)
- ["Utilizzo della gestione del ciclo di vita delle informazioni"](#page-43-0)
- ["Monitoraggio delle operazioni StorageGRID"](#page-46-0)
- ["Esecuzione delle procedure di manutenzione"](#page-54-0)
- ["Utilizzo delle opzioni di supporto di StorageGRID"](#page-62-0)

# <span id="page-37-0"></span>**Controllo dell'accesso a StorageGRID**

È possibile controllare chi può accedere a StorageGRID e quali attività possono essere eseguite dagli utenti creando o importando gruppi e utenti e assegnando autorizzazioni a ciascun gruppo. Facoltativamente, è possibile attivare SSO (Single Sign-on), creare certificati client e modificare le password della griglia.

# **Controllo dell'accesso a Grid Manager**

È possibile determinare chi può accedere a Grid Manager e all'API Grid Management importando gruppi e utenti da un servizio di federazione delle identità o impostando gruppi locali e utenti locali.

L'utilizzo della federazione delle identità rende più rapida la configurazione di gruppi e utenti e consente agli utenti di accedere a StorageGRID utilizzando credenziali familiari. È possibile configurare la federazione delle identità se si utilizza Active Directory, OpenLDAP o Oracle Directory Server.

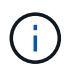

Se si desidera utilizzare un altro servizio LDAP v3, contattare il supporto tecnico.

È possibile determinare le attività che ciascun utente può eseguire assegnando autorizzazioni diverse a ciascun gruppo. Ad esempio, è possibile che gli utenti di un gruppo siano in grado di gestire le regole ILM e che gli utenti di un altro gruppo eseguano le attività di manutenzione. Per accedere al sistema, un utente deve appartenere ad almeno un gruppo.

Facoltativamente, è possibile configurare un gruppo in modo che sia di sola lettura. Gli utenti di un gruppo di sola lettura possono visualizzare solo le impostazioni e le funzionalità. Non possono apportare modifiche o eseguire operazioni nell'API Grid Manager o Grid Management.

### **Abilitazione del single sign-on**

Il sistema StorageGRID supporta SSO (Single Sign-on) utilizzando lo standard SAML 2.0 (Security Assertion Markup Language 2.0). Quando SSO è attivato, tutti gli utenti devono essere autenticati da un provider di identità esterno prima di poter accedere a Grid Manager, Tenant Manager, Grid Management API o Tenant Management API. Gli utenti locali non possono accedere a StorageGRID.

Quando SSO è attivato e gli utenti accedono a StorageGRID, vengono reindirizzati alla pagina SSO dell'organizzazione per convalidare le proprie credenziali. Quando gli utenti si disconnettono da un nodo di amministrazione, vengono automaticamente disconnessi da tutti i nodi di amministrazione.

### **Utilizzo dei certificati client**

È possibile utilizzare i certificati client per consentire ai client esterni autorizzati di accedere al database StorageGRID Prometheus. I certificati client offrono un metodo sicuro per utilizzare strumenti esterni per monitorare StorageGRID. Puoi fornire il tuo certificato client o generarne uno utilizzando Grid Manager.

#### **Modifica delle password della griglia**

La passphrase di provisioning è necessaria per molte procedure di installazione e manutenzione e per scaricare il pacchetto di ripristino StorageGRID. La passphrase è necessaria anche per scaricare i backup delle informazioni sulla topologia della griglia e delle chiavi di crittografia per il sistema StorageGRID. È possibile modificare questa passphrase in base alle esigenze.

#### **Informazioni correlate**

["Amministrare StorageGRID"](https://docs.netapp.com/it-it/storagegrid-115/admin/index.html)

#### ["Utilizzare un account tenant"](https://docs.netapp.com/it-it/storagegrid-115/tenant/index.html)

### <span id="page-38-0"></span>**Gestione di tenant e connessioni client**

In qualità di amministratore di grid, è possibile creare e gestire gli account tenant utilizzati dai client S3 e Swift per memorizzare e recuperare gli oggetti e gestire le opzioni di configurazione che controllano il modo in cui i client si connettono al sistema StorageGRID.

### **Account tenant**

Un account tenant consente di specificare chi può utilizzare il sistema StorageGRID per memorizzare e recuperare gli oggetti e quali funzionalità sono disponibili. Gli account tenant consentono alle applicazioni client che supportano l'API REST S3 o l'API REST Swift di memorizzare e recuperare oggetti su StorageGRID. Ogni account tenant utilizza il protocollo client S3 o il protocollo client Swift.

È necessario creare almeno un account tenant per ogni protocollo client che verrà utilizzato per memorizzare gli oggetti nel sistema StorageGRID. Se si desidera separare gli oggetti memorizzati nel sistema da diverse entità, è possibile creare ulteriori account tenant. Ogni account tenant dispone di gruppi e utenti federati o locali e di bucket (container per Swift) e oggetti propri.

È possibile utilizzare Grid Manager o l'API Grid Management per creare account tenant. Quando si crea un account tenant, si specificano le seguenti informazioni:

- Nome visualizzato per il tenant (l'ID account del tenant viene assegnato automaticamente e non può essere modificato).
- Se l'account tenant utilizzerà S3 o Swift.
- Per gli account tenant S3: Se l'account tenant è autorizzato a utilizzare i servizi della piattaforma. Se è consentito l'utilizzo dei servizi della piattaforma, la griglia deve essere configurata per supportarne l'utilizzo.
- Facoltativamente, una quota di storage per l'account tenant, ovvero il numero massimo di gigabyte, terabyte o petabyte disponibili per gli oggetti del tenant. La quota di storage di un tenant rappresenta una quantità logica (dimensione dell'oggetto), non una quantità fisica (dimensione sul disco).
- Se la federazione delle identità è attivata per il sistema StorageGRID, il gruppo federato dispone dell'autorizzazione di accesso root per configurare l'account tenant.
- Se l'SSO (Single Sign-on) non è in uso per il sistema StorageGRID, se l'account tenant utilizzerà la propria origine di identità o condividerà l'origine di identità della griglia e la password iniziale per l'utente root locale del tenant.

Se gli account tenant S3 devono soddisfare i requisiti normativi, gli amministratori della griglia possono attivare l'impostazione globale S3 Object Lock per il sistema StorageGRID. Quando S3 Object Lock è attivato per il sistema, tutti gli account tenant S3 possono creare bucket con S3 Object Lock attivato e specificare le impostazioni di conservazione e conservazione legale per le versioni degli oggetti in quel bucket.

Una volta creato un account tenant, gli utenti tenant possono accedere al tenant manager.

### **Connessioni client ai nodi StorageGRID**

Prima che gli utenti tenant possano utilizzare i client S3 o Swift per memorizzare e recuperare i dati in StorageGRID, è necessario decidere come questi client si connetteranno ai nodi StorageGRID.

Le applicazioni client possono memorizzare o recuperare oggetti connettendosi a una delle seguenti opzioni:

- Il servizio Load Balancer sui nodi Admin o Gateway. Questa è la connessione consigliata.
- Il servizio CLB sui nodi gateway.

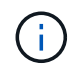

Il servizio CLB è obsoleto.

• Nodi di storage, con o senza bilanciamento del carico esterno.

Quando si configura StorageGRID in modo che i client possano utilizzare il servizio bilanciamento del carico, attenersi alla seguente procedura:

1. Configurare gli endpoint per il servizio Load Balancer. Il servizio Load Balancer sui nodi di amministrazione o gateway distribuisce le connessioni di rete in entrata dalle applicazioni client ai nodi di storage. Quando si crea un endpoint di bilanciamento del carico, specificare un numero di porta, se l'endpoint accetta

connessioni HTTP o HTTPS, il tipo di client (S3 o Swift) che utilizzerà l'endpoint e il certificato da utilizzare per le connessioni HTTPS (se applicabile).

- 2. Facoltativamente, specificare che la rete client di un nodo non è attendibile per garantire che tutte le connessioni alla rete client del nodo si verifichino sugli endpoint del bilanciamento del carico.
- 3. Configurare facoltativamente i gruppi ad alta disponibilità (ha). Se si crea un gruppo ha, le interfacce di più nodi Admin e nodi Gateway vengono inserite in una configurazione di backup attivo. Le connessioni client vengono effettuate utilizzando l'indirizzo IP virtuale del gruppo ha.

### **Informazioni correlate**

["Amministrare StorageGRID"](https://docs.netapp.com/it-it/storagegrid-115/admin/index.html)

["Utilizzare un account tenant"](https://docs.netapp.com/it-it/storagegrid-115/tenant/index.html)

["Utilizzare S3"](https://docs.netapp.com/it-it/storagegrid-115/s3/index.html)

["USA Swift"](https://docs.netapp.com/it-it/storagegrid-115/swift/index.html)

["Analisi del tenant manager"](#page-34-0)

["Configurazione delle impostazioni di rete"](#page-40-0)

# <span id="page-40-0"></span>**Configurazione delle impostazioni di rete**

È possibile configurare diverse impostazioni di rete da Gestione griglia per ottimizzare il funzionamento del sistema StorageGRID.

### **Nomi di dominio**

Se si prevede di supportare le richieste in stile host virtuale S3, è necessario configurare l'elenco dei nomi di dominio degli endpoint a cui si connettono i client S3. Esempi: s3.example.com, s3.example.co.uk e s3 east.example.com.

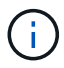

I certificati del server configurati devono corrispondere ai nomi di dominio degli endpoint.

### **Gruppi ad alta disponibilità**

I gruppi ad alta disponibilità utilizzano indirizzi IP virtuali (VIP) per fornire l'accesso di backup attivo ai servizi Gateway Node o Admin Node. Un gruppo ha è costituito da una o più interfacce di rete sui nodi Admin e sui nodi Gateway. Quando si crea un gruppo ha, si selezionano le interfacce di rete appartenenti alla rete Grid (eth0) o alla rete client (eth2).

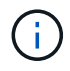

La rete di amministrazione non supporta i VIP ad alta disponibilità.

Un gruppo ha mantiene uno o più indirizzi IP virtuali aggiunti all'interfaccia attiva del gruppo. Se l'interfaccia attiva non è più disponibile, gli indirizzi IP virtuali vengono spostati in un'altra interfaccia. Questo processo di failover richiede in genere solo pochi secondi ed è abbastanza rapido da consentire alle applicazioni client di avere un impatto minimo e può fare affidamento sui normali comportamenti di ripetizione per continuare a funzionare.

È possibile utilizzare i gruppi ad alta disponibilità (ha) per diversi motivi.

• Un gruppo ha può fornire connessioni amministrative altamente disponibili al Grid Manager o al tenant

Manager.

- Un gruppo ha può fornire connessioni dati altamente disponibili per i client S3 e Swift.
- Un gruppo ha che contiene una sola interfaccia consente di fornire molti indirizzi VIP e di impostare esplicitamente gli indirizzi IPv6.

### **Costi di collegamento**

È possibile regolare i costi dei collegamenti in modo da riflettere la latenza tra i siti. Quando esistono due o più siti del data center, i costi di collegamento danno la priorità a quale sito del data center deve fornire un servizio richiesto.

### **Endpoint del bilanciamento del carico**

È possibile utilizzare un bilanciamento del carico per gestire i carichi di lavoro di acquisizione e recupero dai client S3 e Swift. Il bilanciamento del carico massimizza la velocità e la capacità di connessione distribuendo i carichi di lavoro e le connessioni tra più nodi di storage.

Se si desidera utilizzare il servizio di bilanciamento del carico di StorageGRID, incluso nei nodi di amministrazione e nei nodi gateway, è necessario configurare uno o più endpoint di bilanciamento del carico. Ogni endpoint definisce una porta Gateway Node o Admin Node per le richieste S3 e Swift ai nodi di storage.

### **Impostazioni del proxy**

Se si utilizzano i servizi della piattaforma S3 o i Cloud Storage Pools, è possibile configurare un server proxy non trasparente tra i nodi di storage e gli endpoint S3 esterni. Se si inviano messaggi AutoSupport utilizzando HTTPS o HTTP, è possibile configurare un server proxy non trasparente tra i nodi di amministrazione e il supporto tecnico.

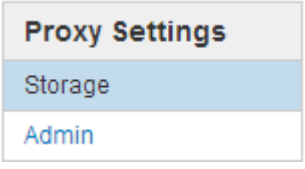

### **Certificati del server**

È possibile caricare due tipi di certificati server:

- Management Interface Server Certificate, il certificato utilizzato per accedere all'interfaccia di gestione.
- Object Storage API Service Endpoints Server Certificate, che protegge gli endpoint S3 e Swift per le connessioni dirette ai nodi di storage o quando si utilizza il servizio CLB su un nodo gateway.

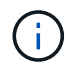

Il servizio CLB è obsoleto.

I certificati di bilanciamento del carico vengono configurati nella pagina endpoint di bilanciamento del carico. I certificati del server di gestione delle chiavi (KMS) vengono configurati nella pagina Server di gestione delle chiavi.

### **Policy di classificazione del traffico**

I criteri di classificazione del traffico consentono di creare regole per l'identificazione e la gestione di diversi tipi di traffico di rete, incluso il traffico relativo a bucket, tenant, subnet client o endpoint del bilanciamento del carico specifici. Queste policy possono essere utili per la limitazione e il monitoraggio del traffico.

### **Reti client non attendibili**

Se si utilizza una rete client, è possibile proteggere StorageGRID da attacchi ostili specificando che la rete client di ciascun nodo non è attendibile. Se la rete client di un nodo non è attendibile, il nodo accetta solo connessioni in entrata su porte esplicitamente configurate come endpoint del bilanciamento del carico.

Ad esempio, è possibile che un nodo gateway rifiuti tutto il traffico in entrata sulla rete client ad eccezione delle richieste HTTPS S3. In alternativa, è possibile attivare il traffico del servizio della piattaforma S3 in uscita da un nodo di storage, impedendo al contempo eventuali connessioni in entrata a tale nodo di storage sulla rete client.

### **Informazioni correlate**

["Amministrare StorageGRID"](https://docs.netapp.com/it-it/storagegrid-115/admin/index.html)

["Gestione di tenant e connessioni client"](#page-38-0)

# <span id="page-42-0"></span>**Configurazione delle impostazioni di sistema**

È possibile configurare diverse impostazioni di sistema da Gestione griglia per ottimizzare il funzionamento del sistema StorageGRID.

### **Opzioni di visualizzazione**

Le opzioni di visualizzazione consentono di specificare il periodo di timeout per le sessioni utente e di eliminare le notifiche e-mail per gli allarmi legacy e i messaggi AutoSupport attivati dagli eventi.

## **Opzioni della griglia**

È possibile utilizzare Opzioni griglia per configurare le impostazioni per tutti gli oggetti memorizzati nel sistema StorageGRID, inclusa la compressione degli oggetti memorizzati e la crittografia degli oggetti memorizzati. e l'hashing degli oggetti memorizzati.

È inoltre possibile utilizzare queste opzioni per specificare le impostazioni globali per le operazioni dei client S3 e Swift.

### **Server di gestione delle chiavi**

È possibile configurare uno o più server di gestione delle chiavi esterni (KMS) per fornire chiavi di crittografia ai servizi StorageGRID e alle appliance di storage. Ogni cluster KMS o KMS utilizza il protocollo KMIP (Key Management Interoperability Protocol) per fornire una chiave di crittografia ai nodi appliance nel sito StorageGRID associato. L'utilizzo di server di gestione delle chiavi consente di proteggere i dati StorageGRID anche se un'appliance viene rimossa dal data center. Una volta crittografati i volumi dell'appliance, non è possibile accedere ai dati dell'appliance a meno che il nodo non sia in grado di comunicare con il KMS.

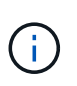

Per utilizzare la gestione delle chiavi di crittografia, è necessario attivare l'impostazione **Node Encryption** per ogni appliance durante l'installazione, prima di aggiungere l'appliance alla griglia.

### **Blocco oggetti S3**

La funzione blocco oggetti StorageGRID S3 è una soluzione di protezione degli oggetti equivalente a blocco oggetti S3 in Amazon Simple Storage Service (Amazon S3). È possibile attivare l'impostazione di blocco oggetti S3 globale per un sistema StorageGRID per consentire agli account tenant S3 di creare bucket con

blocco oggetti S3 attivato. Il tenant può quindi utilizzare un'applicazione client S3 per specificare facoltativamente le impostazioni di conservazione (conserva fino alla data, conservazione legale o entrambe) per gli oggetti in tali bucket.

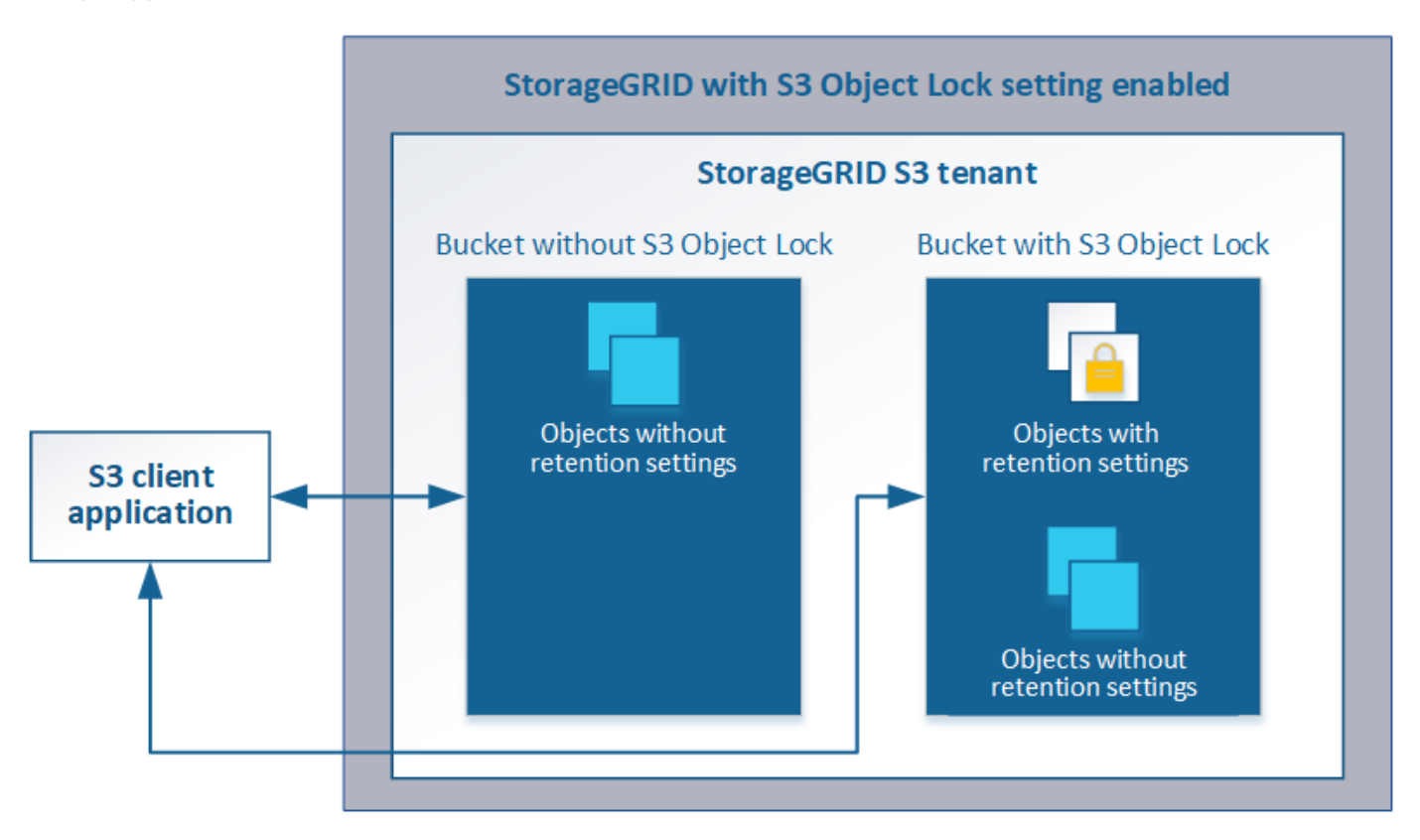

### **Opzioni di storage**

Le opzioni di storage consentono di controllare la segmentazione degli oggetti e di definire le filigrane dello storage per gestire lo spazio di storage utilizzabile di un nodo di storage.

# <span id="page-43-0"></span>**Utilizzo della gestione del ciclo di vita delle informazioni**

Si utilizza la gestione del ciclo di vita delle informazioni (ILM) per controllare il posizionamento, la durata e la protezione dei dati per tutti gli oggetti nel sistema StorageGRID. Le regole ILM determinano il modo in cui StorageGRID memorizza gli oggetti nel tempo. Configurare una o più regole ILM e aggiungerle a un criterio ILM.

Le regole ILM definiscono:

- Quali oggetti devono essere memorizzati. Una regola può essere applicata a tutti gli oggetti oppure è possibile specificare filtri per identificare gli oggetti a cui si applica una regola. Ad esempio, una regola può essere applicata solo agli oggetti associati a determinati account tenant, a specifici bucket S3 o a contenitori Swift o a specifici valori di metadati.
- Il tipo e la posizione di storage. Gli oggetti possono essere memorizzati nei nodi di storage, nei pool di storage cloud o nei nodi di archiviazione.
- Il tipo di copie a oggetti eseguite. Le copie possono essere replicate o codificate per la cancellazione.
- Per le copie replicate, il numero di copie eseguite.
- Per le copie codificate erasure, viene utilizzato lo schema di erasure coding.
- Il cambia nel tempo nella posizione di storage di un oggetto e nel tipo di copie.
- Modalità di protezione dei dati degli oggetti durante l'acquisizione degli oggetti nella griglia (posizionamento sincrono o doppio commit).

Si noti che i metadati degli oggetti non sono gestiti dalle regole ILM. I metadati degli oggetti vengono invece memorizzati in un database Cassandra in un archivio di metadati. Tre copie dei metadati degli oggetti vengono gestite automaticamente in ogni sito per proteggere i dati dalla perdita. Le copie sono distribuite uniformemente in tutti i nodi di storage.

### **Esempio di regola ILM**

Questo esempio di regola ILM si applica agli oggetti appartenenti al tenant A. Esegue due copie replicate di tali oggetti e memorizza ciascuna copia in un sito diverso. Le due copie vengono conservate "forever,", il che significa che StorageGRID non le eliminerà automaticamente. Al contrario, StorageGRID conserverà questi oggetti fino a quando non saranno cancellati da una richiesta di eliminazione del client o dalla scadenza di un ciclo di vita del bucket.

Questa regola utilizza l'opzione bilanciata per il comportamento di acquisizione: L'istruzione di posizionamento a due siti viene applicata non appena il tenant A salva un oggetto in StorageGRID, a meno che non sia possibile eseguire immediatamente entrambe le copie richieste. Ad esempio, se il sito 2 non è raggiungibile quando il tenant A salva un oggetto, StorageGRID eseguirà due copie intermedie sui nodi di storage nel sito 1. Non appena il sito 2 sarà disponibile, StorageGRID effettuerà la copia richiesta presso il sito.

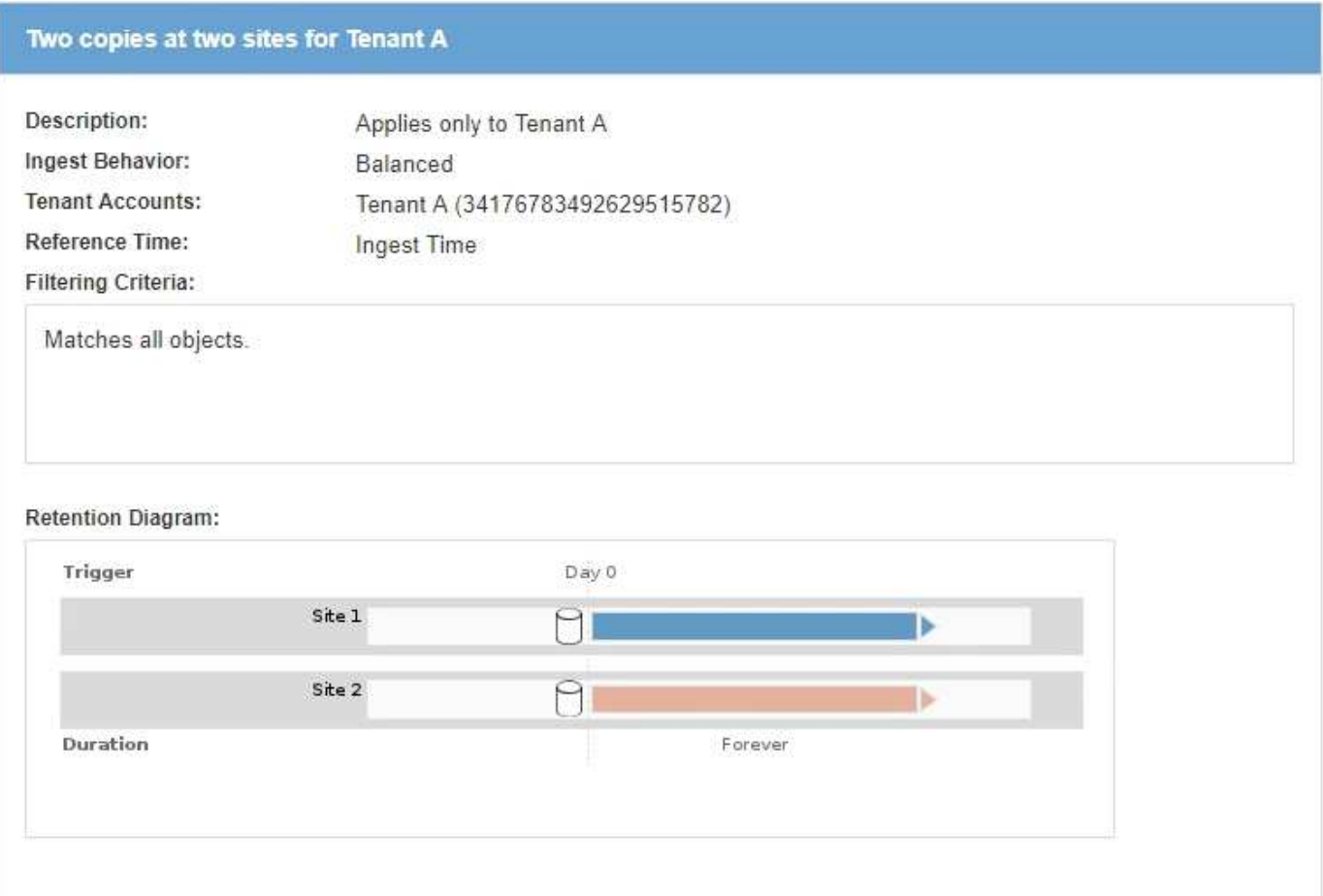

### **Come un criterio ILM valuta gli oggetti**

Il criterio ILM attivo per il sistema StorageGRID controlla il posizionamento, la durata e la protezione dei dati di tutti gli oggetti.

Quando i client salvano gli oggetti in StorageGRID, gli oggetti vengono valutati in base all'insieme ordinato di regole ILM nel criterio attivo, come segue:

- 1. Se i filtri per la prima regola del criterio corrispondono a un oggetto, l'oggetto viene acquisito in base al comportamento di acquisizione di tale regola e memorizzato in base alle istruzioni di posizionamento di tale regola.
- 2. Se i filtri per la prima regola non corrispondono all'oggetto, l'oggetto viene valutato in base a ogni regola successiva nel criterio fino a quando non viene effettuata una corrispondenza.
- 3. Se nessuna regola corrisponde a un oggetto, vengono applicate le istruzioni di inserimento e posizionamento della regola predefinita nel criterio. La regola predefinita è l'ultima regola di un criterio e non può utilizzare alcun filtro.

### **Esempio di policy ILM**

Questo esempio di policy ILM utilizza tre regole ILM.

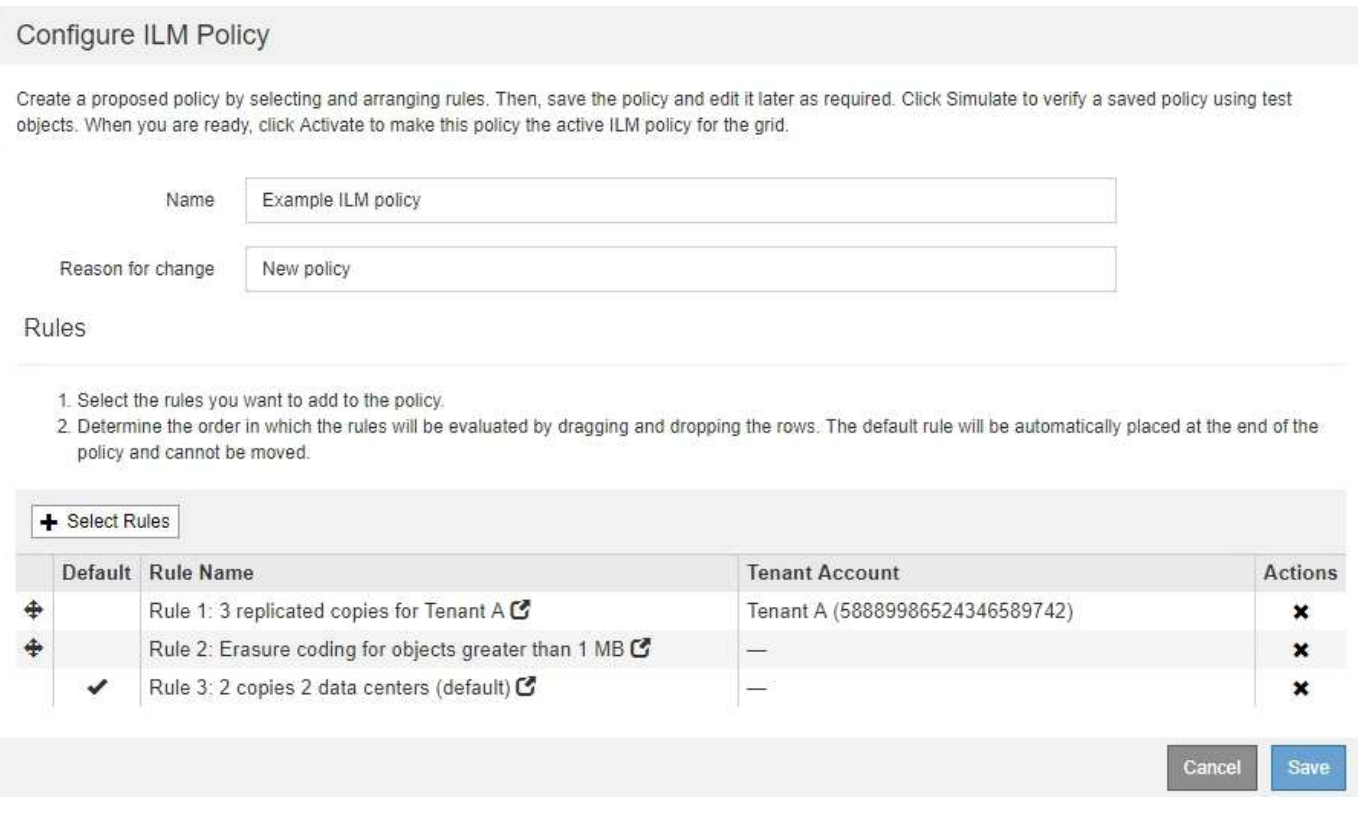

In questo esempio, la regola 1 corrisponde a tutti gli oggetti appartenenti al tenant A. Questi oggetti vengono memorizzati come tre copie replicate in tre siti. Gli oggetti appartenenti ad altri tenant non corrispondono alla regola 1, quindi vengono valutati in base alla regola 2.

La regola 2 corrisponde a tutti gli oggetti degli altri tenant, ma solo se sono più grandi di 1 MB. Questi oggetti più grandi vengono memorizzati utilizzando la codifica di cancellazione 6+3 in tre siti. La regola 2 non corrisponde a oggetti di dimensioni pari o inferiori a 1 MB, pertanto questi oggetti vengono valutati in base alla regola 3.

La regola 3 è l'ultima regola predefinita del criterio e non utilizza filtri. La regola 3 crea due copie replicate di tutti gli oggetti non corrispondenti alla regola 1 o alla regola 2 (oggetti non appartenenti al tenant A di dimensioni pari o inferiori a 1 MB).

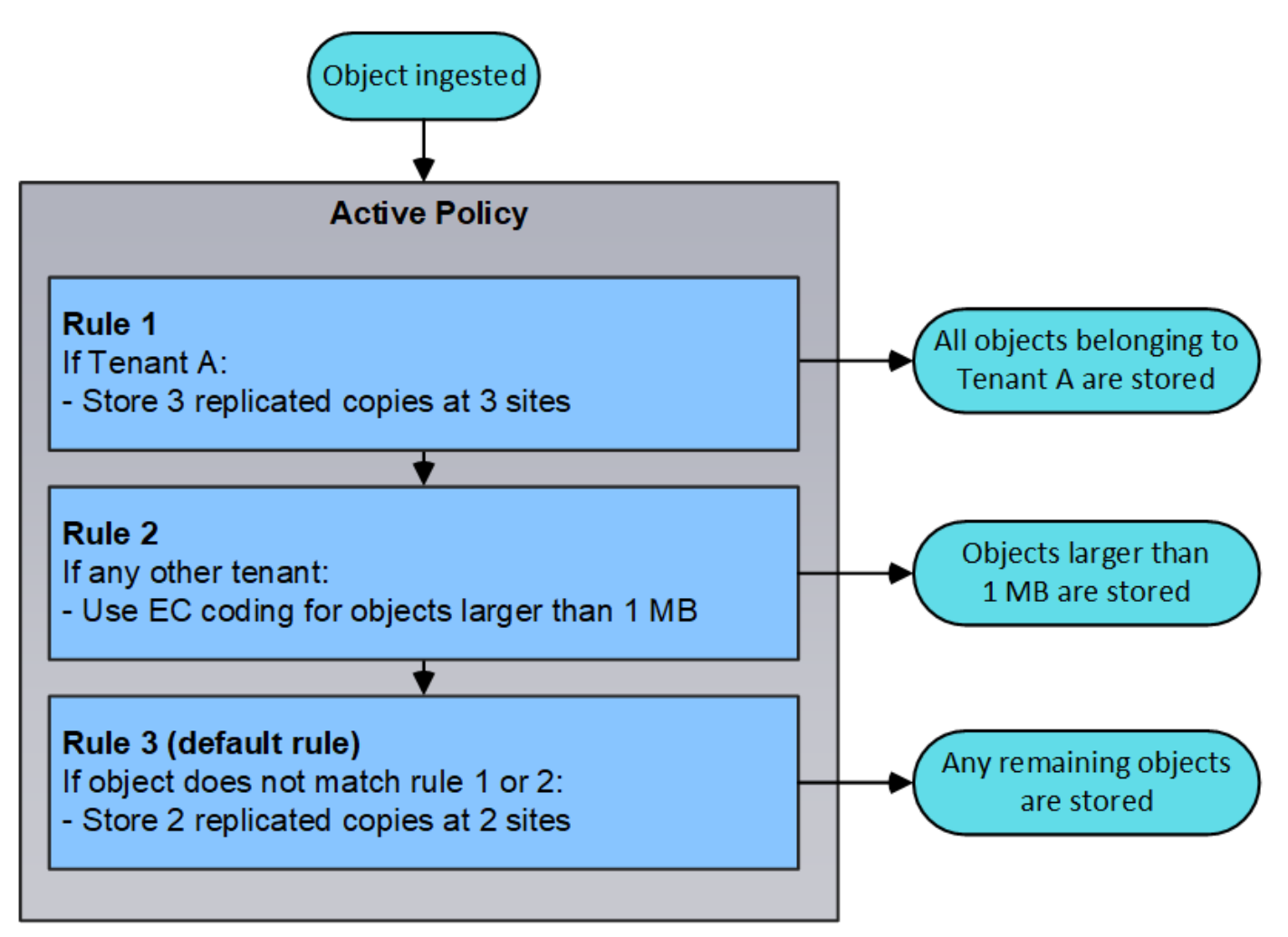

### **Informazioni correlate**

["Gestire gli oggetti con ILM"](https://docs.netapp.com/it-it/storagegrid-115/ilm/index.html)

# <span id="page-46-0"></span>**Monitoraggio delle operazioni StorageGRID**

Grid Manager fornisce informazioni per il monitoraggio delle attività quotidiane del sistema StorageGRID, inclusa la sua salute.

- ["Visualizzazione della pagina nodi"](#page-46-1)
- ["Monitoraggio e gestione degli avvisi"](#page-51-0)
- ["Utilizzo del monitoraggio SNMP"](#page-53-0)
- ["Revisione dei messaggi di audit"](#page-54-1)

### <span id="page-46-1"></span>**Visualizzazione della pagina nodi**

Quando hai bisogno di informazioni più dettagliate sul tuo sistema StorageGRID rispetto a quelle fornite dalla dashboard, puoi utilizzare la pagina Nodes per visualizzare le

metriche per l'intera griglia, ogni sito nella griglia e ogni nodo di un sito.

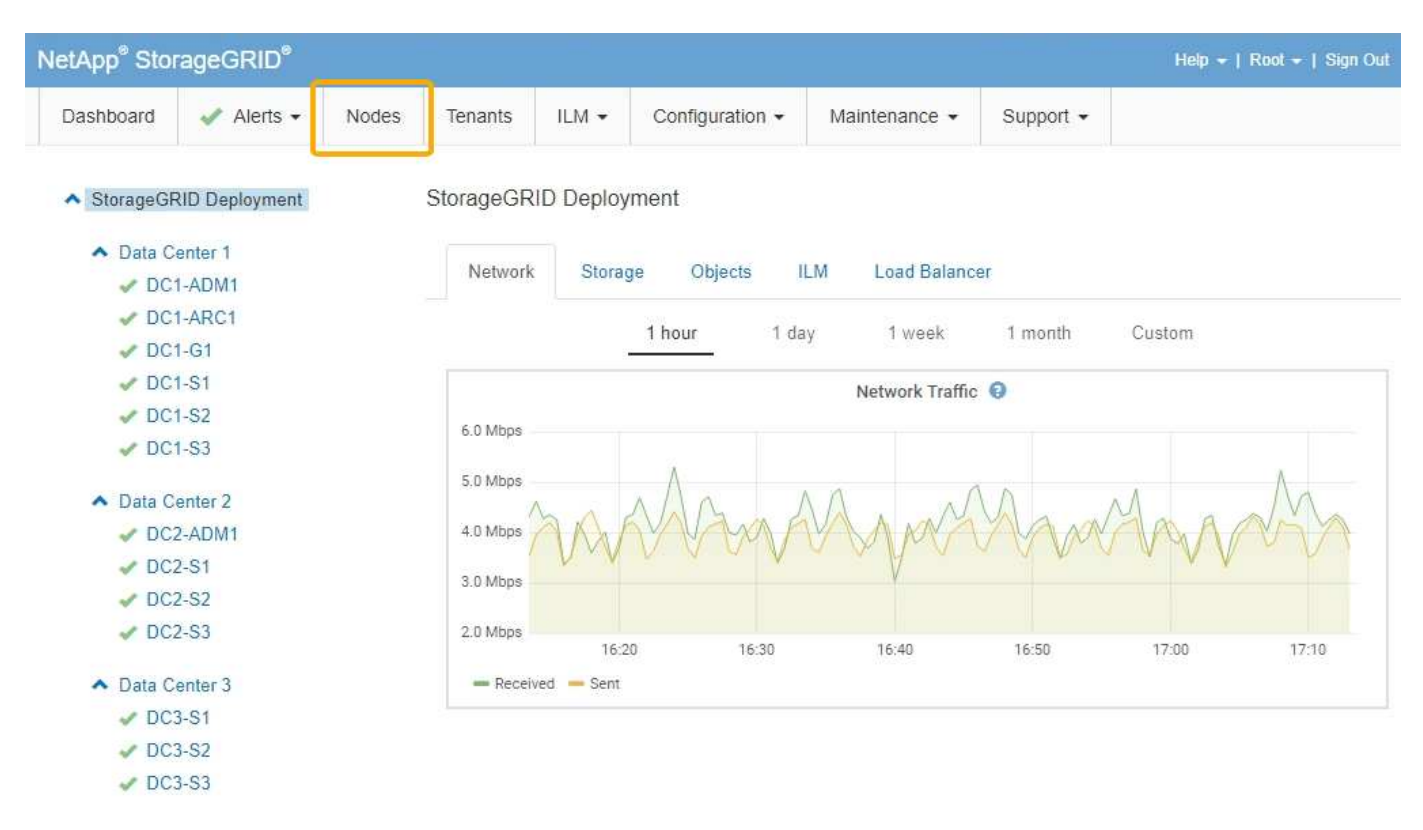

Dalla vista ad albero a sinistra, è possibile visualizzare tutti i siti e tutti i nodi nel sistema StorageGRID. L'icona di ciascun nodo indica se il nodo è connesso o se sono presenti avvisi attivi.

#### **Icone di stato della connessione**

Se un nodo viene disconnesso dalla griglia, la vista ad albero mostra un'icona di stato della connessione blu o grigia, non l'icona per gli avvisi sottostanti.

• Non connesso - Sconosciuto **:** Il nodo non è connesso alla rete per un motivo sconosciuto. Ad esempio, la connessione di rete tra i nodi è stata persa o l'alimentazione è inattiva. Potrebbe essere attivato anche l'avviso **Impossibile comunicare con il nodo**. Potrebbero essere attivi anche altri avvisi. Questa situazione richiede un'attenzione immediata.

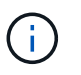

Un nodo potrebbe apparire come sconosciuto durante le operazioni di shutdown gestite. In questi casi, è possibile ignorare lo stato Unknown (Sconosciuto).

• **Non connesso - amministrazione non attiva** : Il nodo non è connesso alla rete per un motivo previsto. Ad esempio, il nodo o i servizi sul nodo sono stati normalmente spenti, il nodo è in fase di riavvio o il software è in fase di aggiornamento. Potrebbero essere attivi anche uno o più avvisi.

#### **Icone di avviso**

Se un nodo è connesso alla griglia, la vista ad albero mostra una delle seguenti icone, a seconda della presenza di avvisi correnti per il nodo.

• Critico **3**: Si verifica una condizione anomala che ha interrotto le normali operazioni di un nodo o servizio StorageGRID. È necessario risolvere immediatamente il problema sottostante. Se il problema non viene risolto, potrebbero verificarsi interruzioni del servizio e perdita di dati.

- **Maggiore** : Si verifica una condizione anomala che influisce sulle operazioni correnti o si avvicina alla soglia per un avviso critico. È necessario analizzare gli avvisi principali e risolvere eventuali problemi sottostanti per assicurarsi che le condizioni anomale non interrompano il normale funzionamento di un nodo o servizio StorageGRID.
- Minore **A**: Il sistema funziona normalmente, ma si verifica una condizione anomala che potrebbe influire sulla capacità di funzionamento del sistema se continua a funzionare. È necessario monitorare e risolvere gli avvisi minori che non vengono risolti da soli per assicurarsi che non causino problemi più gravi.
- **Normale** Non sono attivi avvisi e il nodo è connesso alla rete.

### **Visualizzazione dei dettagli di un sistema, sito o nodo**

Per visualizzare le informazioni disponibili, fare clic sui collegamenti appropriati a sinistra, come indicato di seguito:

- Selezionare il nome della griglia per visualizzare un riepilogo aggregato delle statistiche per l'intero sistema StorageGRID. (La schermata mostra un sistema denominato implementazione StorageGRID).
- Selezionare un sito specifico del data center per visualizzare un riepilogo aggregato delle statistiche per tutti i nodi del sito.
- Selezionare un nodo specifico per visualizzare informazioni dettagliate relative a tale nodo.

### **Informazioni correlate**

### ["Monitor risoluzione dei problemi"](https://docs.netapp.com/it-it/storagegrid-115/monitor/index.html)

### **Schede per la pagina nodi**

Le schede nella parte superiore della pagina nodi si basano su ciò che si seleziona dalla struttura a sinistra.

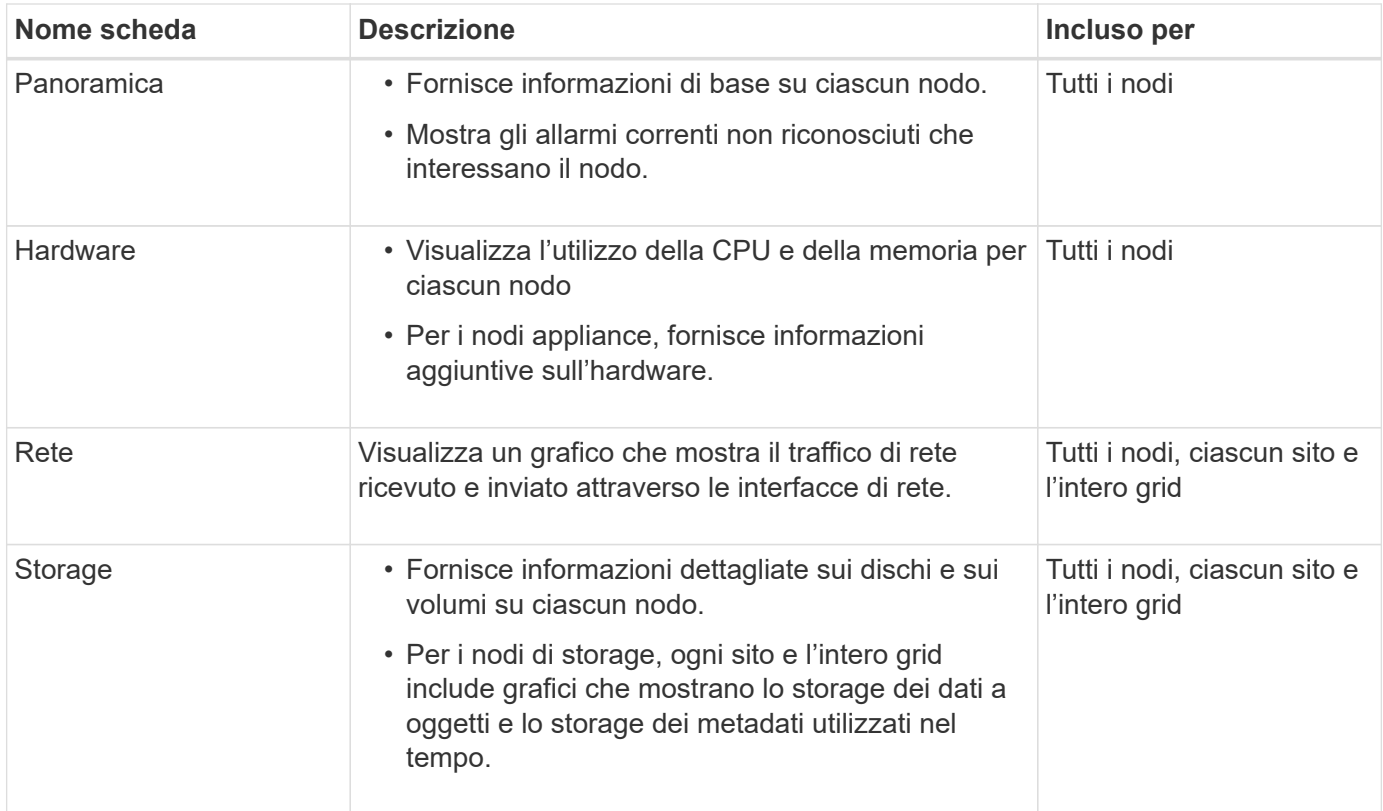

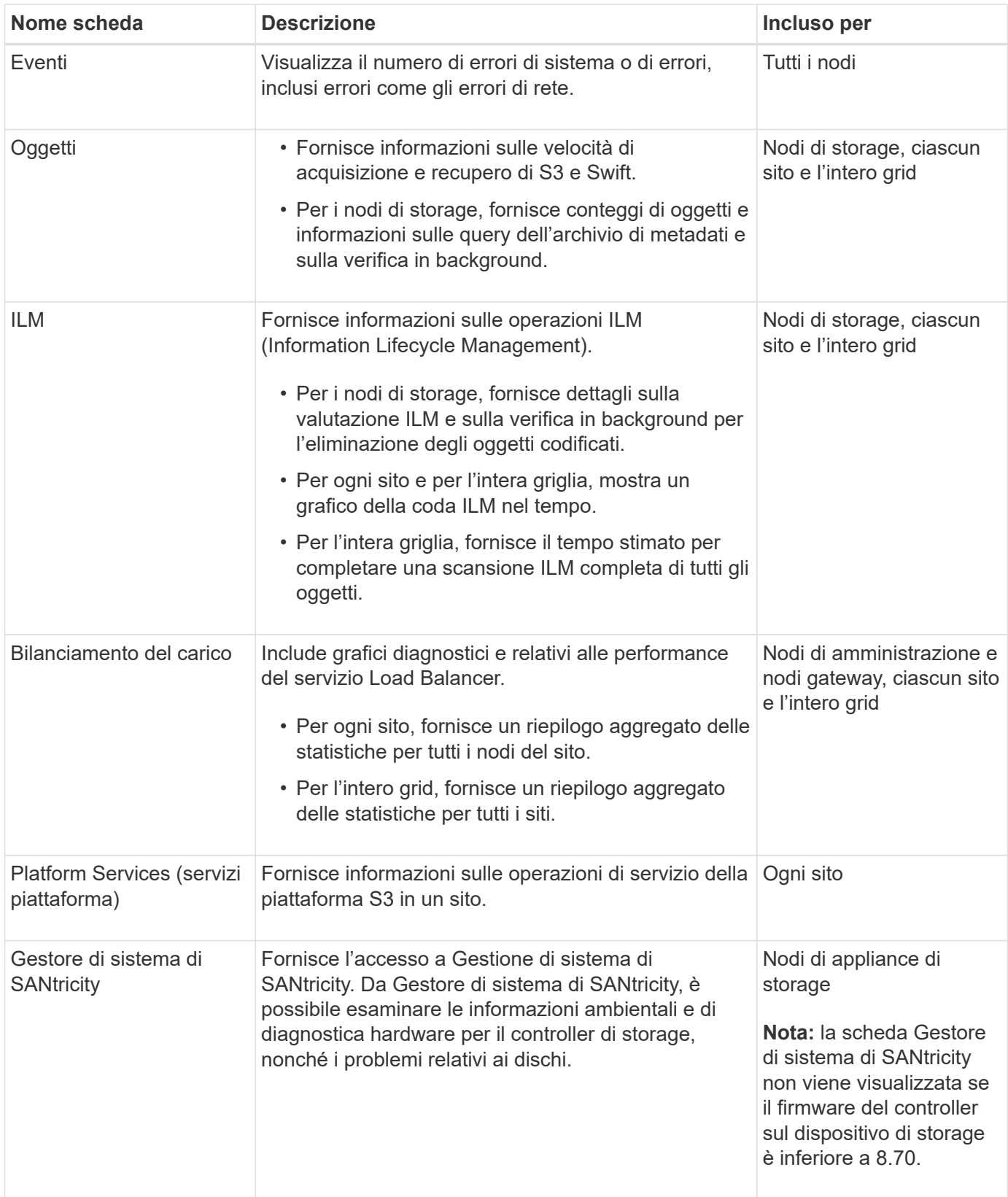

### **Metriche Prometheus**

Il servizio Prometheus sui nodi di amministrazione raccoglie le metriche delle serie temporali dai servizi su tutti i nodi.

Le metriche raccolte da Prometheus vengono utilizzate in diversi punti del Grid Manager:

• **Pagina nodi**: I grafici e i grafici nelle schede disponibili nella pagina nodi utilizzano lo strumento di visualizzazione Grafana per visualizzare le metriche delle serie temporali raccolte da Prometheus. Grafana visualizza i dati delle serie temporali in formato grafico e grafico, mentre Prometheus funge da origine dei dati back-end.

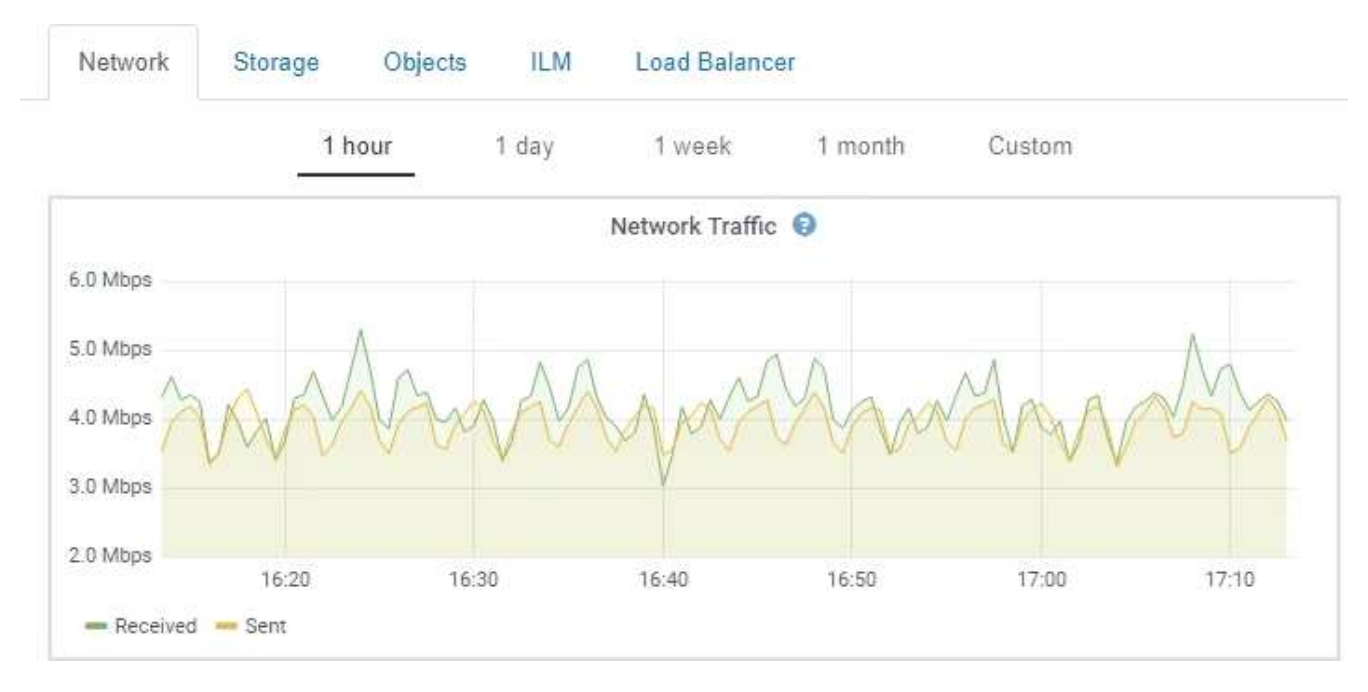

- **Avvisi**: Gli avvisi vengono attivati a livelli di severità specifici quando le condizioni delle regole di avviso che utilizzano le metriche Prometheus valutano come vero.
- **API per la gestione dei grid**: Puoi utilizzare le metriche Prometheus in regole di avviso personalizzate o con strumenti di automazione esterni per monitorare il tuo sistema StorageGRID. Un elenco completo delle metriche Prometheus è disponibile nell'API Grid Management (**Help API Documentation Metrics**). Sebbene siano disponibili più di mille metriche, per monitorare le operazioni StorageGRID più critiche è necessario solo un numero relativamente ridotto.

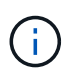

Le metriche che includono *private* nei loro nomi sono destinate esclusivamente all'uso interno e sono soggette a modifiche tra le release di StorageGRID senza preavviso.

• La pagina **Support Tools Diagnostics** e la pagina **Support Tools Metrics**: Queste pagine, destinate principalmente al supporto tecnico, forniscono una serie di tool e grafici che utilizzano i valori delle metriche Prometheus.

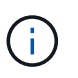

Alcune funzioni e voci di menu della pagina metriche sono intenzionalmente non funzionali e sono soggette a modifiche.

#### **Informazioni correlate**

["Monitoraggio e gestione degli avvisi"](#page-51-0)

["Utilizzo delle opzioni di supporto di StorageGRID"](#page-62-0)

["Monitor risoluzione dei problemi"](https://docs.netapp.com/it-it/storagegrid-115/monitor/index.html)

### **Attributi StorageGRID**

Gli attributi riportano valori e stati per molte delle funzioni del sistema StorageGRID. I valori degli attributi sono disponibili per ciascun nodo della griglia, per ciascun sito e per l'intera griglia.

Gli attributi StorageGRID vengono utilizzati in diverse posizioni del gestore griglia:

- Pagina **Nodes**: Molti dei valori mostrati nella pagina Nodes sono attributi StorageGRID. (Le metriche Prometheus sono visualizzate anche nelle pagine dei nodi).
- **Allarmi**: Quando gli attributi raggiungono valori di soglia definiti, gli allarmi StorageGRID (sistema legacy) vengono attivati a livelli di severità specifici.
- **Struttura topologia griglia**: I valori degli attributi vengono visualizzati nell'albero topologia griglia (**supporto Strumenti topologia griglia**).
- **Eventi**: Gli eventi di sistema si verificano quando alcuni attributi registrano una condizione di errore o di errore per un nodo, inclusi errori come gli errori di rete.

### **Valori degli attributi**

Gli attributi vengono riportati con il massimo sforzo e sono approssimativamente corretti. In alcuni casi, gli aggiornamenti degli attributi possono andare persi, ad esempio il crash di un servizio o il guasto e la ricostruzione di un nodo di rete.

Inoltre, i ritardi di propagazione potrebbero rallentare il reporting degli attributi. I valori aggiornati per la maggior parte degli attributi vengono inviati al sistema StorageGRID a intervalli fissi. Possono essere necessari alcuni minuti prima che un aggiornamento sia visibile nel sistema e due attributi che cambiano più o meno contemporaneamente possono essere riportati in momenti leggermente diversi.

### **Informazioni correlate**

["Monitor risoluzione dei problemi"](https://docs.netapp.com/it-it/storagegrid-115/monitor/index.html)

### <span id="page-51-0"></span>**Monitoraggio e gestione degli avvisi**

Il sistema di avviso fornisce un'interfaccia di facile utilizzo per rilevare, valutare e risolvere i problemi che possono verificarsi durante il funzionamento di StorageGRID.

Il sistema di allerta è progettato per essere lo strumento principale per il monitoraggio di eventuali problemi che potrebbero verificarsi nel sistema StorageGRID.

- Il sistema di allerta si concentra su problemi pratici nel sistema. Gli avvisi vengono attivati per gli eventi che richiedono l'attenzione immediata dell'utente, non per gli eventi che possono essere ignorati in modo sicuro.
- Le pagine Avvisi correnti e Avvisi risolti forniscono un'interfaccia intuitiva per la visualizzazione dei problemi correnti e storici. È possibile ordinare l'elenco in base a singoli avvisi e gruppi di avvisi. Ad esempio, è possibile ordinare tutti gli avvisi per nodo/sito per visualizzare gli avvisi che interessano un nodo specifico. In alternativa, è possibile ordinare gli avvisi in un gruppo in base all'ora attivata per trovare l'istanza più recente di un avviso specifico.
- Più avvisi dello stesso tipo sono raggruppati in un'e-mail per ridurre il numero di notifiche. Inoltre, nelle pagine Avvisi correnti e Avvisi risolti vengono visualizzati più avvisi dello stesso tipo come gruppo. È possibile espandere e comprimere i gruppi di avvisi per mostrare o nascondere i singoli avvisi. Ad esempio, se diversi nodi segnalano l'avviso **Impossibile comunicare con il nodo**, viene inviata una sola

#### e-mail e l'avviso viene visualizzato come gruppo nella pagina Avvisi correnti.

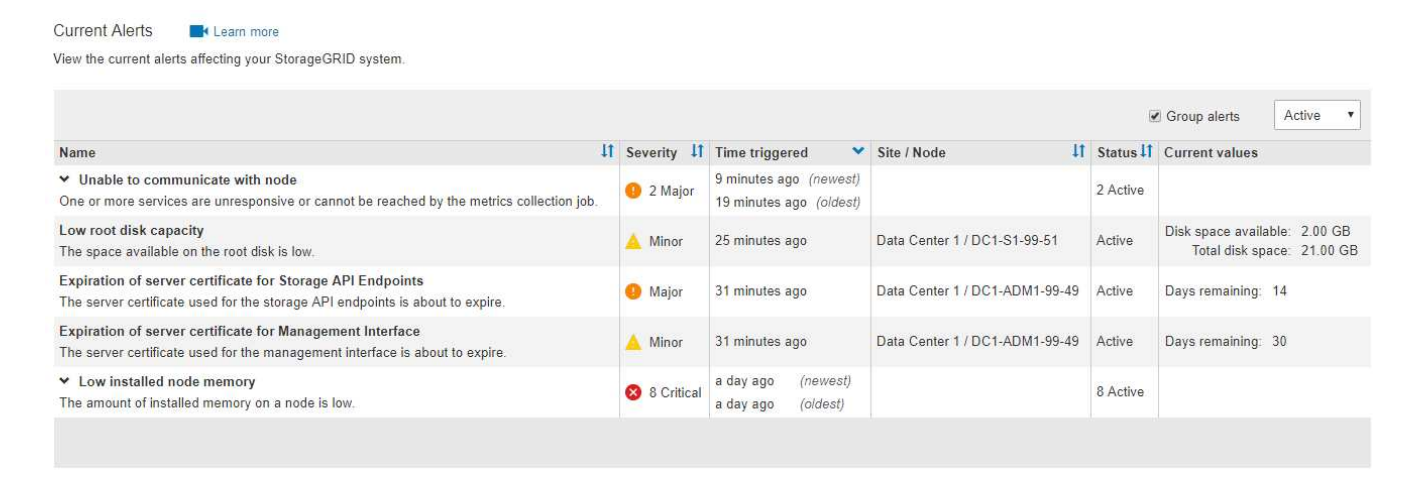

- Gli avvisi utilizzano nomi e descrizioni intuitivi per comprendere più rapidamente il problema. Le notifiche di avviso includono dettagli sul nodo e sul sito interessati, la severità dell'avviso, l'ora in cui è stata attivata la regola di avviso e il valore corrente delle metriche correlate all'avviso.
- Le notifiche e-mail degli avvisi e gli elenchi degli avvisi presenti nelle pagine Avvisi correnti e Avvisi risolti forniscono le azioni consigliate per la risoluzione di un avviso. Queste azioni consigliate spesso includono collegamenti diretti alla documentazione di StorageGRID per semplificare la ricerca e l'accesso a procedure di risoluzione dei problemi più dettagliate.

#### Low installed node memory The amount of installed memory on a node is low. **Status** Active (silence this alert  $\mathbf C$ ) **Recommended actions** Site / Node Data Center 2 / DC2-S1-99-56 Increase the amount of RAM available to the virtual machine or Linux host. Check the threshold value for the major alert to determine the default minimum requirement Severity for a StorageGRID node. **8** Critical See the instructions for your platform: **Total RAM size** • VMware installation 8.38 GB • Red Hat Enterprise Linux or CentOS installation Condition • Ubuntu or Debian installation View conditions | Edit rule C

#### **Time triggered**

2019-07-15 17:07:41 MDT (2019-07-15 23:07:41 UTC)

**Close** 

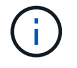

Mentre il sistema di allarme legacy continua a essere supportato, il sistema di allarme offre vantaggi significativi ed è più facile da utilizzare.

#### **Gestione degli avvisi**

Tutti gli utenti di StorageGRID possono visualizzare gli avvisi. Se si dispone dell'autorizzazione Root Access o Manage Alerts (Gestisci avvisi), è possibile gestire gli avvisi anche come segue:

- Se è necessario sospendere temporaneamente le notifiche per un avviso a uno o più livelli di severità, è possibile disattivare facilmente una regola di avviso specifica per un periodo di tempo specificato. È possibile tacitare una regola di avviso per l'intera griglia, un singolo sito o un singolo nodo.
- È possibile modificare le regole di avviso predefinite in base alle esigenze. È possibile disattivare completamente una regola di avviso o modificarne le condizioni di attivazione e la durata.
- È possibile creare regole di avviso personalizzate per definire le condizioni specifiche pertinenti alla situazione e per fornire le azioni consigliate. Per definire le condizioni per un avviso personalizzato, creare espressioni utilizzando le metriche Prometheus disponibili nella sezione metriche dell'API Grid Management.

Ad esempio, questa espressione attiva un avviso se la quantità di RAM installata per un nodo è inferiore a 24,000,000,000 byte (24 GB).

node\_memory\_MemTotal < 24000000000

### **Informazioni correlate**

["Monitor risoluzione dei problemi"](https://docs.netapp.com/it-it/storagegrid-115/monitor/index.html)

### <span id="page-53-0"></span>**Utilizzo del monitoraggio SNMP**

Se si desidera monitorare StorageGRID utilizzando il protocollo SNMP (Simple Network Management Protocol), è possibile configurare l'agente SNMP utilizzando Grid Manager.

Ogni nodo StorageGRID esegue un agente SNMP, o daemon, che fornisce una base di informazioni di gestione (MIB). Il MIB StorageGRID contiene definizioni di tabella e notifica per avvisi e allarmi. Ogni nodo StorageGRID supporta anche un sottoinsieme di oggetti MIB-II.

Inizialmente, SNMP viene disattivato su tutti i nodi. Quando si configura l'agente SNMP, tutti i nodi StorageGRID ricevono la stessa configurazione.

L'agente SNMP StorageGRID supporta tutte e tre le versioni del protocollo SNMP. L'agente fornisce accesso MIB di sola lettura per le query e può inviare due tipi di notifiche basate sugli eventi a un sistema di gestione:

- **Trap** sono notifiche inviate dall'agente SNMP che non richiedono un riconoscimento da parte del sistema di gestione. Le trap servono a notificare al sistema di gestione che si è verificato qualcosa all'interno di StorageGRID, ad esempio un avviso attivato. I trap sono supportati in tutte e tre le versioni di SNMP.
- Le informazioni \* sono simili alle trap, ma richiedono un riconoscimento da parte del sistema di gestione. Se l'agente SNMP non riceve una conferma entro un determinato periodo di tempo, invia nuovamente l'informazione fino a quando non viene ricevuta una conferma o non viene raggiunto il valore massimo di ripetizione. Le informazioni sono supportate in SNMPv2c e SNMPv3.

Le notifiche trap e inform vengono inviate nei seguenti casi:

- Viene attivato un avviso predefinito o personalizzato a qualsiasi livello di severità. Per eliminare le notifiche SNMP per un avviso, è necessario configurare un silenzio per l'avviso. Le notifiche di avviso vengono inviate da qualsiasi nodo amministrativo configurato come mittente preferito.
- Alcuni allarmi (sistema legacy) vengono attivati a livelli di severità specificati o superiori.

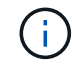

Le notifiche SNMP non vengono inviate per ogni allarme o per ogni severità di allarme.

### **Informazioni correlate**

### ["Monitor risoluzione dei problemi"](https://docs.netapp.com/it-it/storagegrid-115/monitor/index.html)

### <span id="page-54-1"></span>**Revisione dei messaggi di audit**

I messaggi di audit possono aiutarti a comprendere meglio le operazioni dettagliate del tuo sistema StorageGRID. È possibile utilizzare i registri di audit per risolvere i problemi e valutare le performance.

Durante il normale funzionamento del sistema, tutti i servizi StorageGRID generano messaggi di audit, come segue:

- I messaggi di audit del sistema sono correlati al sistema di audit stesso, agli stati dei nodi della griglia, all'attività delle attività a livello di sistema e alle operazioni di backup del servizio.
- I messaggi di audit dello storage a oggetti sono correlati allo storage e alla gestione degli oggetti all'interno di StorageGRID, tra cui storage a oggetti e recuperi, trasferimenti da grid-node a grid-node e verifiche.
- I messaggi di controllo in lettura e scrittura del client vengono registrati quando un'applicazione client S3 o Swift richiede di creare, modificare o recuperare un oggetto.
- I messaggi di controllo della gestione registrano le richieste degli utenti all'API di gestione.

Ogni nodo amministrativo memorizza i messaggi di audit in file di testo. La condivisione dell'audit contiene il file attivo (audit.log) e i registri di audit compressi dei giorni precedenti.

Per un facile accesso ai registri di audit, è possibile configurare l'accesso client alla condivisione di audit sia per NFS che per CIFS (obsoleto). È inoltre possibile accedere ai file di log di audit direttamente dalla riga di comando del nodo di amministrazione.

Per informazioni dettagliate sul file di log di audit, sul formato dei messaggi di audit, sui tipi di messaggi di audit e sugli strumenti disponibili per analizzare i messaggi di audit, consultare le istruzioni relative ai messaggi di audit. Per informazioni su come configurare l'accesso al client di controllo, consultare le istruzioni per l'amministrazione di StorageGRID.

#### **Informazioni correlate**

["Esaminare i registri di audit"](https://docs.netapp.com/it-it/storagegrid-115/audit/index.html)

#### ["Amministrare StorageGRID"](https://docs.netapp.com/it-it/storagegrid-115/admin/index.html)

### <span id="page-54-0"></span>**Esecuzione delle procedure di manutenzione**

È possibile eseguire diverse procedure di manutenzione per mantenere aggiornato il sistema StorageGRID e garantirne l'efficienza. Grid Manager offre strumenti e opzioni per facilitare il processo di esecuzione delle attività di manutenzione.

#### **Aggiornamenti software**

È possibile eseguire tre tipi di aggiornamenti software dalla pagina Software Update in Grid Manager:

- Aggiornamento del software StorageGRID
- Hotfix StorageGRID

• Aggiornamento del sistema operativo SANtricity

### **Aggiornamenti del software StorageGRID**

Quando è disponibile una nuova versione di StorageGRID Feature, la pagina aggiornamento software guida l'utente attraverso il processo di caricamento del file richiesto e l'aggiornamento del sistema StorageGRID. È necessario aggiornare tutti i nodi grid per tutti i siti del data center dal nodo di amministrazione primario.

Durante un aggiornamento del software StorageGRID, le applicazioni client possono continuare ad acquisire e recuperare i dati degli oggetti.

#### **Hotfix**

Se i problemi relativi al software vengono rilevati e risolti tra una versione e l'altra, potrebbe essere necessario applicare una correzione rapida al sistema StorageGRID.

Le hotfix StorageGRID contengono modifiche software rese disponibili al di fuori di una release di funzionalità o patch. Le stesse modifiche sono incluse in una release futura.

La pagina Hotfix di StorageGRID, illustrata di seguito, consente di caricare un file hotfix.

#### StorageGRID Hotfix

Before starting the hotfix process, you must confirm that there are no active alerts and that all grid nodes are online and available.

When the primary Admin Node is updated, services are stopped and restarted. Connectivity might be interrupted until the services are back online.

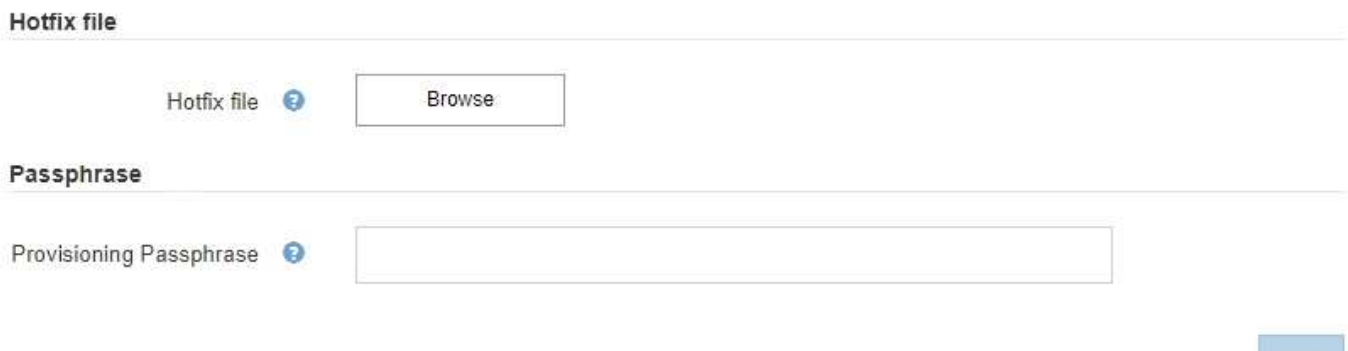

La correzione rapida viene applicata per prima al nodo di amministrazione primario. Quindi, è necessario approvare l'applicazione della correzione rapida ad altri nodi della griglia fino a quando tutti i nodi nel sistema StorageGRID non eseguono la stessa versione software. È possibile personalizzare la sequenza di approvazione selezionando per approvare singoli nodi della griglia, gruppi di nodi della griglia o tutti i nodi della griglia.

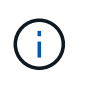

Mentre tutti i nodi della griglia vengono aggiornati con la nuova versione di hotfix, le modifiche effettive di una hotfix potrebbero interessare solo servizi specifici su tipi specifici di nodi. Ad esempio, una correzione rapida potrebbe influire solo sul servizio LDR sui nodi di storage.

#### **Aggiornamenti del sistema operativo SANtricity**

Se i controller non funzionano in modo ottimale, potrebbe essere necessario aggiornare il software SANtricity OS sui controller storage delle appliance di storage. È possibile caricare il file del sistema operativo SANtricity nel nodo di amministrazione principale del sistema StorageGRID e applicare l'aggiornamento da Gestione griglia.

La pagina SANtricity, illustrata di seguito, consente di caricare il file di aggiornamento del sistema operativo SANtricity.

#### **SANtricity OS**

You can use this page to upgrade the SANtricity OS software on storage controllers in a storage appliance. Before installing the new software, confirm the storage controllers are Nominal (Nodes > appliance node > Hardware) and ready for an upgrade. A health check is automatically performed as part of the upgrade process and valid NVSRAM is automatically installed based on the appliance type and new software version. The software upgrade can take up to 30 minutes per appliance. When the upgrade is complete, the node will be automatically rebooted to activate the SANtricity OS on the storage controllers. If you have multiple types of appliances, repeat this procedure to install the appropriate OS software for each type.

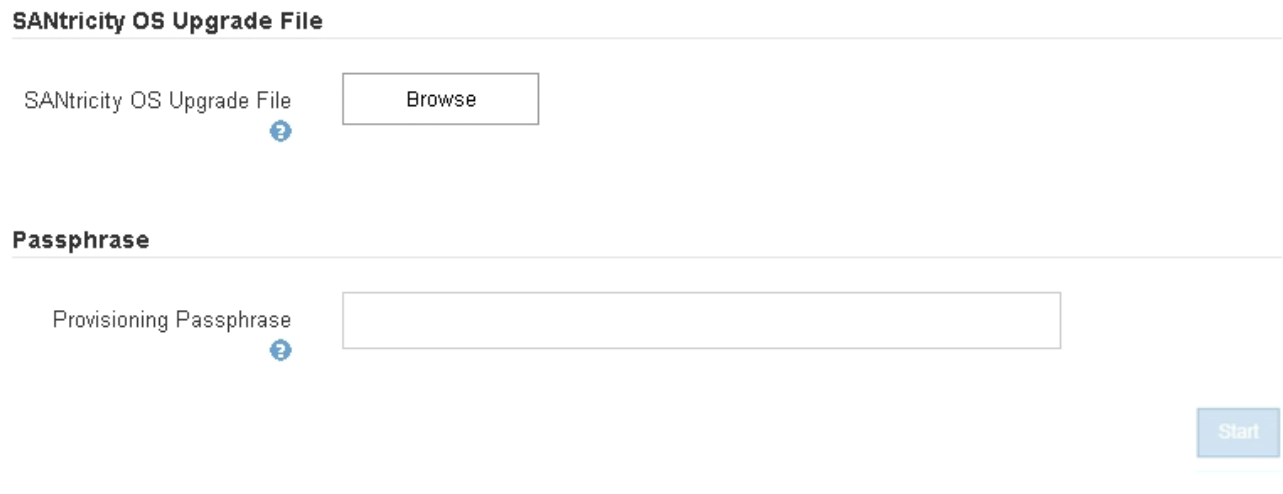

Dopo aver caricato il file, è possibile approvare l'aggiornamento su singoli nodi di storage o su tutti i nodi. La possibilità di approvare i nodi in modo selettivo semplifica la pianificazione dell'aggiornamento. Dopo aver approvato un nodo per l'aggiornamento, il sistema esegue un controllo dello stato di salute e installa l'aggiornamento, se applicabile al nodo.

### **Procedure di espansione**

È possibile espandere un sistema StorageGRID aggiungendo volumi di storage ai nodi storage, aggiungendo nuovi nodi grid a un sito esistente o aggiungendo un nuovo sito del data center. Se si dispone di nodi di storage che utilizzano l'appliance di storage SG6060, è possibile aggiungere uno o due shelf di espansione per raddoppiare o triplicare la capacità di storage del nodo.

È possibile eseguire espansioni senza interrompere il funzionamento del sistema corrente. Quando si aggiungono nodi o un sito, si distribuiscono i nuovi nodi e quindi si esegue la procedura di espansione dalla pagina Grid Expansion.

A new Recovery Package has been generated as a result of the configuration change. Go to the Recovery Package page to download it.

#### **Expansion Progress**

Lists the status of grid configuration tasks required to change the grid topology. These grid configuration tasks are run automatically by the StorageGRID system.

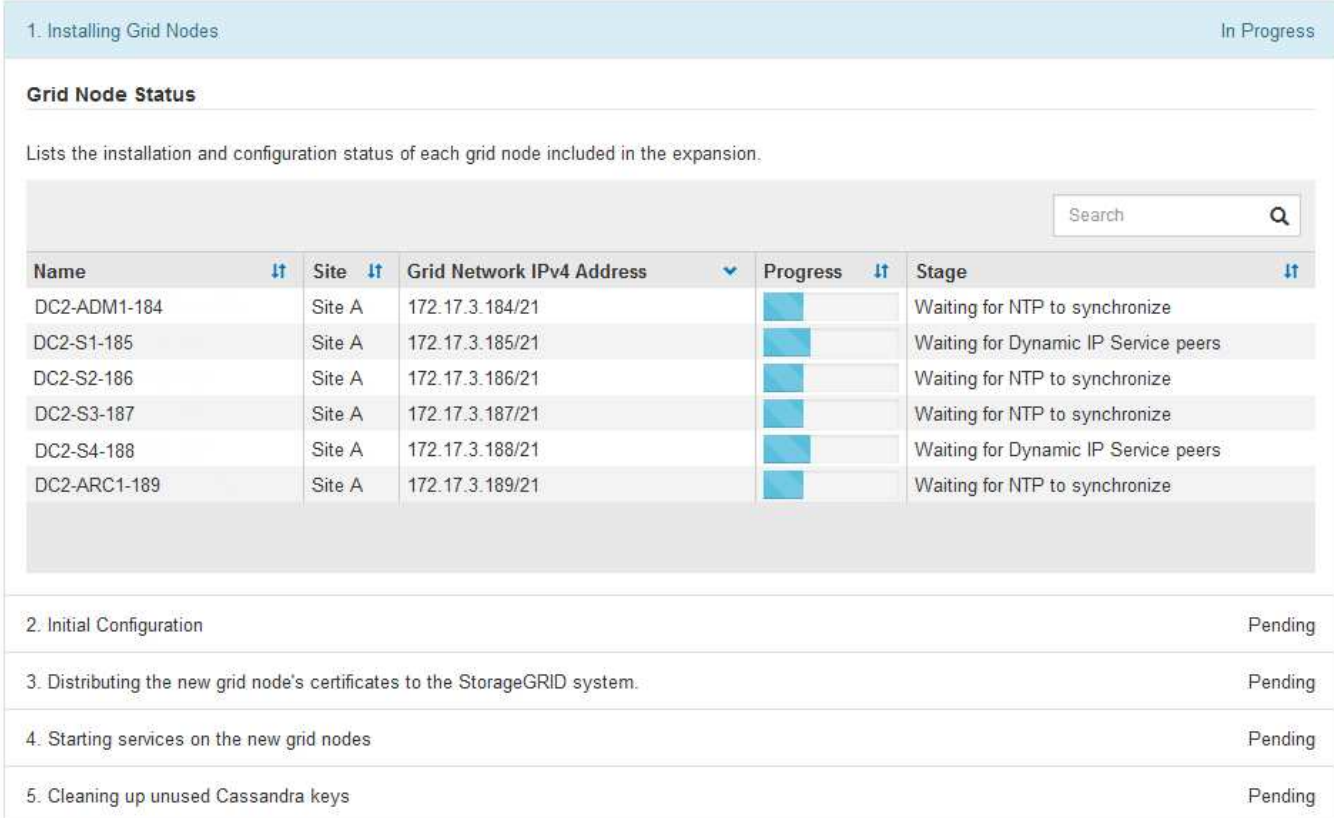

#### **Procedure di recovery dei nodi**

I nodi Grid possono non funzionare se un guasto hardware, virtualizzazione, sistema operativo o software rende il nodo inutilizzabile o inaffidabile.

I passaggi per il ripristino di un nodo grid dipendono dalla piattaforma in cui è ospitato il nodo grid e dal tipo di nodo grid. Ogni tipo di nodo della griglia dispone di una procedura di ripristino specifica, che è necessario seguire con precisione. In genere, se possibile, si tenta di conservare i dati dal nodo della griglia guasto, riparare o sostituire il nodo guasto, utilizzare la pagina Recovery per configurare il nodo sostitutivo e ripristinare i dati del nodo.

Ad esempio, questo diagramma di flusso mostra la procedura di ripristino in caso di guasto di un nodo amministratore.

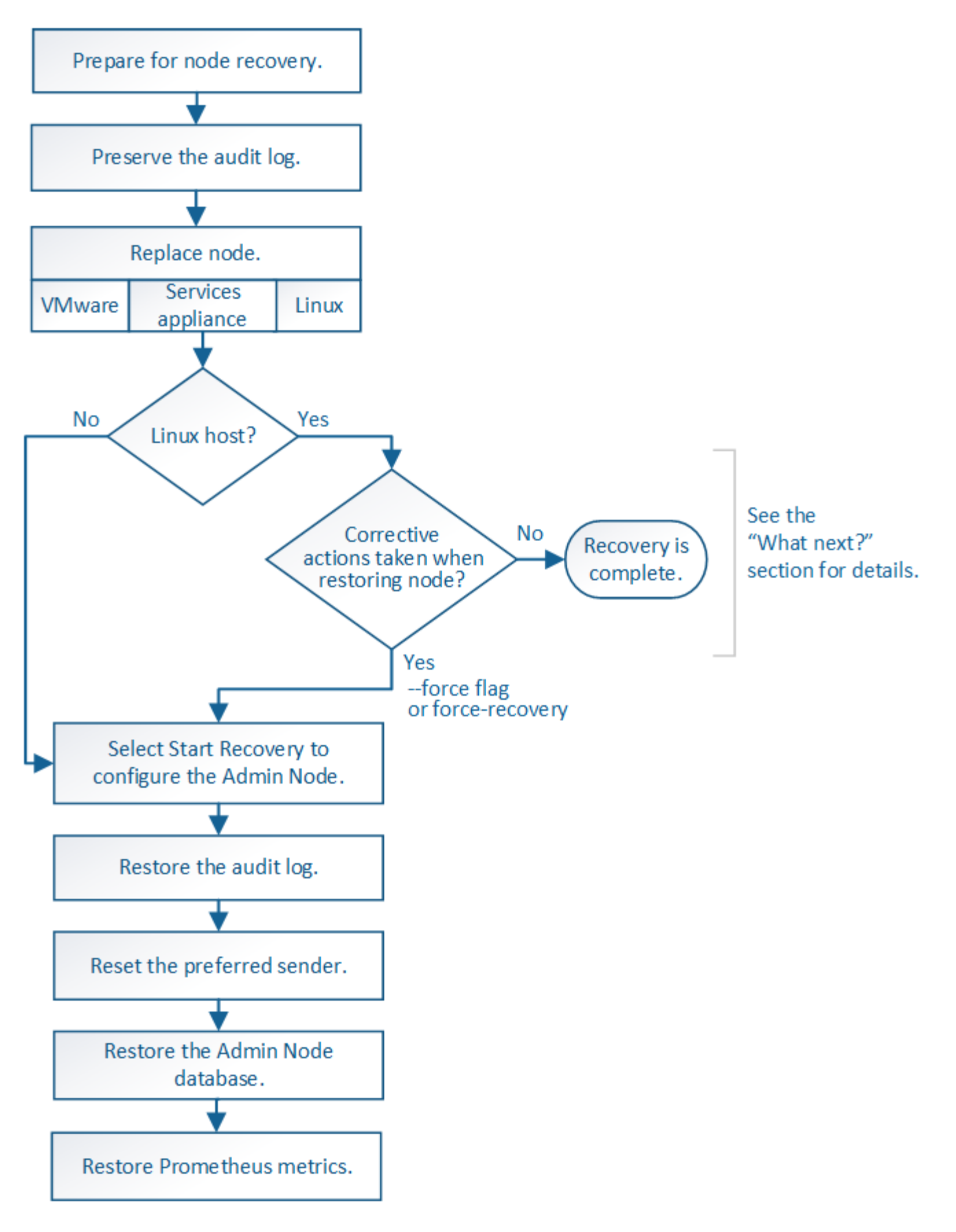

### **Procedure di decommissionamento**

Si consiglia di rimuovere in modo permanente i nodi grid o un intero sito del data center dal sistema StorageGRID.

Ad esempio, potrebbe essere necessario decommissionare uno o più nodi di rete nei seguenti casi:

- È stato aggiunto un nodo di storage più grande al sistema e si desidera rimuovere uno o più nodi di storage più piccoli, preservando al contempo gli oggetti.
- Richiede meno storage totale.
- Non è più necessario un nodo gateway o un nodo amministratore non primario.
- La griglia include un nodo disconnesso che non è possibile ripristinare o ripristinare online.

È possibile utilizzare la pagina Decommission Nodes in Grid Manager per rimuovere i seguenti tipi di nodi griglia:

- Nodi di storage, a meno che non resti un numero sufficiente di nodi nel sito per supportare determinati requisiti
- Nodi gateway
- Nodi amministrativi non primari

#### **Decommission Nodes**

Before decommissioning a grid node, review the health of all nodes. If possible, resolve any issues or alarms before proceeding.

Select the checkbox for each grid node you want to decommission. If decommission is not possible for a node, see the Recovery and Maintenance Guide to learn how to proceed.

#### **Grid Nodes**

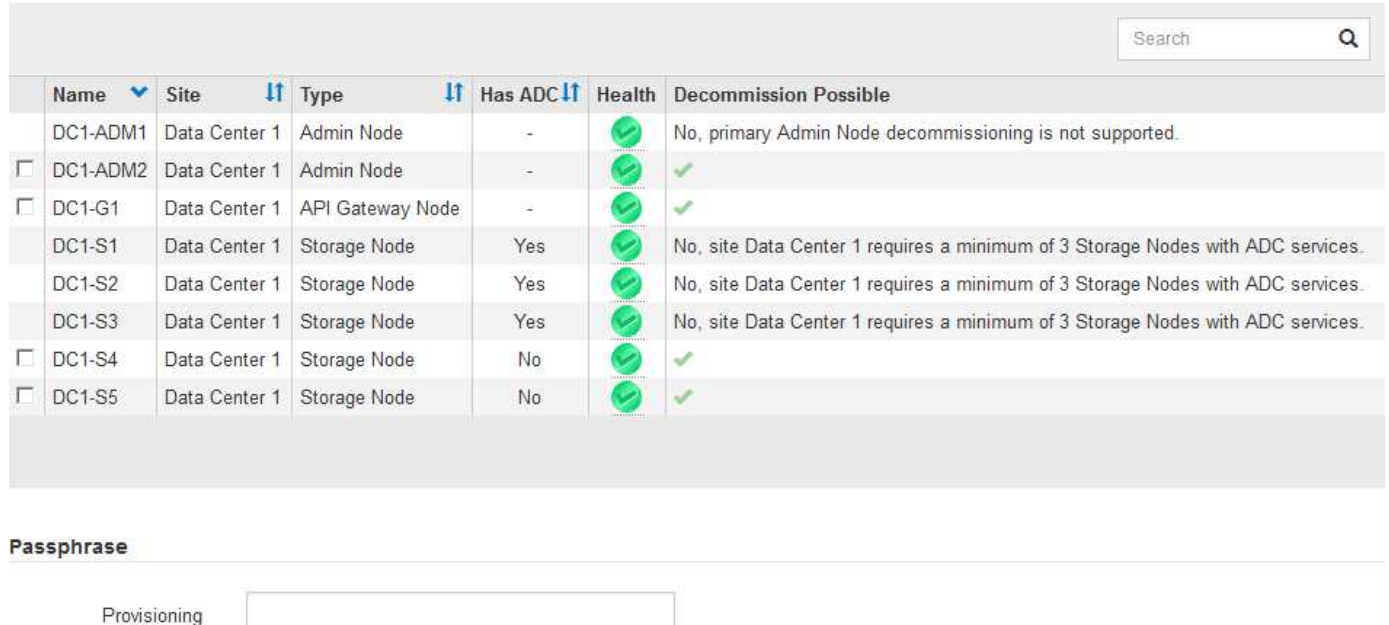

Passphrase

Per rimuovere un sito, puoi utilizzare la pagina Decommission Site di Grid Manager. La decommissionazione di un sito connesso rimuove un sito operativo e conserva i dati. La decommissionazione di un sito disconnesso rimuove un sito guasto ma non conserva i dati. La procedura guidata Decommission Site guida l'utente nel processo di selezione del sito, visualizzazione dei dettagli del sito, revisione dei criteri ILM, rimozione dei riferimenti del sito dalle regole ILM e risoluzione dei conflitti di nodo.

### Decommission Site

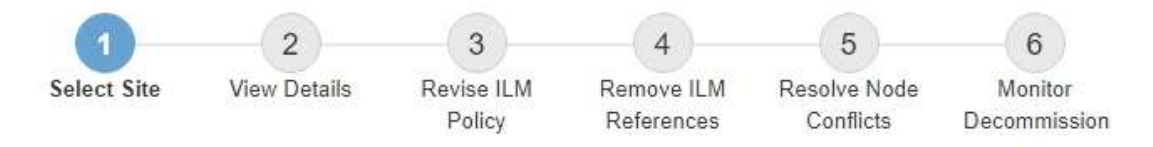

When you decommission a site, all nodes at the site and the site itself are permanently removed from the StorageGRID system.

Review the table for the site you want to remove. If Decommission Possible is Yes, select the site. Then, select Next to ensure that the site is not referred to by ILM and that all StorageGRID nodes are in the correct state.

You might not be able to remove certain sites. For example, you cannot decommission the site that contains the primary Admin Node or a site that contains an Archive Node.

#### **Sites**

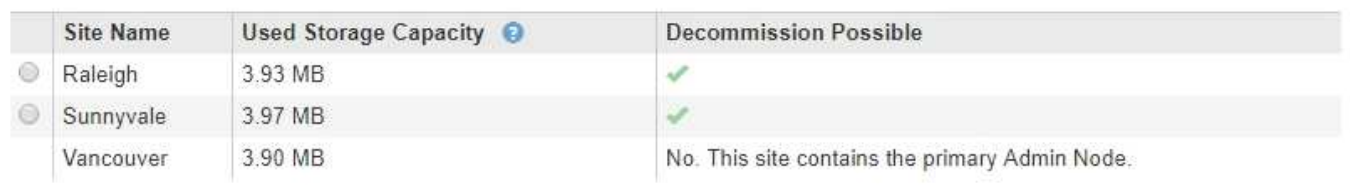

#### **Procedure di manutenzione della rete**

Alcune delle procedure di manutenzione della rete che potrebbe essere necessario eseguire includono quanto segue:

- Aggiornamento delle subnet sulla rete Grid
- Utilizzo dello strumento Change IP per modificare la configurazione di rete inizialmente impostata durante l'implementazione della griglia
- Aggiunta, rimozione o aggiornamento dei server DNS (Domain Name System)
- Aggiunta, rimozione o aggiornamento di server NTP (Network Time Protocol) per garantire la sincronizzazione accurata dei dati tra i nodi di rete
- Ripristino della connettività di rete ai nodi che potrebbero essere stati isolati dal resto della griglia

#### **Procedure middleware e a livello di host**

Alcune procedure di manutenzione sono specifiche per i nodi StorageGRID implementati su Linux o VMware oppure sono specifiche di altri componenti della soluzione StorageGRID. Ad esempio, è possibile eseguire la migrazione di un nodo grid a un host Linux diverso o la manutenzione su un nodo di archiviazione connesso a Tivoli Storage Manager (TSM).

#### **Cloning del nodo dell'appliance**

La clonazione dei nodi dell'appliance consente di sostituire facilmente un nodo (origine) dell'appliance esistente nella griglia con un'appliance compatibile (destinazione) che fa parte dello stesso sito StorageGRID logico. Il processo trasferisce tutti i dati alla nuova appliance, mettendola in servizio per sostituire il nodo della vecchia appliance e lasciandola in uno stato pre-installato. La clonazione offre un processo di aggiornamento dell'hardware semplice da eseguire e un metodo alternativo per la sostituzione delle appliance.

### **Procedure del nodo della griglia**

Potrebbe essere necessario eseguire alcune procedure su un nodo della griglia specifico. Ad esempio, potrebbe essere necessario riavviare un nodo di rete o arrestare e riavviare manualmente un servizio di nodo di rete specifico. È possibile eseguire alcune procedure dei nodi della griglia da Grid Manager; altre richiedono l'accesso al nodo della griglia e l'utilizzo della riga di comando del nodo.

#### **Informazioni correlate**

["Amministrare StorageGRID"](https://docs.netapp.com/it-it/storagegrid-115/admin/index.html)

["Aggiornare il software"](https://docs.netapp.com/it-it/storagegrid-115/upgrade/index.html)

["Espandi il tuo grid"](https://docs.netapp.com/it-it/storagegrid-115/expand/index.html)

["Mantieni Ripristina"](https://docs.netapp.com/it-it/storagegrid-115/maintain/index.html)

### **Download del pacchetto di ripristino**

Il pacchetto di ripristino è un file .zip scaricabile che contiene file e software specifici per l'implementazione necessari per installare, espandere, aggiornare e gestire un sistema StorageGRID.

Il file Recovery Package contiene anche informazioni di configurazione e integrazione specifiche del sistema, inclusi nomi host e indirizzi IP dei server, nonché password altamente riservate necessarie durante la manutenzione, l'aggiornamento e l'espansione del sistema. Il pacchetto di ripristino è necessario per eseguire il ripristino in caso di guasto del nodo di amministrazione primario.

Quando si installa un sistema StorageGRID, è necessario scaricare il file del pacchetto di ripristino e confermare che è possibile accedere al contenuto del file. È inoltre necessario scaricare il file ogni volta che la topologia della griglia del sistema StorageGRID cambia a causa delle procedure di manutenzione o aggiornamento.

#### Recovery Package

Enter your provisioning passphrase and click Start Download to save a copy of the Recovery Package file. Download the file each time the grid topology of the StorageGRID system changes because of maintenance or upgrade procedures, so that you can restore the grid if a failure occurs.

When the download completes, copy the Recovery Package file to two safe, secure, and separate locations.

Important: The Recovery Package file must be secured because it contains encryption keys and passwords that can be used to obtain data from the StorageGRID system.

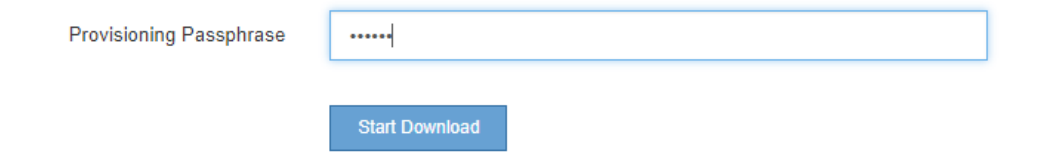

Dopo aver scaricato il file del pacchetto di ripristino e aver confermato che è possibile estrarre il contenuto, copiare il file del pacchetto di ripristino in due posizioni sicure, sicure e separate.

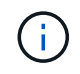

Il file del pacchetto di ripristino deve essere protetto perché contiene chiavi di crittografia e password che possono essere utilizzate per ottenere dati dal sistema StorageGRID.

#### **Informazioni correlate**

["Aggiornare il software"](https://docs.netapp.com/it-it/storagegrid-115/upgrade/index.html)

["Mantieni Ripristina"](https://docs.netapp.com/it-it/storagegrid-115/maintain/index.html)

# <span id="page-62-0"></span>**Utilizzo delle opzioni di supporto di StorageGRID**

Grid Manager offre opzioni per aiutarti a lavorare con il supporto tecnico in caso di problemi con il tuo sistema StorageGRID.

### **Configurazione di AutoSupport**

La funzione AutoSupport consente al sistema StorageGRID di inviare messaggi di stato e di stato al supporto tecnico. L'utilizzo di AutoSupport può accelerare notevolmente la determinazione e la risoluzione dei problemi. Il supporto tecnico può anche monitorare le esigenze di storage del sistema e aiutare a determinare se è necessario aggiungere nuovi nodi o siti. In alternativa, è possibile configurare i messaggi AutoSupport in modo che vengano inviati a una destinazione aggiuntiva.

### **Informazioni incluse nei messaggi AutoSupport**

I messaggi AutoSupport includono informazioni quali:

- Versione del software StorageGRID
- Versione del sistema operativo
- Informazioni sugli attributi a livello di sistema e di posizione
- Avvisi e allarmi recenti (sistema legacy)
- Stato corrente di tutte le attività della griglia, inclusi i dati storici
- Informazioni sugli eventi elencate nella pagina **nodi** *nodo* **Eventi**
- Utilizzo del database Admin Node
- Numero di oggetti persi o mancanti
- Impostazioni di configurazione della griglia
- Entità NMS
- Policy ILM attiva
- File delle specifiche della griglia con provisioning
- Metriche diagnostiche

È possibile attivare la funzione AutoSupport e le singole opzioni AutoSupport quando si installa StorageGRID per la prima volta oppure attivarle in un secondo momento. Se AutoSupport non è attivato, viene visualizzato un messaggio sul dashboard di gestione della griglia. Il messaggio include un collegamento alla pagina di configurazione di AutoSupport.

The AutoSupport feature is disabled. You should enable AutoSupport to allow StorageGRID to send health and status messages to technical support for proactive monitoring and troubleshooting.

È possibile selezionare il simbolo "x" per chiudere il messaggio. Il messaggio non viene visualizzato fino a quando la cache del browser non viene cancellata, anche se AutoSupport rimane disattivato.

#### **Utilizzando Active IQ**

Active IQ è un consulente digitale basato sul cloud che sfrutta l'analisi predittiva e la saggezza della community della base installata di NetApp. Le valutazioni continue dei rischi, gli avvisi predittivi, le indicazioni prescrittive e le azioni automatizzate consentono di prevenire i problemi prima che si verifichino, migliorando lo stato di salute del sistema e la disponibilità del sistema.

Se si desidera utilizzare le dashboard e le funzionalità di Active IQ sul sito del supporto, è necessario attivare AutoSupport.

#### ["Documentazione di Active IQ Digital Advisor"](https://docs.netapp.com/us-en/active-iq/index.html)

#### **Accesso alle impostazioni AutoSupport**

Si configura AutoSupport utilizzando Gestione griglia (**supporto Strumenti AutoSupport**). La pagina **AutoSupport** contiene due schede: **Impostazioni** e **risultati**.

#### AutoSupport

The AutoSupport feature enables your StorageGRID system to send periodic and event-driven health and status messages to technical support to allow proactive monitoring and troubleshooting. StorageGRID AutoSupport also enables the use of Active IQ for predictive recommendations.

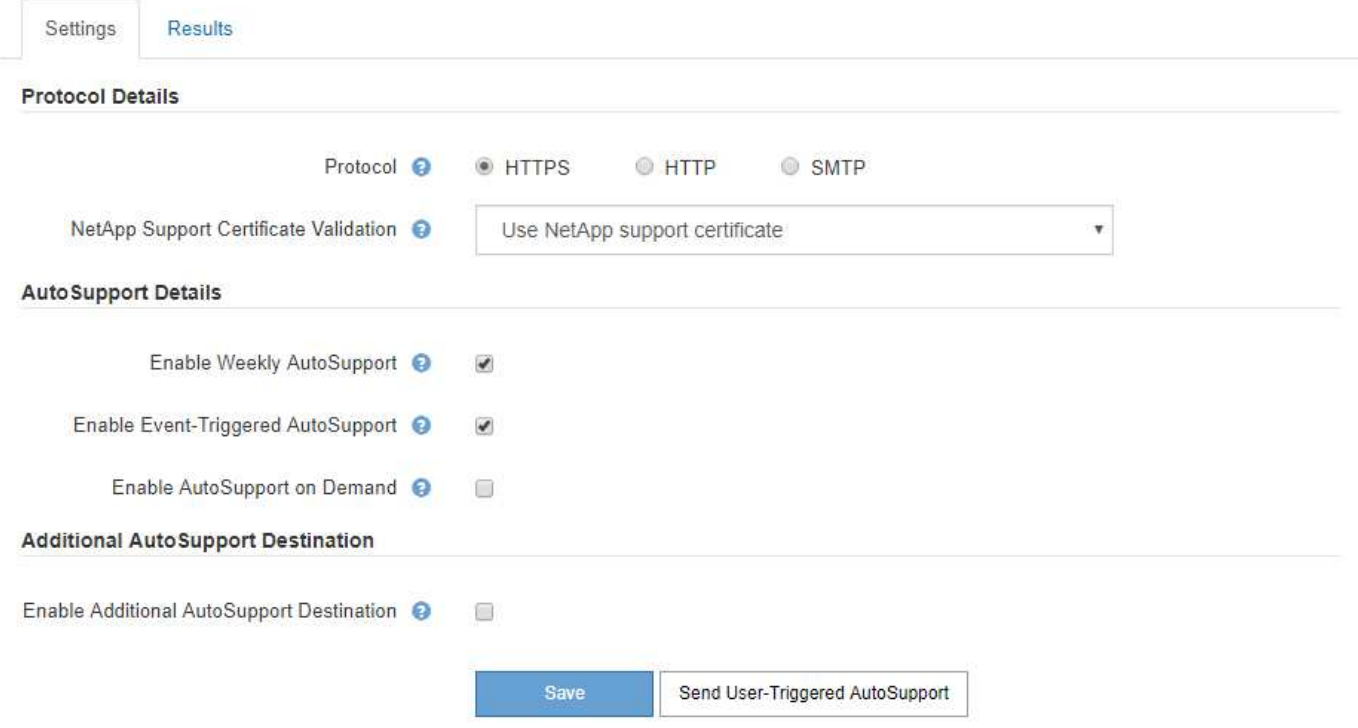

#### **Protocolli per l'invio di messaggi AutoSupport**

È possibile scegliere uno dei tre protocolli per l'invio dei messaggi AutoSupport:

- HTTPS
- HTTP
- SMTP

Se si inviano messaggi AutoSupport utilizzando HTTPS o HTTP, è possibile configurare un server proxy non trasparente tra i nodi di amministrazione e il supporto tecnico.

Se si utilizza SMTP come protocollo per i messaggi AutoSupport, è necessario configurare un server di posta

### SMTP.

#### **Opzioni AutoSupport**

È possibile utilizzare qualsiasi combinazione delle seguenti opzioni per inviare messaggi AutoSupport al supporto tecnico:

- **Settimanale**: Invia automaticamente i messaggi AutoSupport una volta alla settimana. Impostazione predefinita: Enabled (attivato).
- **Evento attivato**: Invia automaticamente i messaggi AutoSupport ogni ora o quando si verificano eventi di sistema significativi. Impostazione predefinita: Enabled (attivato).
- **Su richiesta**: Consente al supporto tecnico di richiedere che il sistema StorageGRID invii automaticamente messaggi AutoSupport, utile quando si verifica un problema (richiede il protocollo di trasmissione HTTPS AutoSupport). Impostazione predefinita: Disattivata.
- **Attivato dall'utente**: Consente di inviare manualmente i messaggi AutoSupport in qualsiasi momento.

#### **Informazioni correlate**

["Amministrare StorageGRID"](https://docs.netapp.com/it-it/storagegrid-115/admin/index.html)

#### ["Configurazione delle impostazioni di rete"](#page-40-0)

#### **Raccolta dei log di StorageGRID**

Per risolvere un problema, potrebbe essere necessario raccogliere i file di log e inoltrarli al supporto tecnico.

StorageGRID utilizza i file di registro per acquisire eventi, messaggi di diagnostica e condizioni di errore. Il file bycast.log viene gestito per ogni nodo grid ed è il file principale per la risoluzione dei problemi. StorageGRID crea inoltre file di log per i singoli servizi StorageGRID, file di log relativi alle attività di implementazione e manutenzione e file di log relativi alle applicazioni di terze parti.

Gli utenti che dispongono delle autorizzazioni appropriate e conoscono la passphrase di provisioning per il sistema StorageGRID possono utilizzare la pagina registri di Gestione griglia per raccogliere file di log, dati di sistema e dati di configurazione. Quando si raccolgono i registri, selezionare uno o più nodi e specificare un periodo di tempo. I dati vengono raccolti e archiviati in un .tar.gz che è possibile scaricare su un computer locale. All'interno di questo file è presente un archivio di file di log per ciascun nodo della griglia.

#### Logs

Collect log files from selected grid nodes for the given time range. Download the archive package after all logs are ready.

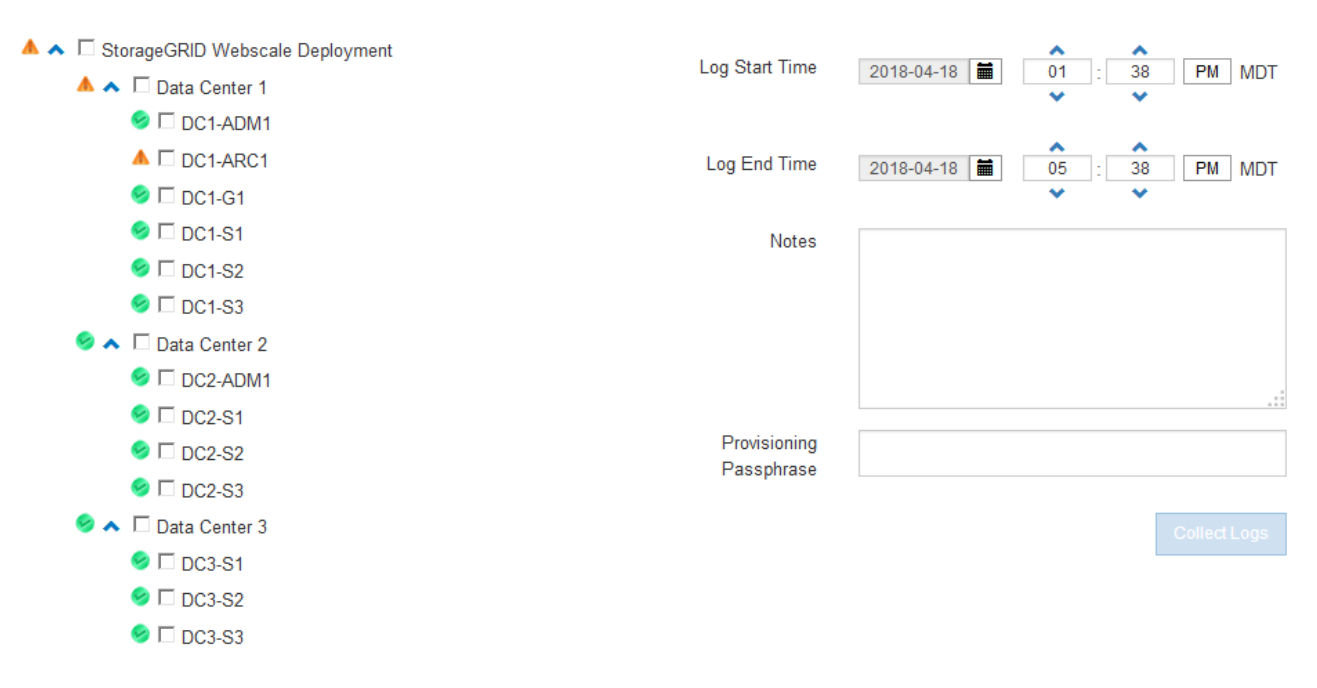

#### **Informazioni correlate**

["Monitor risoluzione dei problemi"](https://docs.netapp.com/it-it/storagegrid-115/monitor/index.html)

#### ["Amministrare StorageGRID"](https://docs.netapp.com/it-it/storagegrid-115/admin/index.html)

#### **Utilizzando metriche ed eseguendo la diagnostica**

Durante la risoluzione di un problema, puoi lavorare con il supporto tecnico per rivedere metriche e grafici dettagliati per il tuo sistema StorageGRID. È inoltre possibile eseguire query diagnostiche precostruite per valutare in modo proattivo i valori chiave per il sistema StorageGRID.

#### **Pagina Metrics (metriche)**

La pagina metriche consente di accedere alle interfacce utente Prometheus e Grafana. Prometheus è un software open-source per la raccolta di metriche. Grafana è un software open-source per la visualizzazione delle metriche.

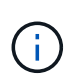

Gli strumenti disponibili nella pagina metriche sono destinati all'utilizzo da parte del supporto tecnico. Alcune funzioni e voci di menu di questi strumenti sono intenzionalmente non funzionali e sono soggette a modifiche.

#### Metrics

Access charts and metrics to help troubleshoot issues.

The tools available on this page are intended for use by technical support. Some features and menu items within these tools are intentionally non-functional.

#### Prometheus

Prometheus is an open-source toolkit for collecting metrics. The Prometheus interface allows you to query the current values of metrics and to view charts of the values over time.

Access the Prometheus UI using the link below. You must be signed in to the Grid Manager.

• https:// /metrics/graph **BART CARPINGS** 

#### Grafana

Grafana is open-source software for metrics visualization. The Grafana interface provides pre-constructed dashboards that contain graphs of important metric values over time.

Access the Grafana dashboards using the links below. You must be signed in to the Grid Manager.

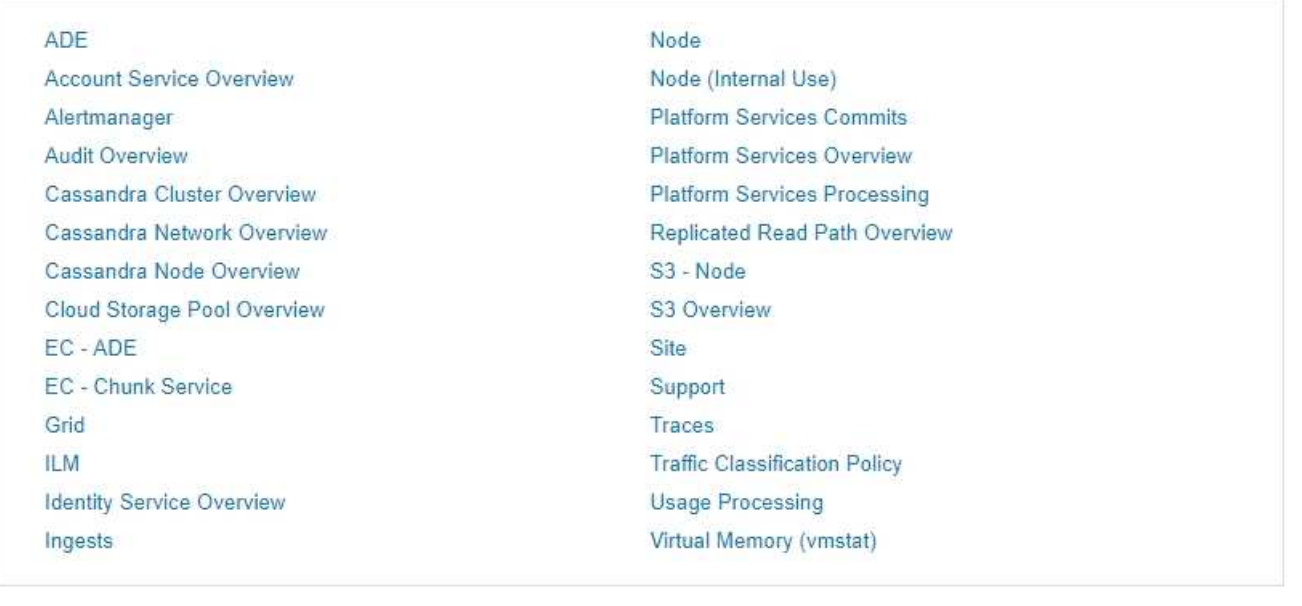

Il collegamento nella sezione Prometheus della pagina metriche consente di eseguire query sui valori correnti delle metriche StorageGRID e di visualizzare i grafici dei valori nel tempo.

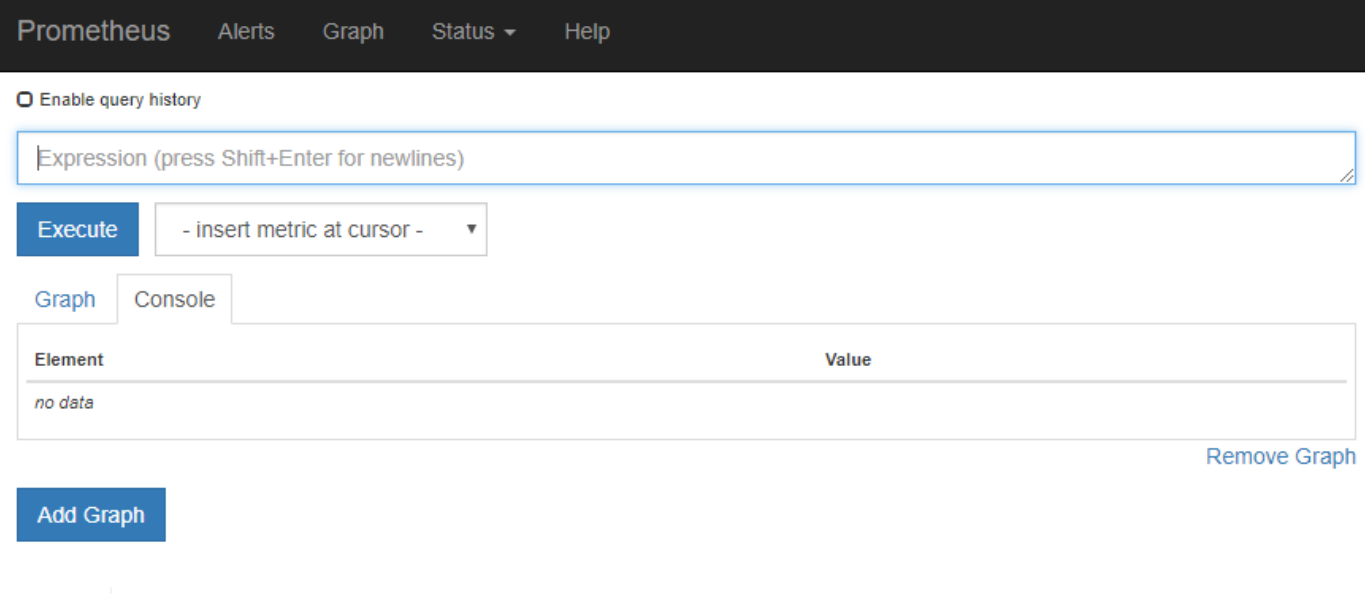

Le metriche che includono *private* nei loro nomi sono destinate esclusivamente all'uso interno e sono soggette a modifiche tra le release di StorageGRID senza preavviso.

I collegamenti nella sezione Grafana della pagina metriche consentono di accedere ai dashboard predefiniti contenenti grafici delle metriche StorageGRID nel tempo.

 $\bigodot$ 

![](_page_68_Figure_0.jpeg)

#### **Pagina di diagnostica**

La pagina Diagnostics (Diagnostica) esegue una serie di controlli diagnostici predefiniti sullo stato corrente della griglia. Nell'esempio, tutte le diagnostiche hanno uno stato normale.

![](_page_69_Picture_21.jpeg)

Facendo clic su una diagnostica specifica, è possibile visualizzare i dettagli della diagnostica e dei relativi risultati correnti.

In questo esempio, viene mostrato l'utilizzo corrente della CPU per ogni nodo in un sistema StorageGRID. Tutti i valori dei nodi sono al di sotto delle soglie di attenzione e attenzione, quindi lo stato generale della diagnostica è normale.

![](_page_70_Picture_15.jpeg)

## **Informazioni correlate**

["Monitor risoluzione dei problemi"](https://docs.netapp.com/it-it/storagegrid-115/monitor/index.html)

 $\hat{\phantom{a}}$ 

### **Informazioni sul copyright**

Copyright © 2024 NetApp, Inc. Tutti i diritti riservati. Stampato negli Stati Uniti d'America. Nessuna porzione di questo documento soggetta a copyright può essere riprodotta in qualsiasi formato o mezzo (grafico, elettronico o meccanico, inclusi fotocopie, registrazione, nastri o storage in un sistema elettronico) senza previo consenso scritto da parte del detentore del copyright.

Il software derivato dal materiale sottoposto a copyright di NetApp è soggetto alla seguente licenza e dichiarazione di non responsabilità:

IL PRESENTE SOFTWARE VIENE FORNITO DA NETAPP "COSÌ COM'È" E SENZA QUALSIVOGLIA TIPO DI GARANZIA IMPLICITA O ESPRESSA FRA CUI, A TITOLO ESEMPLIFICATIVO E NON ESAUSTIVO, GARANZIE IMPLICITE DI COMMERCIABILITÀ E IDONEITÀ PER UNO SCOPO SPECIFICO, CHE VENGONO DECLINATE DAL PRESENTE DOCUMENTO. NETAPP NON VERRÀ CONSIDERATA RESPONSABILE IN ALCUN CASO PER QUALSIVOGLIA DANNO DIRETTO, INDIRETTO, ACCIDENTALE, SPECIALE, ESEMPLARE E CONSEQUENZIALE (COMPRESI, A TITOLO ESEMPLIFICATIVO E NON ESAUSTIVO, PROCUREMENT O SOSTITUZIONE DI MERCI O SERVIZI, IMPOSSIBILITÀ DI UTILIZZO O PERDITA DI DATI O PROFITTI OPPURE INTERRUZIONE DELL'ATTIVITÀ AZIENDALE) CAUSATO IN QUALSIVOGLIA MODO O IN RELAZIONE A QUALUNQUE TEORIA DI RESPONSABILITÀ, SIA ESSA CONTRATTUALE, RIGOROSA O DOVUTA A INSOLVENZA (COMPRESA LA NEGLIGENZA O ALTRO) INSORTA IN QUALSIASI MODO ATTRAVERSO L'UTILIZZO DEL PRESENTE SOFTWARE ANCHE IN PRESENZA DI UN PREAVVISO CIRCA L'EVENTUALITÀ DI QUESTO TIPO DI DANNI.

NetApp si riserva il diritto di modificare in qualsiasi momento qualunque prodotto descritto nel presente documento senza fornire alcun preavviso. NetApp non si assume alcuna responsabilità circa l'utilizzo dei prodotti o materiali descritti nel presente documento, con l'eccezione di quanto concordato espressamente e per iscritto da NetApp. L'utilizzo o l'acquisto del presente prodotto non comporta il rilascio di una licenza nell'ambito di un qualche diritto di brevetto, marchio commerciale o altro diritto di proprietà intellettuale di NetApp.

Il prodotto descritto in questa guida può essere protetto da uno o più brevetti degli Stati Uniti, esteri o in attesa di approvazione.

LEGENDA PER I DIRITTI SOTTOPOSTI A LIMITAZIONE: l'utilizzo, la duplicazione o la divulgazione da parte degli enti governativi sono soggetti alle limitazioni indicate nel sottoparagrafo (b)(3) della clausola Rights in Technical Data and Computer Software del DFARS 252.227-7013 (FEB 2014) e FAR 52.227-19 (DIC 2007).

I dati contenuti nel presente documento riguardano un articolo commerciale (secondo la definizione data in FAR 2.101) e sono di proprietà di NetApp, Inc. Tutti i dati tecnici e il software NetApp forniti secondo i termini del presente Contratto sono articoli aventi natura commerciale, sviluppati con finanziamenti esclusivamente privati. Il governo statunitense ha una licenza irrevocabile limitata, non esclusiva, non trasferibile, non cedibile, mondiale, per l'utilizzo dei Dati esclusivamente in connessione con e a supporto di un contratto governativo statunitense in base al quale i Dati sono distribuiti. Con la sola esclusione di quanto indicato nel presente documento, i Dati non possono essere utilizzati, divulgati, riprodotti, modificati, visualizzati o mostrati senza la previa approvazione scritta di NetApp, Inc. I diritti di licenza del governo degli Stati Uniti per il Dipartimento della Difesa sono limitati ai diritti identificati nella clausola DFARS 252.227-7015(b) (FEB 2014).

#### **Informazioni sul marchio commerciale**

NETAPP, il logo NETAPP e i marchi elencati alla pagina<http://www.netapp.com/TM> sono marchi di NetApp, Inc. Gli altri nomi di aziende e prodotti potrebbero essere marchi dei rispettivi proprietari.